# **1732E EtherNet/IP ArmorBlock Supporting Sequence of Events**

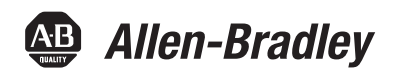

User Manual User Manual

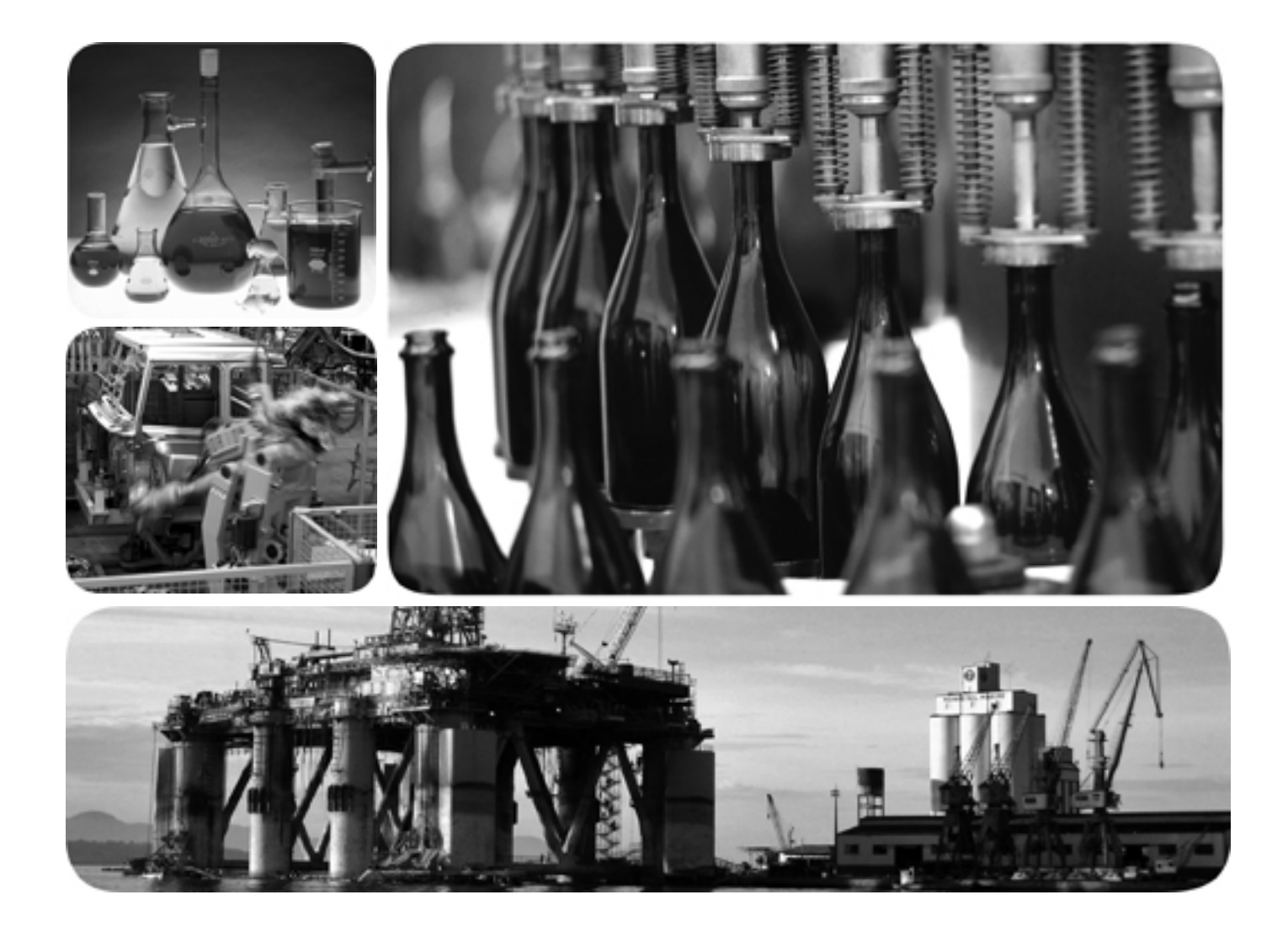

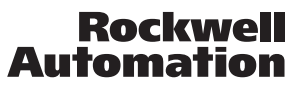

## **Important User Information**

Solid state equipment has operational characteristics differing from those of electromechanical equipment. Safety Guidelines for the Application, Installation and Maintenance of Solid State Controls (publication SGI-1.1 available from your local Rockwell Automation sales office or online at [http://literature.rockwellautomation.com\)](http://literature.rockwellautomation.com) describes some important differences between solid state equipment and hard-wired electromechanical devices. Because of this difference, and also because of the wide variety of uses for solid state equipment, all persons responsible for applying this equipment must satisfy themselves that each intended application of this equipment is acceptable.

In no event will Rockwell Automation, Inc. be responsible or liable for indirect or consequential damages resulting from the use or application of this equipment.

The examples and diagrams in this manual are included solely for illustrative purposes. Because of the many variables and requirements associated with any particular installation, Rockwell Automation, Inc. cannot assume responsibility or liability for actual use based on the examples and diagrams.

No patent liability is assumed by Rockwell Automation, Inc. with respect to use of information, circuits, equipment, or software described in this manual.

Reproduction of the contents of this manual, in whole or in part, without written permission of Rockwell Automation, Inc., is prohibited.

Throughout this manual, when necessary, we use notes to make you aware of safety considerations.

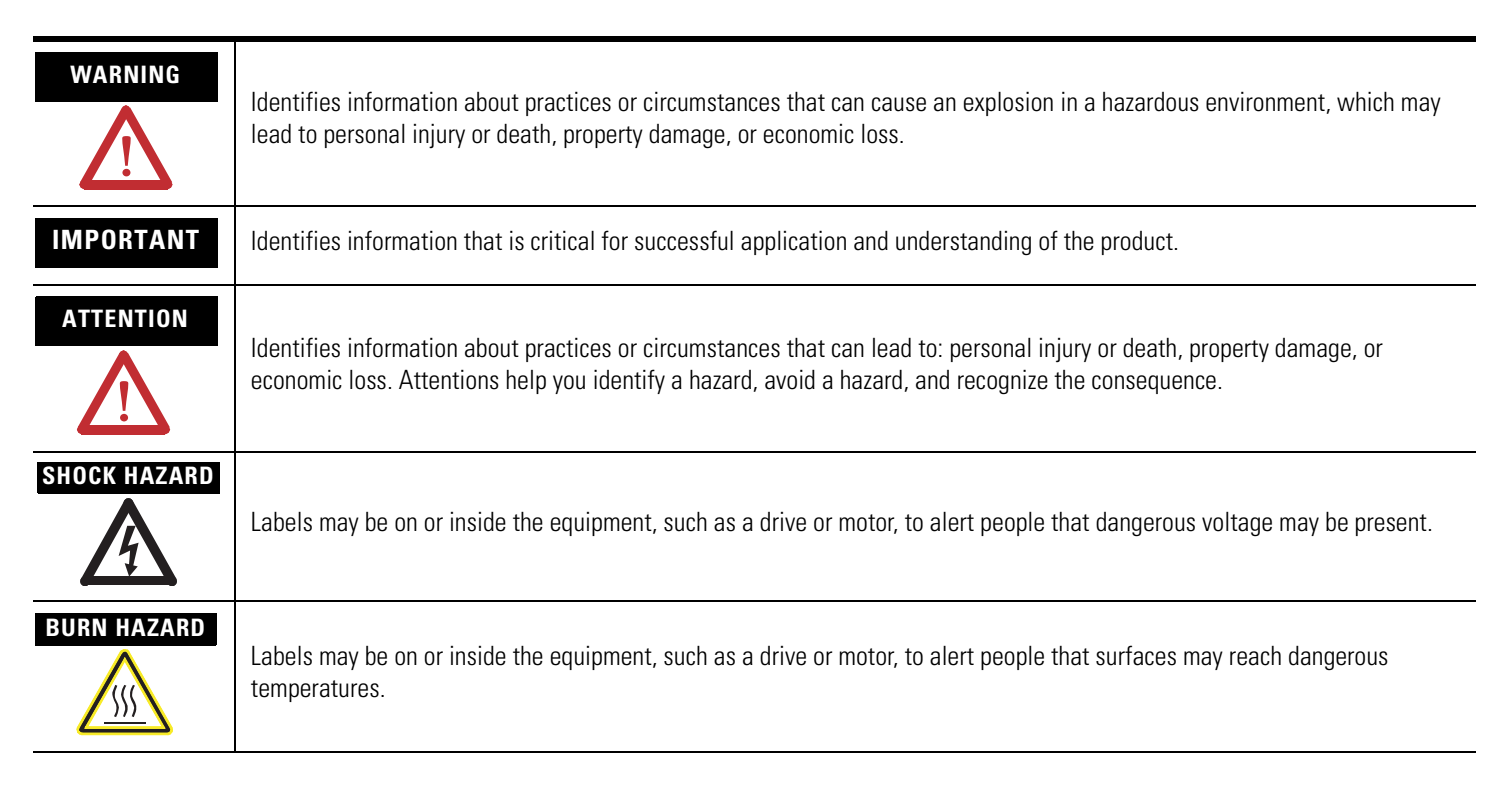

Rockwell Automation, Allen-Bradley, RSLogix, RSLinx, RSLogix 5000 and TechConnect are trademarks of Rockwell Automation, Inc.

Trademarks not belonging to Rockwell Automation are property of their respective companies.

<span id="page-2-0"></span>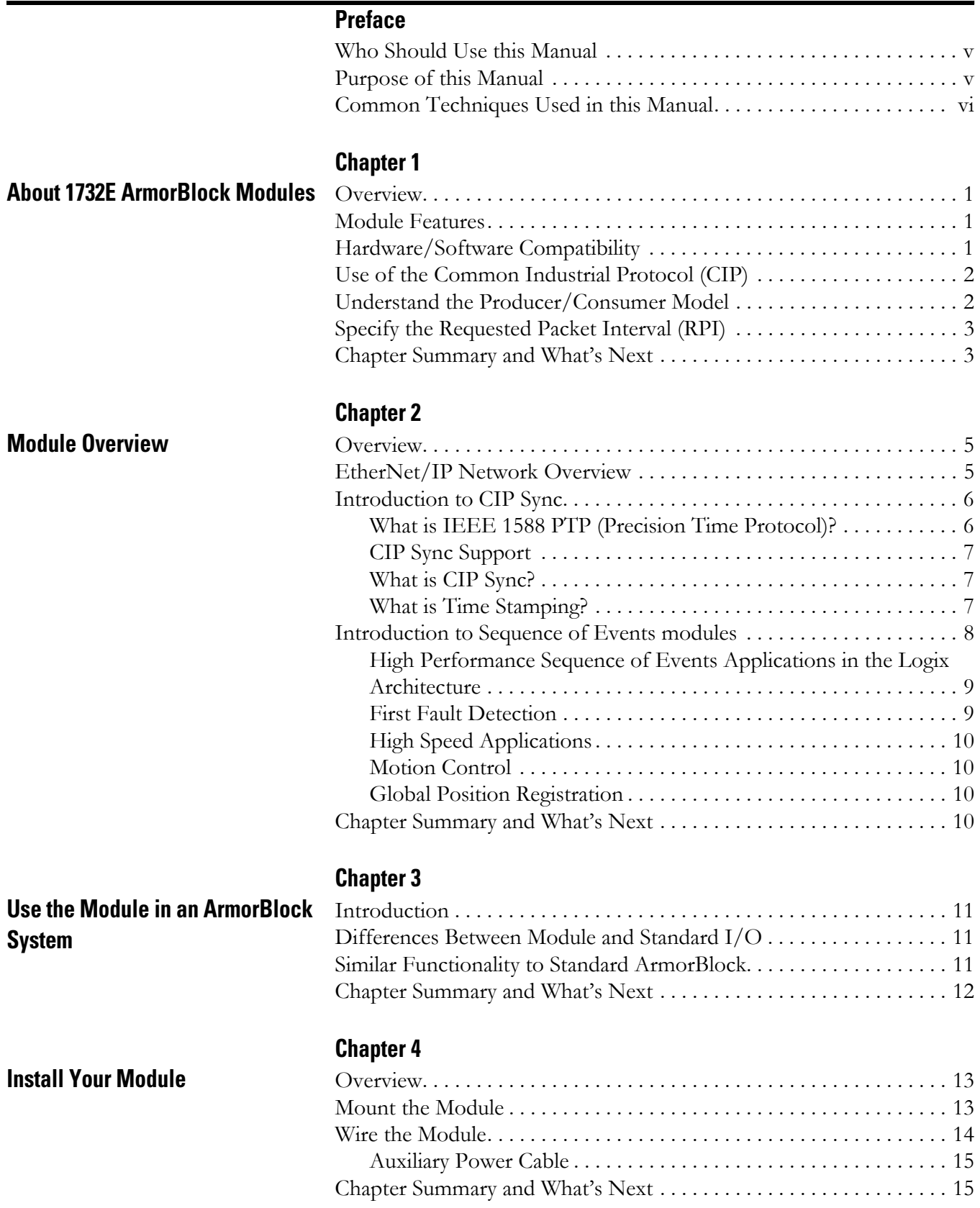

## **[Configure the Module for Your](#page-24-1)  EtherNet/IP Network**

## **[Configure the Module Using](#page-34-1)  RSLogix 5000**

### **[Module Features](#page-48-1)**

## **[Chapter 5](#page-24-0)**

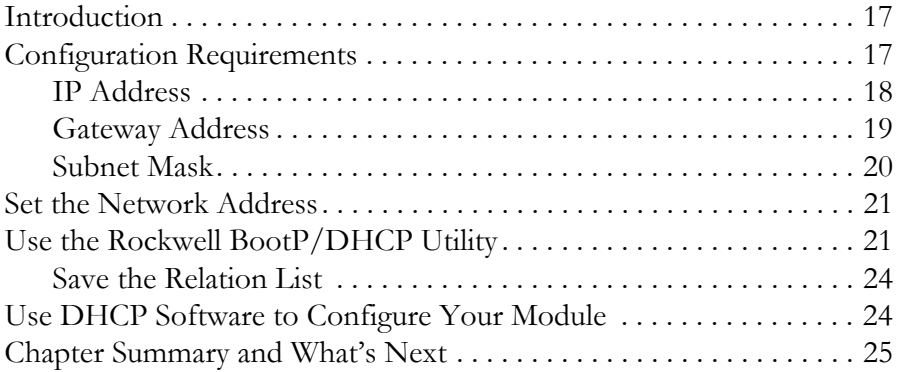

## **[Chapter 6](#page-34-0)**

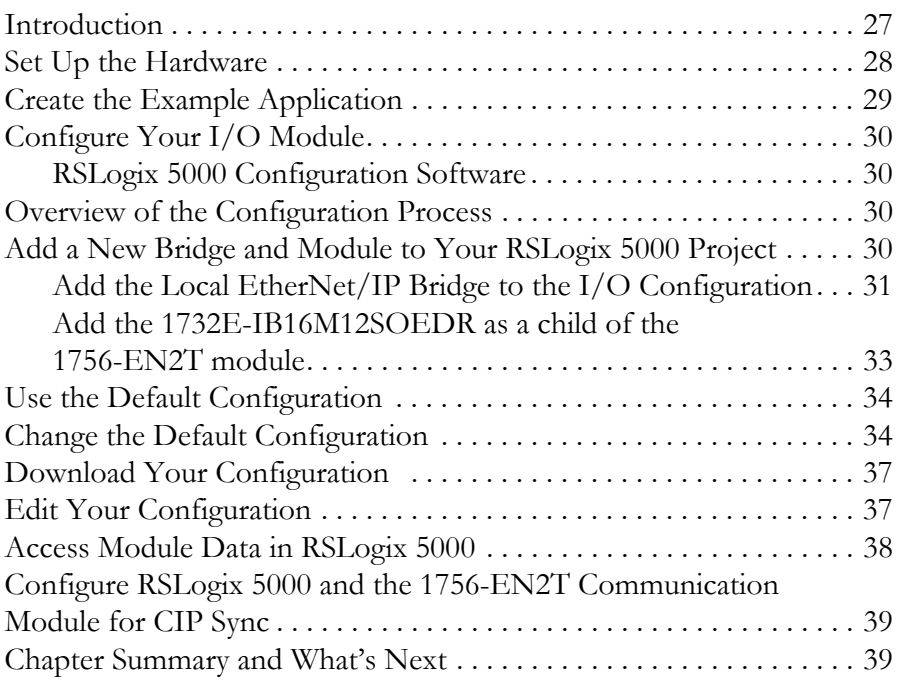

## **[Chapter 7](#page-48-0)**

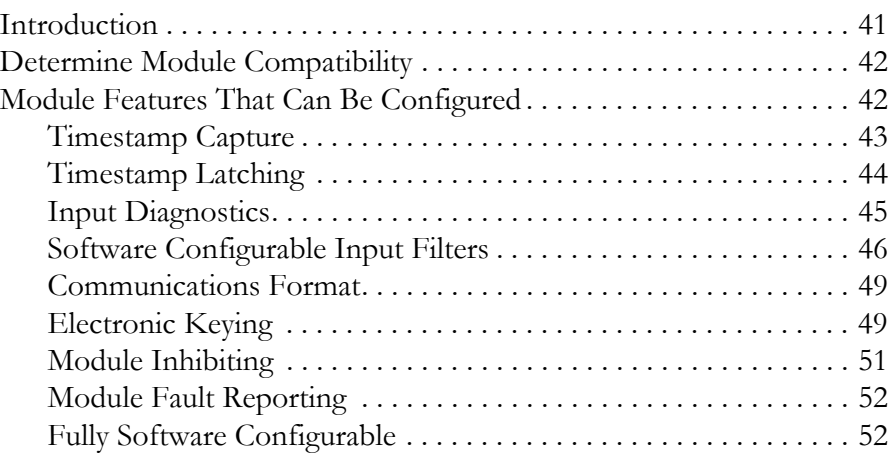

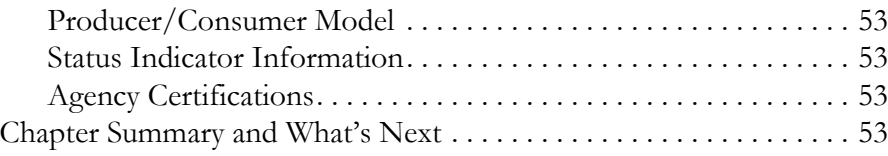

### **[Chapter 8](#page-62-0)**

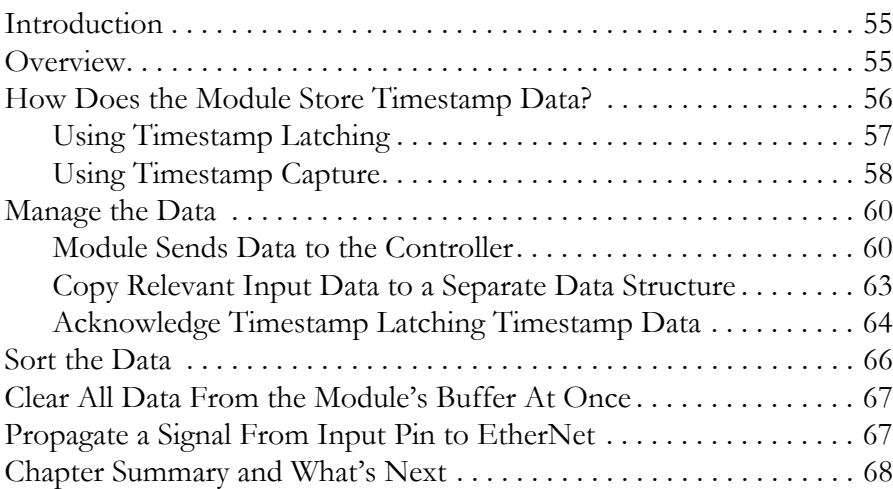

### **[Chapter 9](#page-76-0)**

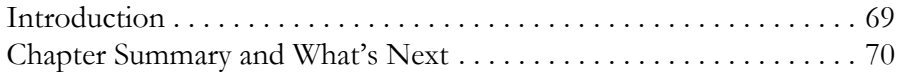

## **[Chapter 10](#page-78-0)**

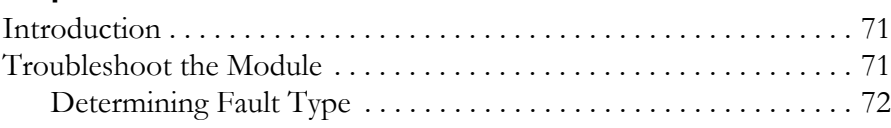

## **[Appendix A](#page-80-0)**

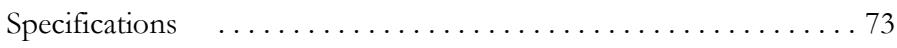

### **[Appendix B](#page-84-0)**

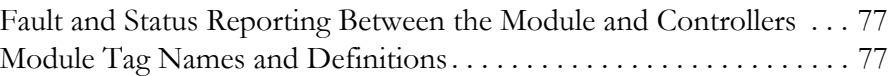

## **[Appendix C](#page-90-0)**

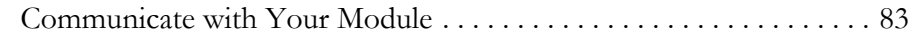

### **[Appendix D](#page-96-0)**

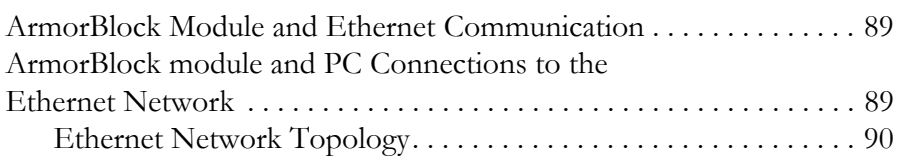

### **[Using the Module](#page-62-1)**

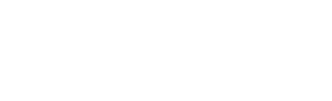

**[Interpret Status Indicators](#page-76-1)** 

**[Troubleshoot the Module](#page-78-1)** 

**[ArmorBlock 2 Port Ethernet](#page-80-1)  Module Specifications**

**[Module Tags](#page-84-1) August 2018** 

**1732E EtherNet/IP ArmorBlock [Supporting Sequence of Events](#page-90-1)  Data Tables [Connect to Networks via Ethernet](#page-96-1)  Interface**

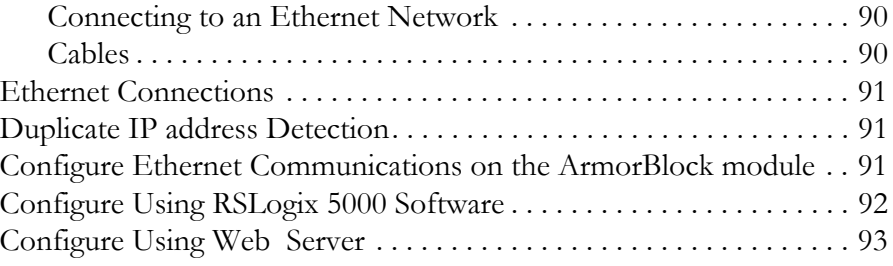

## **[Appendix E](#page-102-0)**

## **[1732E ArmorBlock I/O Embedded](#page-102-1)  Web Server**

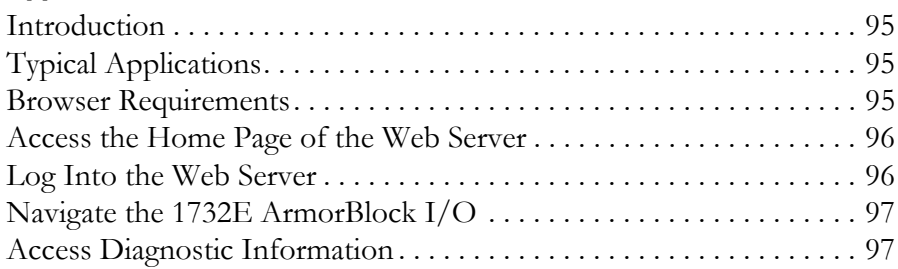

## **[Glossary](#page-106-0)**

**[Index](#page-118-0)**

<span id="page-6-2"></span><span id="page-6-1"></span><span id="page-6-0"></span>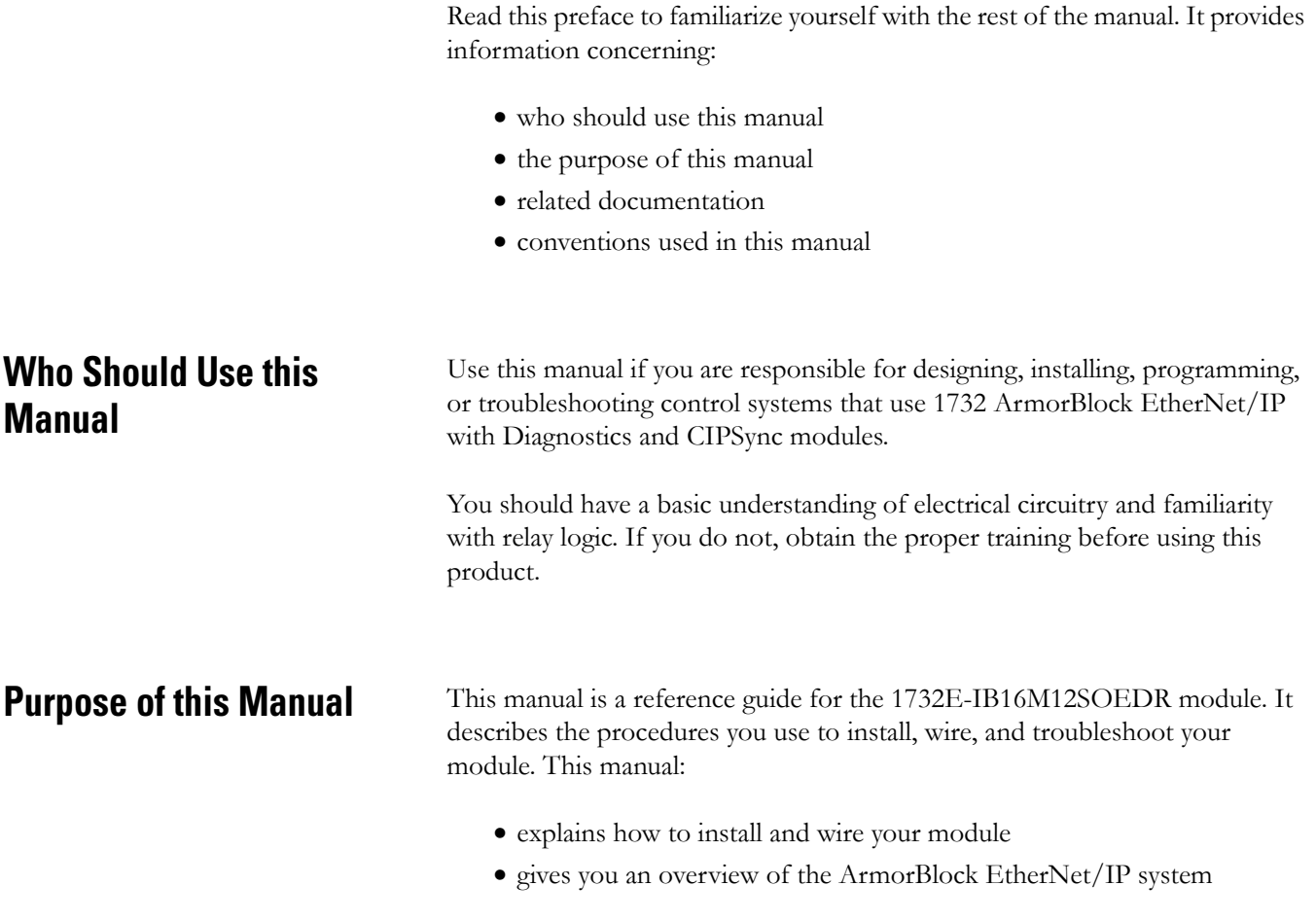

### **Related Documentation**

The following documents contain additional information concerning Rockwell Automation products. To obtain a copy, contact your local Rockwell Automation office or distributor.

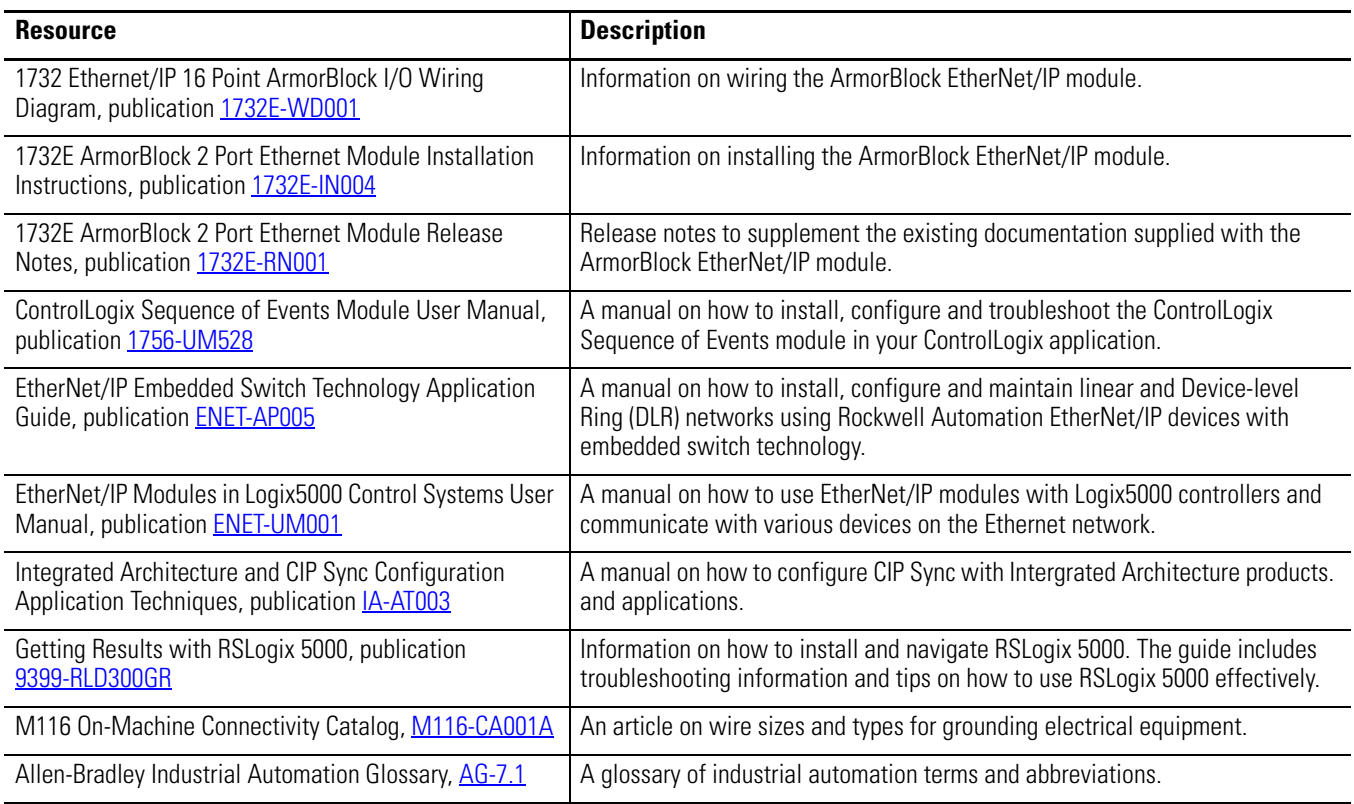

## <span id="page-7-0"></span>**Common Techniques Used in this Manual**

The following conventions are used throughout this manual:

- Bulleted lists such as this one provide information, not procedural steps.
- Numbered lists provide sequential steps or hierarchical information.
- Italic type is used for emphasis.

# <span id="page-8-5"></span><span id="page-8-1"></span>**About 1732E ArmorBlock Modules**

<span id="page-8-2"></span><span id="page-8-0"></span>**Overview** This chapter is an overview of the 1732E ArmorBlock family of modules. You will need to understand the concepts discussed in this chapter to configure your module and use it in an EtherNet/IP control system. The following table lists where to find specific information in this chapter.

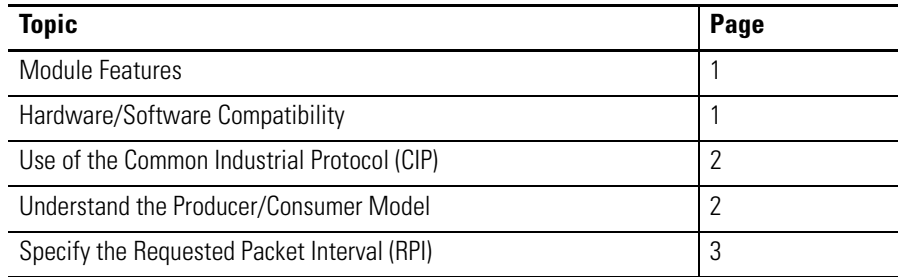

<span id="page-8-3"></span>**Module Features** The module features include:

- use of EtherNet/IP messages encapsulated within standard TCP/UDP/IP protocol
- common application layer with ControlNet and DeviceNet
- interfacing via Category 5 rated twisted pair cable
- half/full duplex 10 Mbit or 100 Mbit operation
- mounting on a wall or panel
- communication supported by RSLinx software
- IP address assigned via standard DHCP tools
- I/O configuration via RSLogix 5000 software
- no network scheduling required
- no routing tables required
- supports connections from multiple controllers simultaneously

## <span id="page-8-4"></span>**Hardware/Software Compatibility**

The module and the applications described in this manual are compatible with the following firmware versions and software releases.

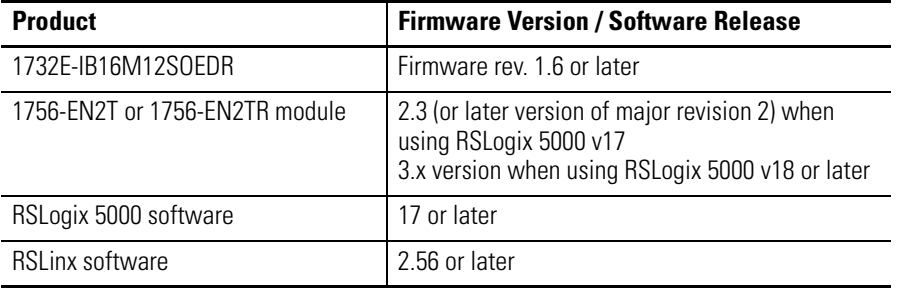

Contact Rockwell Automation if you need software or firmware upgrades to use this equipment.

For a complete ControlLogix compatibility matrix, see publication **IA-AT003**.

## <span id="page-9-0"></span>**Use of the Common Industrial Protocol (CIP)**

The 1732E-IB16M12SOEDR uses the Common Industrial Protocol (CIP). CIP is the application layer protocol specified for EtherNet/IP, the Ethernet Industrial Protocol, as well as for ControlNet and DeviceNet. It is a message-based protocol that implements a relative path to send a message from the "producing" device in a system to the "consuming" devices.

The producing device contains the path information that steers the message along the proper route to reach its consumers. Because the producing device holds this information, other devices along the path simply pass this information; they do not need to store it.

This has two significant benefits:

- You do not need to configure routing tables in the bridging modules, which greatly simplifies maintenance and module replacement.
- You maintain full control over the route taken by each message, which enables you to select alternative paths for the same end device.

## <span id="page-9-1"></span>**Understand the Producer/Consumer Model**

The CIP "producer/consumer" networking model replaces the old source/destination ("master/slave") model. The producer/consumer model reduces network traffic and increases speed of transmission. In traditional I/O systems, controllers poll input modules to obtain their input status. In the CIP system, input modules are not polled by a controller. Instead, they produce their data either upon a change of state (COS) or periodically. The frequency of update depends upon the options chosen during configuration and where on the network the input module resides. The input module, therefore, is a producer of input data and the controller is a consumer of the data.

The controller can also produce data for other controllers to consume. The produced and consumed data is accessible by multiple controllers and other devices over the EtherNet/IP network. This data exchange conforms to the producer/consumer model.

## <span id="page-10-0"></span>**Specify the Requested Packet Interval (RPI)**

The Requested Packet Interval (RPI) is the update rate specified for a particular piece of data on the network. This value specifies how often to produce the data for that device. For example, if you specify an RPI of 50 ms, it means that every 50 ms the device sends its data to the controller or the controller sends its data to the device.

RPIs are only used for devices that exchange data. For example, a ControlLogix EtherNet/IP bridge module in the same chassis as the controller does not require an RPI because it is not a data-producing member of the system; it is used only as a bridge to remote modules.

## <span id="page-10-1"></span>**Chapter Summary and What's Next**

In this chapter you were given an overview of the 1732E ArmorBlock family of modules. The next chapter is an overview of the 1732E EtherNet/IP ArmorBlock Supporting Sequence of Events module.

## **Notes:**

# <span id="page-12-1"></span>**Module Overview**

<span id="page-12-2"></span><span id="page-12-0"></span>**Overview** This chapter provides an overview of the 1732E EtherNet/IP ArmorBlock Supporting Sequence of Events module. The module uses CIP Sync functionality to provide time stamping when an input event occurs.

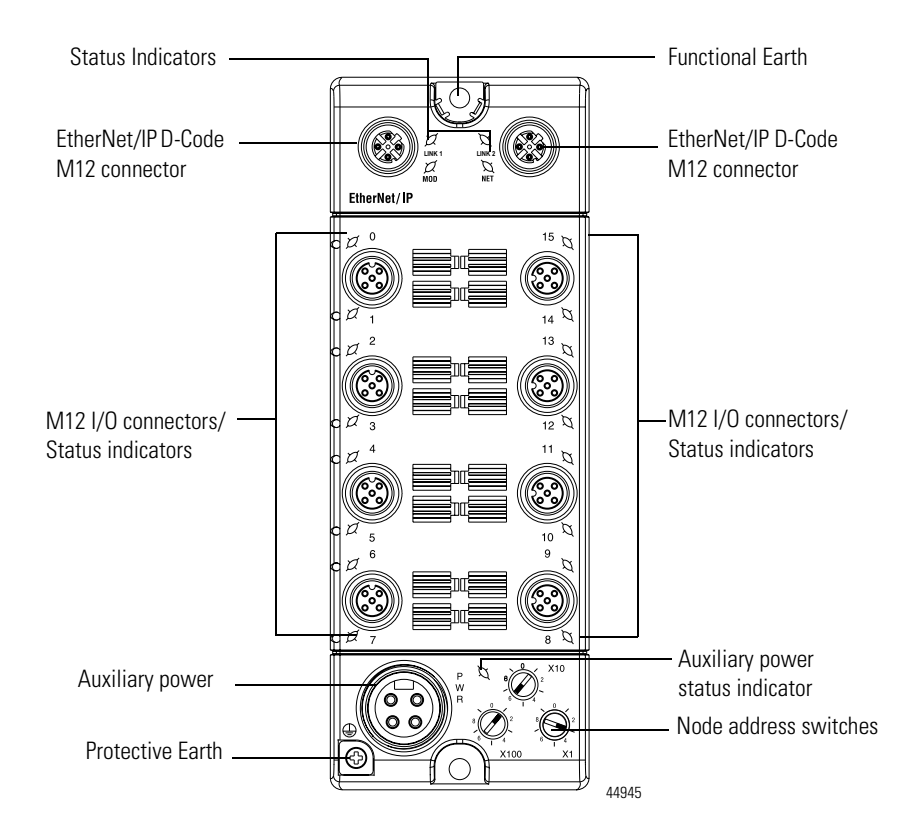

The module incorporates embedded switch technology. The module supports Star, Tree, Daisy Chain or Linear, and Ring network topologies.

- Star or Tree topologies can connect to either Port 1 or Port 2.
- Daisy Chain/Linear topologies will pass communications from Port 1 to 2, or Port 2 to 1.
- Ring topology will pass communications from Port 1 to 2, or Port 2 to 1.

The 1732E-IB16M12SOEDR supports the management of network traffic to ensure timely delivery of critical data, Quality of Service (QoS) and Internet Group Management Protocol (IGMP) protocols are supported.

## <span id="page-12-3"></span>**EtherNet/IP Network Overview**

<span id="page-13-1"></span><span id="page-13-0"></span>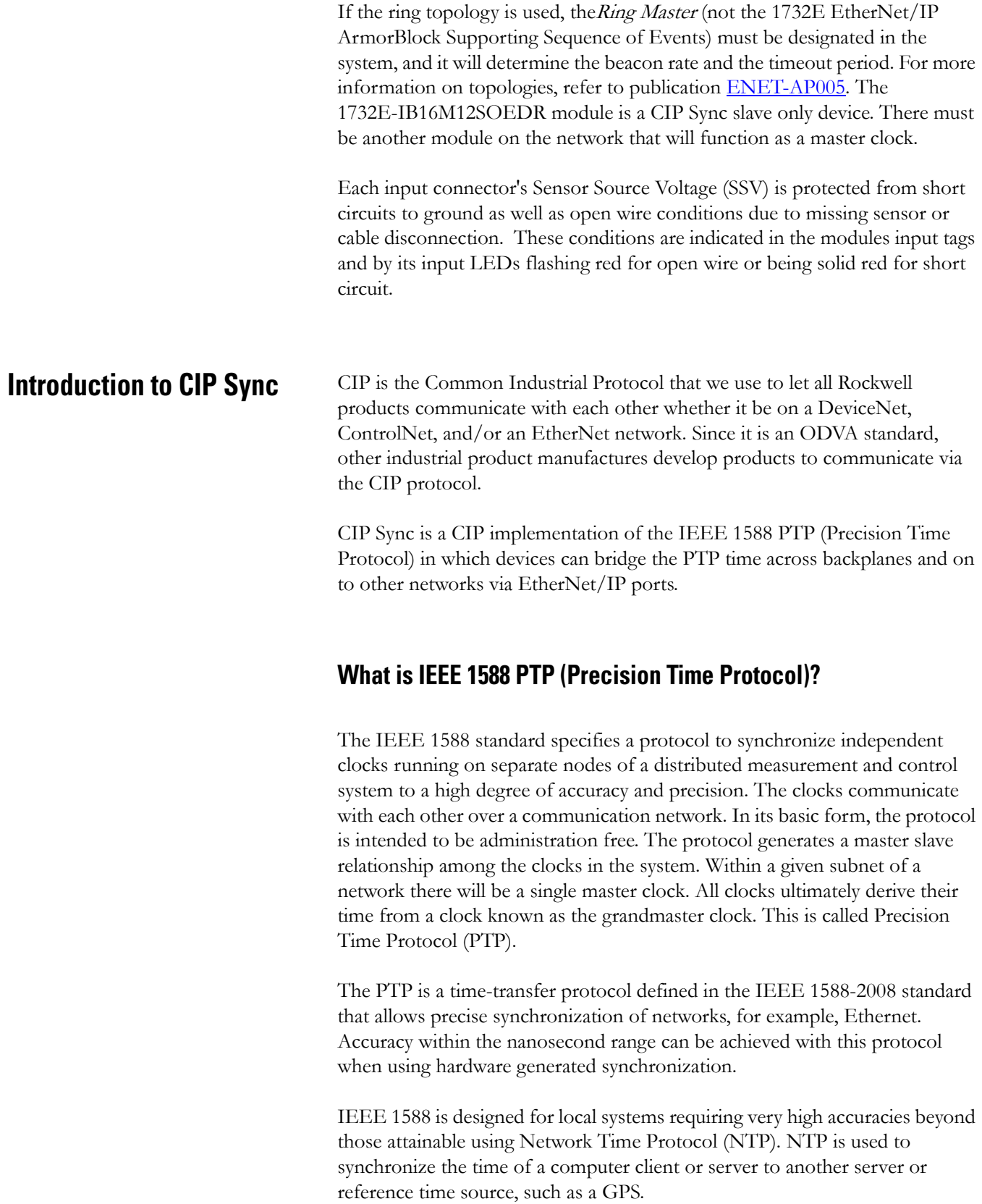

#### <span id="page-14-0"></span>**CIP Sync Support**

CIP Sync supports the IEEE 1588-2008 synchronization standard. In this architecture, a grandmaster clock provides a master time reference for the system time. The 1732E-IB16M12SOEDR module is a CIP Sync slave only device. There must be another module on the network that will function as a master clock. The grandmaster could be:

- a 1756 ControlLogix L6 or L7controller when using RSLogix 5000 software V18 or later.
- an Ethernet switch that supports IEEE 1588 V2, or
- a Symmetricom Grand Master GPS or equivalent.

## <span id="page-14-1"></span>**What is CIP Sync?**

CIP Sync is a CIP implementation of the IEE 1588 PTP (Precision Time Protocol). CIP Sync provides accurate real-time (Real-World Time) or Universal Coordinated Time (UTC) synchronization of controllers and devices connected over CIP networks. This technology supports highly distributed applications that require time stamping, sequence of events recording, distributed motion control, and increased control coordination.

#### <span id="page-14-2"></span>**What is Time Stamping?**

Each input has its own individual timestamp recorded for both ON and OFF transitions. The offset from the timestamp to the local clock is also recorded so that steps in time can be detected and resolved. Diagnostic events such as short circuit, open wire and open load are not time stamped.

Time stamping uses the 64-bit System Time whose time base is determined by the modules master clock resolved in microseconds. Each timestamp is updated as soon as an input transition is detected, before input filtering occurs. When filtering is enabled, the transition is only recorded if the transition passes the filter.

The module starts time stamping as soon as it powers up, even if it is not synchronized to a master clock. If it is synchronized to a master clock and then becomes unsynchronized it will continue to time stamp. All time stamps and offsets have a value of zero at power-up.

For more information on how to use CIP Sync technology, see the Integrated Architecture and CIP Sync Configuration Application Technique publication [IA-AT003.](message URL http://literature.rockwellautomation.com/idc/groups/literature/documents/at/ia-at003_-en-p.pdf)

## <span id="page-15-0"></span>**Introduction to Sequence of Events modules**

The 1732E-IB16M12SOEDR is an input module that offers sub-millisecond timestamping on a per point basis in addition to providing the basic ON/OFF detection.

All input point event times are recorded and returned in a single buffer. The module returns two 64-bit timestamps for each input point, thus allowing:

- ON and OFF events for each point to be displayed simultaneously in the input data.
- ladder logic not being explicitly required to see events, although needed to archive events.
- events to be kept in the controller memory during remote power loss thus eliminating data loss.

Filtering allows all inputs on the module to be filtered for both ON to OFF and OFF to ON transitions. The timestamp for a filtered input will be the time of the initial transition to the new state and not the time that the filter validates the event as real.

Selective Event Capturing allows particular events to be disabled per input and per transition, ON to OFF or OFF to ON.

Event latching ensures that events are not overwritten. A single transition in each direction is recorded per point. Any new event, which occurs after the point has captured a time stamp, is dropped until the stored events have been acknowledged.

If latching is not enabled, new events overwrite old events immediately. Thus, if inputs are changing rapidly it may be possible that events will be lost either in the module or the controller prior to an event being operated on by ladder logic.

When events are lost, either old ones being overwritten or new ones being ignored due to latching, an EventOverflow bit will be set for each point that loses an event. The EventOverflow bit will clear when the blocking events for that point are acknowledged.

Timestamping is a feature that registers a time reference to a change in input data. For the 1732E-IB16M12SOEDR, the time mechanism used for timestamping is (PTP) system time. The 1732E-IB16M12SOEDR module is a PTP slave only device. There must be another module module on the network that will function as a master clock.

### <span id="page-16-0"></span>**High Performance Sequence of Events Applications in the Logix Architecture**

Sequence of Events (SOE) applications span a wide range of industry applications. Typically any event that needs to be compared against a second event can be classified as SOE.

- Used on discrete machines to identify failure points
- Used in Power Substations or power plants to indicate first fault conditions
- Used in SCADA applications to indicate pump failures or other discrete events
- Used in motion control applications to increase control coordination.
- Used in high speed applications
- Used in Global Position Registration

In today's environment, specifications for SOE applications typically require 1 ms or better resolution on time stamps. There are two types of SOE applications.

#### *First Fault*

First Fault measures the time between events with no correlation to events outside of that system.

#### *Real Time*

Real Time captures the time of an event occurrence as it relates to some master clock. Typically this is a GPS, NTP server or some other very accurate clock source. This method allows distributed systems to capture events and build a history of these events. These events are almost always digital, however some are analog for which lower performance requirements can be configured.

#### <span id="page-16-1"></span>**First Fault Detection**

An example of first fault detection would be intermittent failure from a sensor on a safety system faults a machine and halts production cascading a flood of other interrelated machine faults. Traditional fault detection or alarms may not appear in the correct timed order of actual failure making root cause of the down time difficult or impossible.

#### *Time Stamped I/O*

High precision time stamps on  $I/O$  allows very accurate first fault detection making it easy to identify the initial fault that caused machine down time.

Common Time base for Alarming System logs user interaction as well as alarm events using common time reference.

The power industry requires sub 1 ms accuracy on first fault across geographically dispersed architecture.

### <span id="page-17-0"></span>**High Speed Applications**

Packaging machines or sorters that have fast part cycles are often bottlenecked by controller scan times. By switching to a time based solution, you can remove many scan time critical components of the system. This programming technique allows you to do predictive events and schedule outputs to run things like diverters without having a scan time to match the part cycle time.

### <span id="page-17-1"></span>**Motion Control**

CIP Sync also provides a common time reference for distributed VFD drives, servo's, and controllers throughout the system. This allows controllers to request axes reach a pre-defined position at a known time reference or run at a set speed using the same reference. Since all drives and controllers in the system have the same reference to time, the controller can issue simple requests for axes to reach target positions in a synchronized fashion.

#### <span id="page-17-2"></span>**Global Position Registration**

Registration refers to a function usually performed by the drive where a physical input is triggered causing the drive to precisely capture the actual axis position when the input event occurred. Rather than wiring inputs to the registration input on all of the drives, this time based system lets you wire an input to only one time based SOE input module. The time stamp returned for that input, can be used by the motion planner to calculate the actual axis position at the time the input triggered. This simplifies system installation, reduces wiring costs, and provides a global machine registration for all the axes in the system thru one SOE input.

## <span id="page-17-3"></span>**Chapter Summary and What's Next**

In this chapter, you were given an overview of the 1732E EtherNet/IP ArmorBlock Supporting Sequence of Events module. The next chapter describes how the 1732E EtherNet/IP ArmorBlock Supporting Sequence of Events module operates in an ArmorBlock system.

# <span id="page-18-1"></span>**Use the Module in an ArmorBlock System**

<span id="page-18-2"></span><span id="page-18-0"></span>**Introduction** This chapter describes how the 1732E EtherNet/IP ArmorBlock Supporting Sequence of Events module operates in an ArmorBlock system.

![](_page_18_Picture_119.jpeg)

## <span id="page-18-3"></span>**Differences Between Module and Standard I/O**

In many aspects, the module behaves the same as other ArmorBlock digital input modules. However, the module offers several significant differences from other EtherNet/IP ArmorBlock digital input modules, including those described in the following table.

![](_page_18_Picture_120.jpeg)

## <span id="page-18-4"></span>**Similar Functionality to Standard ArmorBlock**

With respect to general module operation in an ArmorBlock I/O system, the module operates similarly to other ArmorBlock, single and dual port EtherNet/IP I/O modules in many ways. This chapter focuses on how the module's behavior differs from that of other ArmorBlock I/O modules. However, you should be aware of aspects in which the module is similar to

standard EtherNet/IP ArmorBlock I/O modules. In addition to the common features described in [Chapter 1,](#page-8-5) the following table describes the similarities.

![](_page_19_Picture_83.jpeg)

<span id="page-19-0"></span>![](_page_19_Picture_84.jpeg)

# <span id="page-20-1"></span>**Install Your Module**

<span id="page-20-2"></span><span id="page-20-0"></span>**Overview** This chapter shows you how to install and wire the 1732E EtherNet/IP ArmorBlock Supporting Sequence of Events. The only tools you require are a flat or Phillips head screwdriver and drill.

<span id="page-20-3"></span>**Mount the Module** To mount the module on a wall or panel, use the screw holes provided in the module.

> Refer to the drilling dimensions illustration to guide you in mounting the module.

![](_page_20_Figure_7.jpeg)

Install the mounting base as follows:

- **1.** Lay out the required points as shown above in the drilling dimension drawing.
- **2.** Drill the necessary holes for #8 (M4) pan head screws.
- **3.** Mount the module using #8 (M4) screws.

<span id="page-21-0"></span>**Wire the Module** The ArmorBlock EtherNet/IP family has 5-pin micro-style I/O connectors.

We provide caps to cover the unused connectors on your module. Connect the quick-disconnect cord sets you selected for your module to the appropriate ports.

#### *I/O Connectors*

Refer to the pinout diagrams for the I/O connectors.

#### **Micro-style 5-Pin Input Female Connector**

![](_page_21_Figure_7.jpeg)

(View into connector) Pin 1 Sensor Source Voltage Pin 2 Input B Pin 3 Return Pin 4 Input A Pin 5 PE

#### *Ethernet/IP Connectors*

Refer to the pinout diagrams for the network connectors..

#### **D-Code M12 Network Female Connector**

![](_page_21_Picture_12.jpeg)

(View into connector) Pin 1 M12\_Tx+ Pin 2 M12\_Rx+ Pin 3 M12\_Tx-Pin 4 M12\_Rx-Pin 5 Connector shell shield FE

**IMPORTANT** Use the 1585D–M4DC–H: Polyamide small body unshielded or the 1585D–M4DC–SH: Zinc die-cast large body shielded mating connectors for the D-Code M12 female network connector.

![](_page_21_Picture_186.jpeg)

![](_page_21_Picture_17.jpeg)

**ATTENTION** Make sure all connectors and caps are securely tightened to properly seal the connections against leaks and maintain IP enclosure type requirements.

### <span id="page-22-0"></span>**Auxiliary Power Cable**

Attach the mini-style 4-pin connector to the mini-style 4-pin receptacle as shown below.

#### **Mini-style 4-Pin Male Receptacle**

![](_page_22_Figure_4.jpeg)

Auxiliary Power is based on a 4-pin connector system and is used to provide 24V DC power to I/O modules and other devices. Pins 3 and 4 are connected inside the module.

![](_page_22_Picture_6.jpeg)

**ATTENTION** To comply with the CE Low Voltage Directive (LVD), this equipment and all connected I/O must be powered from a source compliant with the following:

> Safety Extra Low Voltage (SELV) or Protected Extra Low Voltage (PELV).

## <span id="page-22-1"></span>**Chapter Summary and What's Next**

In this chapter, you learned how to install and wire your module. The following chapter describes how to configure your module to communicate on the EtherNet/IP network by providing an IP address, gateway address, and Subnet mask.

## **Notes:**

# <span id="page-24-1"></span>**Configure the Module for Your EtherNet/IP Network**

<span id="page-24-2"></span><span id="page-24-0"></span>**Introduction** Before using the 1732E EtherNet/IP ArmorBlock Supporting Sequence of Events in an EtherNet/IP network, configure it with an IP address, subnet mask, and optional Gateway address. This chapter describes these configuration requirements and the procedures for providing them. Here are the ways you can do this:

- Use the Rockwell BootP/DHCP utility, version 2.3 or greater, that ships with RSLogix 5000 or RSLinx software. You can also use this utility to reconfigure a device whose IP address must be changed.
- Use a third party DHCP (Dynamic Host Configuration Protocol) server.
- Use the Network Address switches.
- Have your network administrator configure the module via the network server.

See the table for a list of where to find specific information in this chapter.

![](_page_24_Picture_137.jpeg)

## <span id="page-24-3"></span>**Configuration Requirements**

Before you can use your module, you must configure its IP address, its subnet mask, and optionally, gateway address. You have the option to use the Rockwell BootP/DHCP utility, version 2.3 or greater, to perform the configuration. You also have the option to use a DHCP server or the network address switches to configure these parameters.

If the module needs to be reset to factory defaults, set the switches on the module to the value 888 and then cycle power to the module.

**IMPORTANT** If using the BootP/DHCP utility, you will need to know the Ethernet hardware address of your module. Rockwell assigns each module a unique 48-bit hardware address at the factory. The address is printed on a label on the side of your module. It consists of six hexadecimal digits separated by colons. This address is fixed by the hardware and cannot be changed. If you change or replace the module, you must enter the new Ethernet hardware address of the module when you configure

## <span id="page-25-0"></span>**IP Address**

The IP address identifies each node on the IP network (or system of connected networks). Each TCP/IP node on a network (including your module) must have a unique IP address.

the new module.

The IP address is 32 bits long and has a net ID part and a Host ID part. Networks are classified A, B, C, (or other). The class of the network determines how an IP address is formatted.

![](_page_25_Figure_6.jpeg)

You can distinguish the class of the IP address from the first integer in its dotted-decimal IP address as follows:

#### **Classes of IP Addresses**

![](_page_25_Picture_160.jpeg)

Each node on the same logical network must have an IP address of the same class and must have the same net ID. Each node on the same network must have a different Host ID thus giving it a unique IP address.

IP addresses are written as four decimal integers (0...255) separated by periods where each integer gives the value of one byte of the IP address.

**EXAMPLE** For example, the 32-bit IP address: 10000000 00000001 00000000 00000001 is written as 128.1.0.1.

#### <span id="page-26-0"></span>**Gateway Address**

This section applies to multi-network systems. If you have a single network system, skip to the next section.

The gateway address is the default address of a network. It provides a single domain name and point of entry to the site. Gateways connect individual networks into a system of networks. When a node needs to communicate with a node on another network, a gateway transfers the data between the two networks. The following figure shows gateway G connecting Network 1 with Network 2.

![](_page_26_Figure_6.jpeg)

When host B with IP address 128.2.0.1 communicates with host C, it knows from C's IP address that C is on the same network. In an Ethernet environment, B then resolves C's IP address into a hardware address (MAC address) and communicates with C directly.

When host B communicates with host A, it knows from A's IP address that A is on another network (the net IDs are different). In order to send data to A, B must have the IP address of the gateway connecting the two networks. In this example, the gateway's IP address on Network 2 is 128.2.0.3.

The gateway has two IP addresses (128.1.0.2 and 128.2.0.3). The first must be used by hosts on Network 1 and the second must be used by hosts on Network 2. To be usable, a host's gateway must be addressed using a net ID matching its own.

### <span id="page-27-0"></span>**Subnet Mask**

The subnet mask is used for splitting IP networks into a series of subgroups, or subnets. The mask is a binary pattern that is matched up with the IP address to turn part of the Host ID address field into a field for subnets.

```
EXAMPLE Take Network 2 (a Class B network) in the previous
    example and add another network. Selecting the following 
    subnet mask would add two additional net ID bits, allowing 
    for four logical networks:
   11111111 11111111 11000000 00000001 = 255.255.192.0
                       These two bits of the host ID used to 
                       extend the net ID
```
Two bits of the Class B host ID have been used to extend the net ID. Each unique combination of bits in the part of the Host ID where subnet mask bits are 1 specifies a different logical network.

The new configuration is:

![](_page_27_Figure_6.jpeg)

A second network with Hosts D and E was added. Gateway G2 connects Network 2.1 with Network 2.2.

Hosts D and E use Gateway G2 to communicate with hosts not on Network 2.2.

Hosts B and C use Gateway G to communicate with hosts not on Network 2.1.

When B is communicating with D, G (the configured gateway for B) routes the data from B to D through G2.

<span id="page-28-0"></span>**Set the Network Address** The I/O block ships with the rotary switches set to 999 and DHCP enabled. To change the network address, you can do one of the following:

- **1.** Adjust the switches on the front of the module.
- **2.** Use a Dynamic Host Configuration Protocol (DHCP) server, such as Rockwell Automation BootP/DHCP.
- **3.** Retrieve the IP address from nonvolatile memory.

The I/O block reads the switches first to determine if the switches are set to a valid number. Set the network address by adjusting the 3 switches on the front of the module. Use a small blade screwdriver to rotate the switches. Line up the small notch on the switch with the number setting you wish to use. Valid settings range from 001…254.

#### **Network Address Example**

![](_page_28_Figure_8.jpeg)

When the switches are set to a valid number, the I/O block's IP address is 192.168.1.xxx (where xxx represents the number set on the switches). The I/O block's subnet mask is 255.255.255.0 and the gateway address is set to 0.0.0.0. When the I/O block uses the network address set on the switches, the I/O block does not have a host name assigned to it or use any Domain Name Server.

If the switches are set to an invalid number (for example, 000 or a value greater than 254, excluding 888), the  $I/O$  block checks to see if DHCP is enabled. If DHCP is enabled, the I/O block asks for an address from a DHCP server. The DHCP server also assigns other Transport Control Protocol (TCP) parameters.

If DHCP is not enabled, and the switches are set to an invalid number, the I/O block uses the IP address (along with other TCP configurable parameters) stored in nonvolatile memory.

<span id="page-28-1"></span>**Use the Rockwell BootP/DHCP Utility**

The Rockwell BootP/DHCP utility is a stand alone program that incorporates the functionality of standard BootP/DHCP software with a user-friendly graphical interface. It is located in the Utils directory on the RSLogix 5000

installation CD. The module must have DHCP enabled (factory default and the network address switches set to an illegal value) to use the utility.

To configure your module using the BootP/DHCP utility, perform the following steps:

**1.** Run the BootP/DHCP software.

The BOOTP/DHCP Request History dialog appears showing the hardware addresses of devices issuing BootP/DHCP requests.

![](_page_29_Picture_59.jpeg)

**2.** Double-click the hardware address of the device you want to configure.

The New Entry dialog appears showing the device's Ethernet Address (MAC).

![](_page_29_Picture_60.jpeg)

**3.** Enter the IP Address you want to assign to the device and click OK.

The device is added to the Relation List, displaying the Ethernet Address (MAC) and corresponding IP Address, Hostname and Description (if applicable).

![](_page_30_Picture_60.jpeg)

When the IP address assignment is made, the address displays in the IP Address column in the Request History section.

- **4.** To assign this configuration to the device, highlight the device in the Relation List panel and click Disable BOOTP/DHCP. When power is cycled to the device, it uses the configuration you assigned and not does not issue a DHCP request.
	- **TIP** To enable DHCP for a device that has had DHCP disabled, highlight the device in the Relation List and click Enable DHCP. You must have an entry for the device in the Relation List panel to re-enable DHCP.

![](_page_30_Picture_61.jpeg)

### <span id="page-31-0"></span>**Save the Relation List**

You can save the Relation List to use later. To save the Relation List do the following:

**1.** Select Save As... from the File menu.

![](_page_31_Picture_75.jpeg)

![](_page_31_Figure_5.jpeg)

![](_page_31_Picture_76.jpeg)

- **2.** Select the folder you want to save the list to.
- **3.** Enter a file name for the Relation List (for example, control system configuration) and click Save.

If you want to see your saved file names in the Open dialog box, save your files using the default file type (\*.bpc).

## <span id="page-31-1"></span>**Use DHCP Software to Configure Your Module**

Dynamic Host Configuration Protocol (DHCP) software automatically assigns IP addresses to client stations logging onto a TCP/IP network. DHCP is based on BootP and maintains some backward compatibility. The main difference is that BootP was designed for manual configuration, while DHCP

allows for dynamic allocation of network addresses and configurations to newly attached devices.

Be aware that a DHCP server typically assigns a finite lease time to the offered IP address. When 50 percent of the leased time has expired, the module will attempt to renew its IP address with the DHCP server. The module could be assigned a different IP address, which would cause communicating with the ControlLogix controller to cease.

![](_page_32_Picture_3.jpeg)

**ATTENTION** To avoid unintentional control, the module must be assigned a fixed IP address. The IP address of this module should not be dynamically provided. If a DHCP server is used, it must be configured to assign a fixed IP address for your module.

> Failure to observe this precaution may result in unintended machine motion or loss of process control.

## <span id="page-32-0"></span>**Chapter Summary and What's Next**

In this chapter, you learned how to configure the module to communicate on your EtherNet/IP network by providing an IP address, gateway address, and Subnet mask. The next chapter describes an example application in which you configure discrete I/O.

## **Notes:**

# <span id="page-34-1"></span>**Configure the Module Using RSLogix 5000**

<span id="page-34-2"></span><span id="page-34-0"></span>**Introduction** This chapter guides you through the steps required to configure your 1732E EtherNet/IP ArmorBlock Supporting Sequence of Events using RSLogix 5000 software. Note that the modules presented in this chapter are configured using RSLogix 5000 software, version 17 or later. The chapter contains the following main sections:

![](_page_34_Picture_88.jpeg)

<span id="page-35-0"></span>**Set Up the Hardware** In this example, a ControlLogix chassis contains the Logix 5565 processor in slot 1 and a 1756-EN2T bridge module in slot 3. The 1732E ArmorBlock module is mounted remotely.

![](_page_35_Figure_3.jpeg)

To work along with this example set up your system as shown.

- Note that in the example application, the Logix5565 controller and 1756-EN2T module (firmware version 2.3 or higher) are assumed to be in the slots shown.
- Verify the IP addresses for your programming terminal, 1756-EN2T module and 1732E ArmorBlock Ethernet module.
- Verify that you connected all wiring and cabling properly.
- Be sure you configured your communication driver (for example, AB\_ETH-1 or AB-ETHIP-1) in RSLinx software.
# **Create the Example Application**

Perform the following steps to create the example application:

- **1.** Perform the following steps to create the example application:
- **2.** From the File menu, select New.

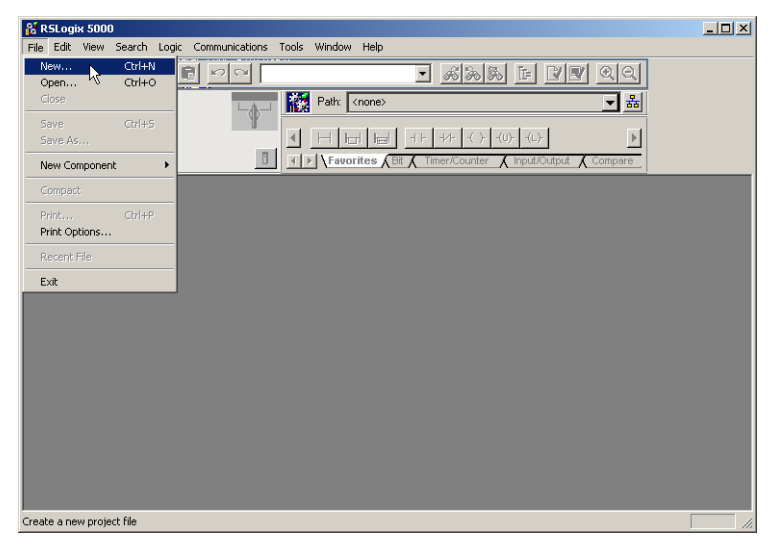

The New Controller dialog opens.

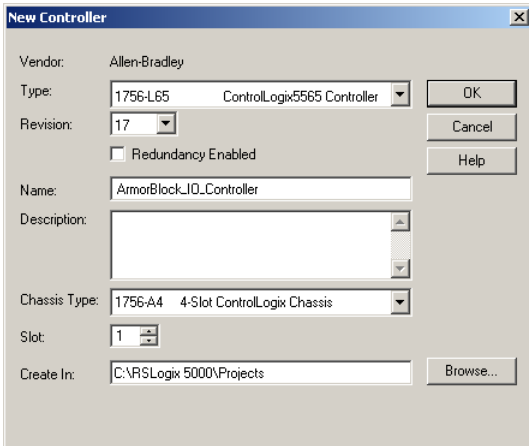

- **3.** Enter an appropriate name for the Controller, for example, ArmorBlock\_IO\_Controller.
- **4.** Select the correct version, chassis type, and slot number of the Logix5565 controller, and the folder where you want to save the RSLogix 5000 software file (Create In). The Description is optional.

To use redundancy in your system, select the Redundancy Enabled checkbox.

**5.** Click OK.

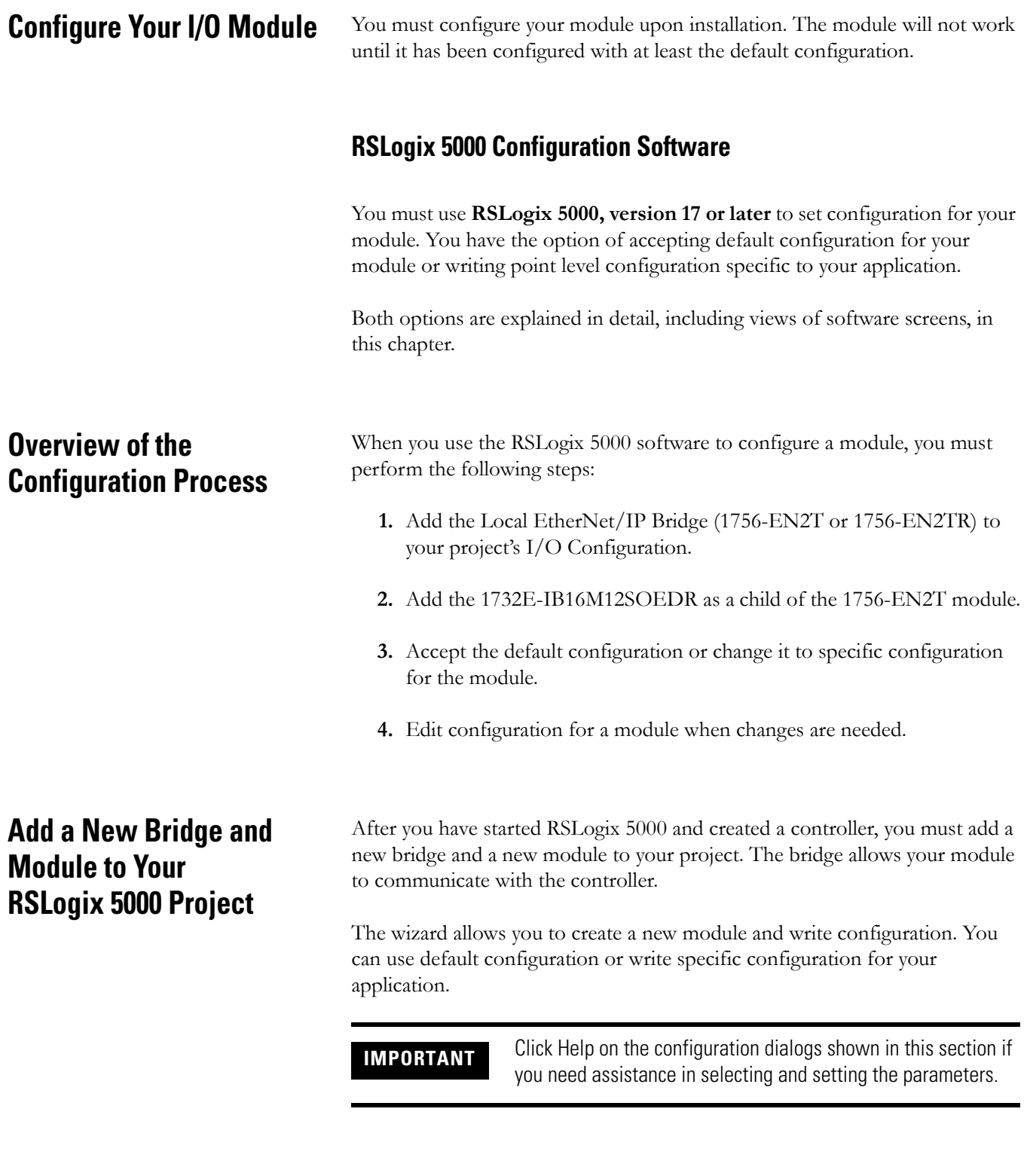

# **Add the Local EtherNet/IP Bridge to the I/O Configuration**

**1.** If necessary, go offline.

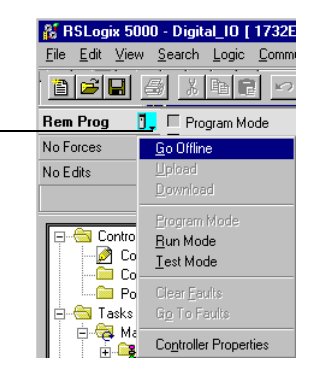

**2.** Add the EtherNet/IP Bridge to your RSLogix 5000 project.

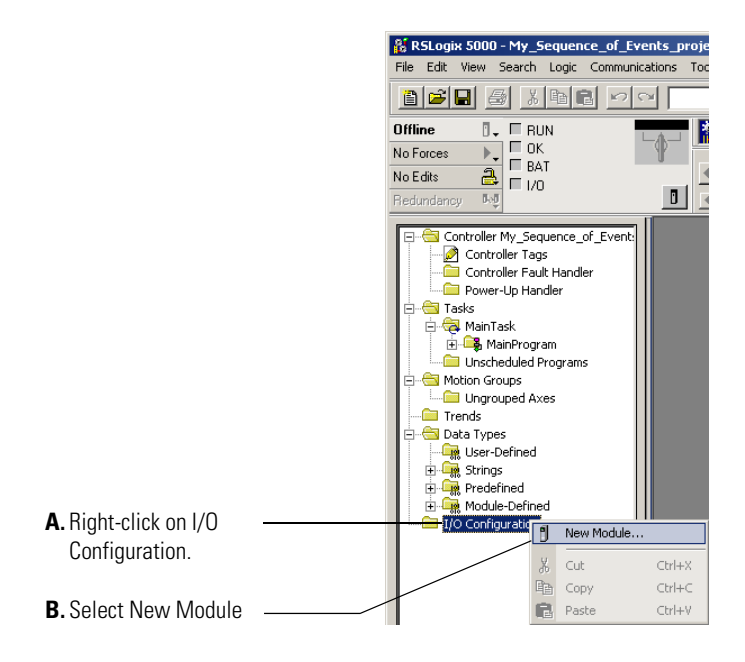

Publication 1732E-UM002A-EN-P - March 2010

If you are not offline, use this pull-down menu to go offline

**3.** When the Select Module dialog appears, expand Communications and select the new module. Select the 1756-EN2T EtherNet/IP Bridge.

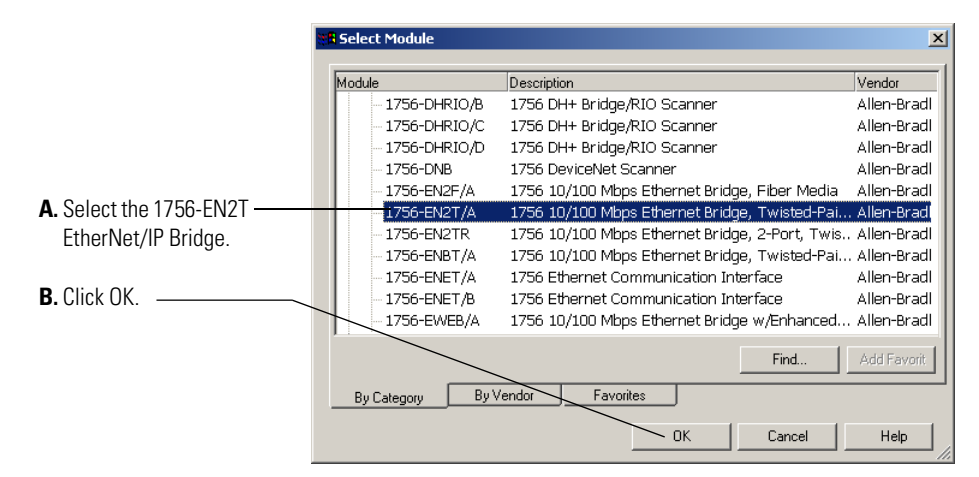

**4.** The Select Major Revision dialog opens. Select Major Revision 2 or later.

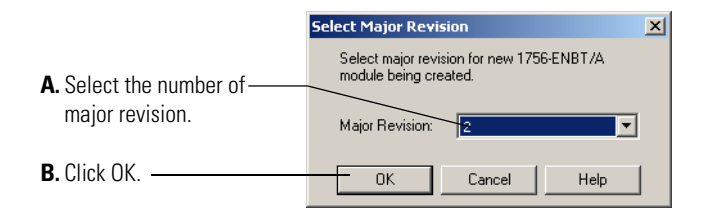

**5.** Configure the bridge. The first screen of the configuration wizard opens.

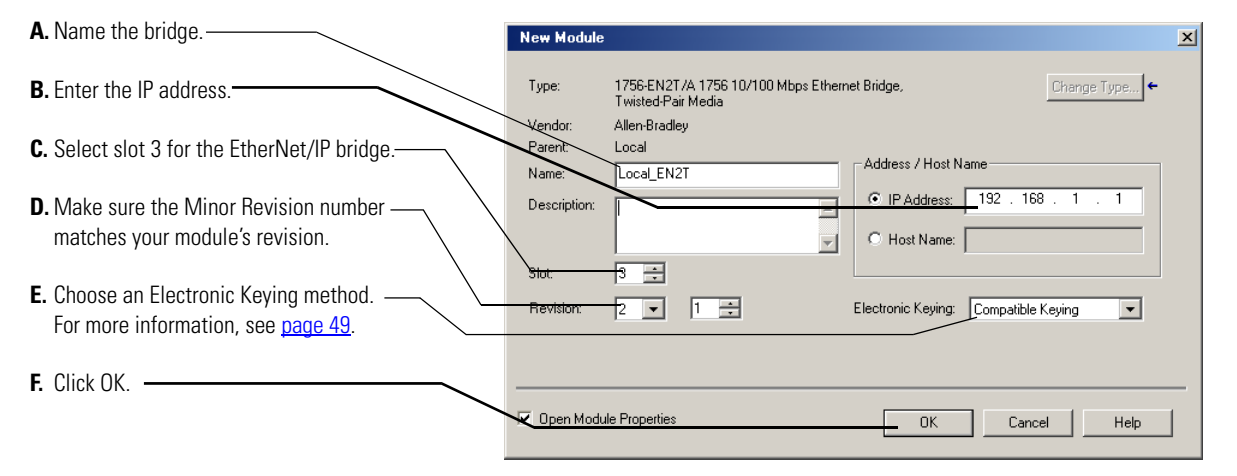

The local 1756-EN2T communication module will communicate with the 1732E ArmorBlock module on EtherNet. Before you can communicate with your module, you need to add it as a slave of the 1756-EN2T communication module. For more information about using 1756 controller and EtherNet/IP products, see publication [ENET-UM001](http://literature.rockwellautomation.com/idc/groups/literature/documents/um/enet-um001_-en-p.pdf).

## **Add the 1732E-IB16M12SOEDR as a child of the 1756-EN2T module**

- **1.** Right click the Ethernet folder that appears below the 1756-EN2T bridge you added to the I/O Configuration tree and select New Module.
- **2.** When the Select Module dialog appears expand Digital. Select the 1732E-IB16M12SOEDR module.

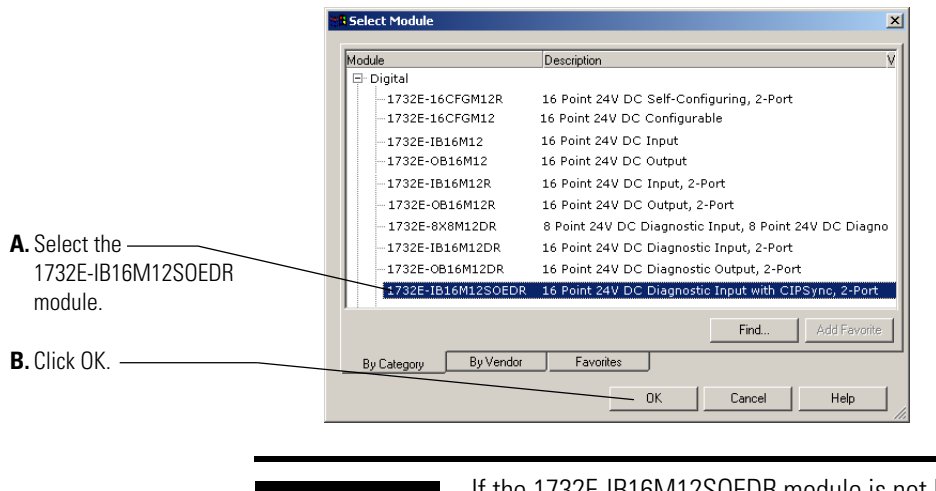

**TIP** If the 1732E-IB16M12SOEDR module is not listed in the digital section of the Select Module dialog you may need to download the Add-On Profile (AOP) for the 1732E- ArmorBlock R 2-Port and install it as an add-on to RSLogix 5000. The AOP file can be downloaded from:

[support.rockwellautomation.com/controlflash/LogixProfiler.asp](http://support.rockwellautomation.com/controlflash/LogixProfiler.asp)

**3.** The Create Module wizard appears. Fill in the Module Properties information as shown, and then click OK.

#### **Module Definition Dialog Values**

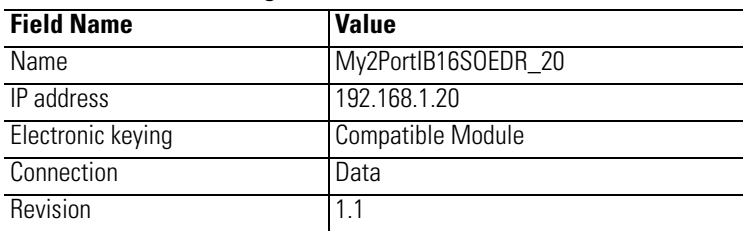

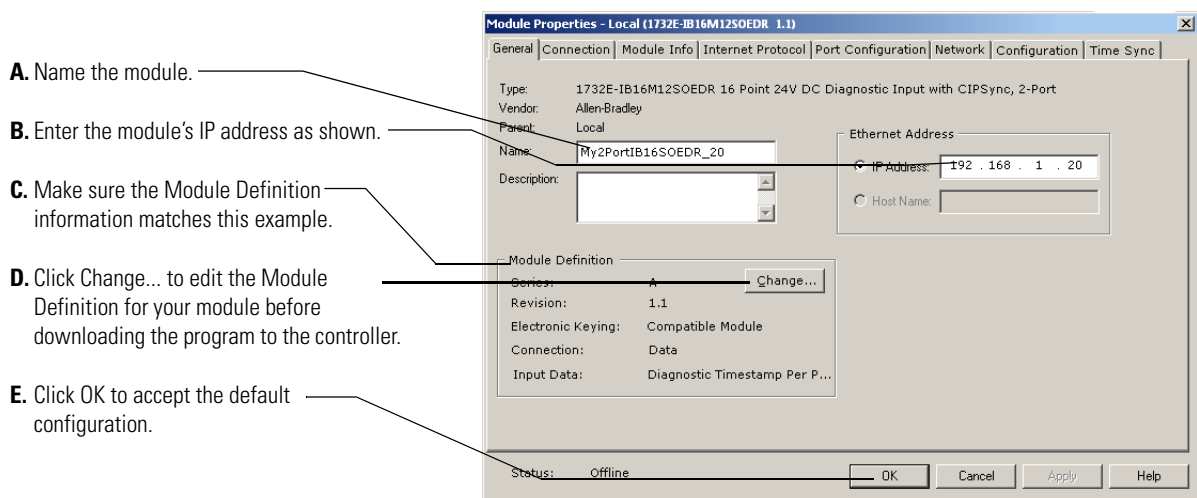

You can either accept or change the default configuration as shown...

# **Use the Default Configuration**

If you use the default configuration and click on OK, you are done. You can skip to Download Your Configuration on [page 37](#page-44-0) for instructions on downloading your default configuration to the controller.

# **Change the Default Configuration**

If you click Change... in step  $D$  on page 34, you can change the Module Definition information. Select tabs on the Module Properties dialog to edit specific configuration for your module in RSLogix 5000, for example the Configuration tab.

Some of the screens that appear during this initial module configuration process are blank and are not shown here. However, those screens can be important during online monitoring. To see these screens in use, see Chapter 10, Troubleshoot the Module on [page 71.](#page-78-0)

 $\vert x \vert$ 

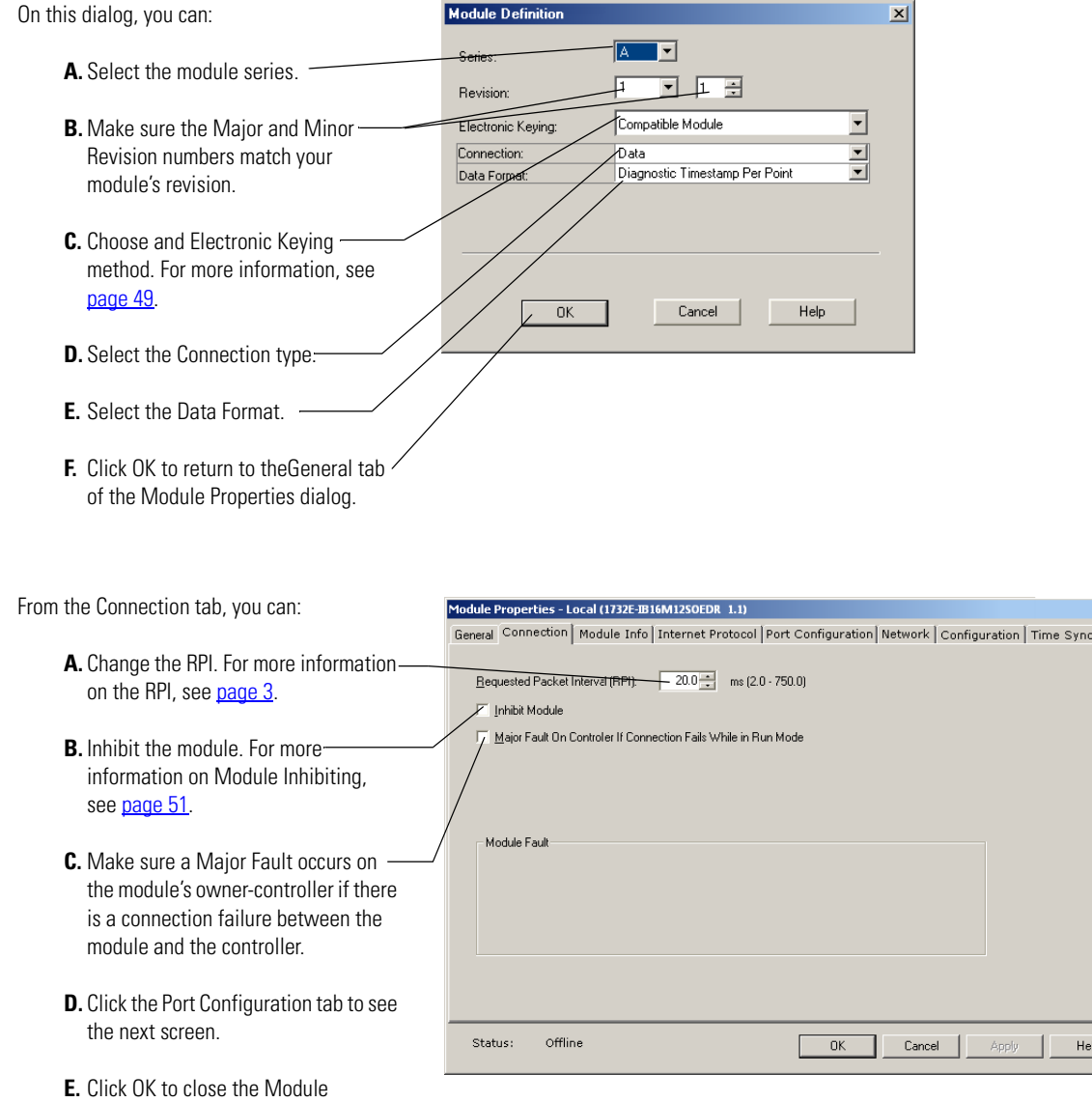

Properties dialog and download your

configuration.

This screen is grayed out unless you are online with the controller and module. On this screen, you can:

- **A.** Enable or disable external ports.
- **B.** Select Auto-negotiate on enabled ports. If Auto-negotiate is disabled then select the correct speed and duplex.
- **C.** Click Port Diagnostics to display the Port Diagnostics dialog.
- **D.** If you make changes in Step A or Step B then click Set. Changes will not take effect until you reset the module or cycle the power to the module.
- **E.** Click the Configuration tab to see the next screen.
- **F.** Click OK to close the Module Properties dialog and download your configuration.
- On this screen, you can:
	- **A.** Set the Input Filter Times. For more [46](#page-53-0)

Add-On Profile help for descriptions of tabs that are not required for setting up your module.

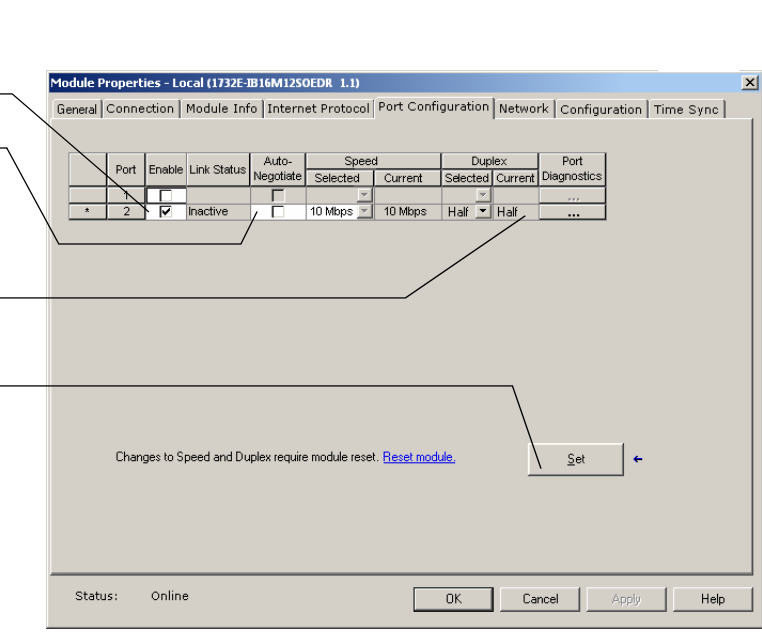

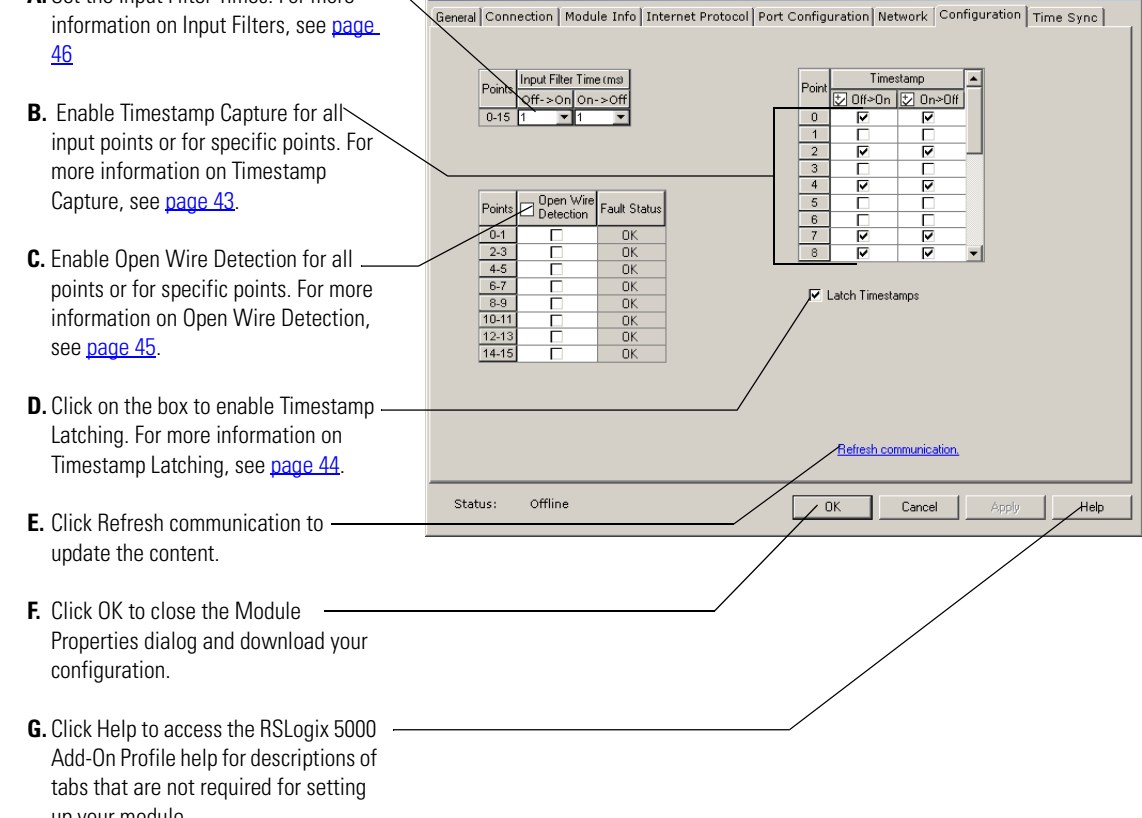

odule Properties - Local (1732E-IB16M12SOEDR 1.1)

# <span id="page-44-0"></span>**Download Your Configuration**

After you write configuration for your module, the module does not use this configuration until you download it to the owner-controller. The download transfers the entire program to the controller, overwriting any existing program.

Download module configuration as shown below.:

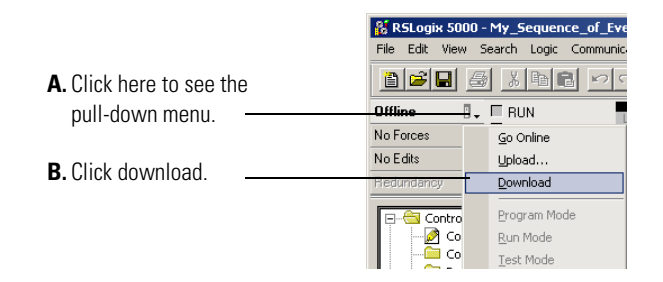

Depending on your application, a variety of RSLogix 5000 software screens may appear to choose a path to your ControlLogix controller and to verify the download. Navigate those screens as best fits your application.

This completes the download process.

**Edit Your Configuration** After you have set configuration for a module, you can review and change your choices. You can change configuration data and download it to the controller while online. This is called **dynamic reconfiguration**.

> Your freedom to change some configurable features, though, depends on whether the controller is in Remote Run Mode or Program Mode.

**IMPORTANT** Although you can change configuration while online, you must go offline to add or delete modules from the project.

The editing process begins on the main page of RSLogix 5000

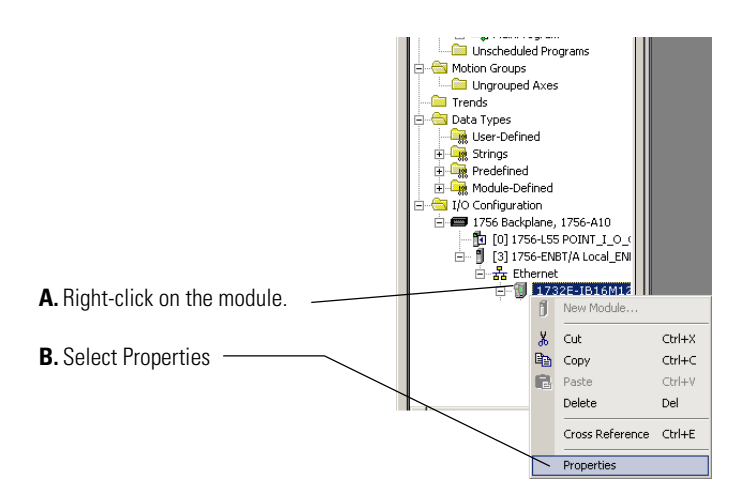

The General tab of the Module Properties dialog appears.

Click on the tab of the page that you want to view or reconfigure and make any appropriate changes, as shown in the example.

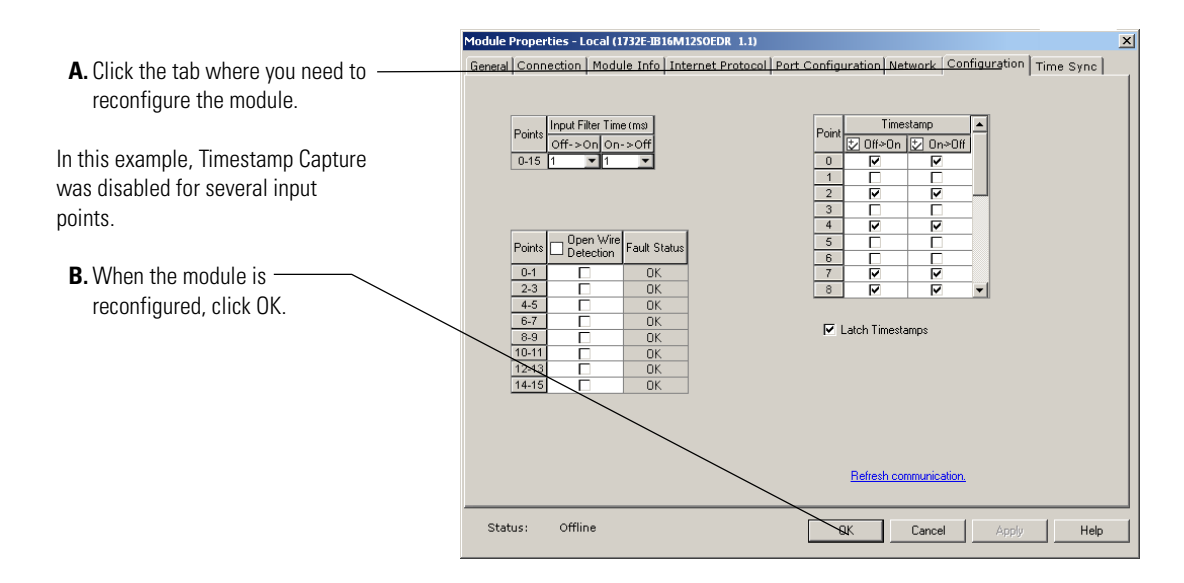

# **Access Module Data in RSLogix 5000**

Use the following information to use the 1732E-IB16M12SOEDR data in the ladder logic program.

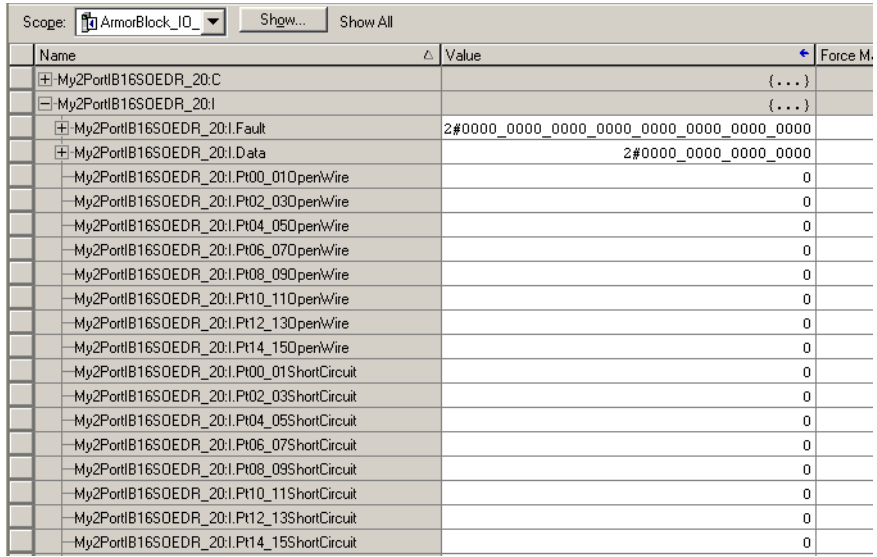

Use the controller tags in your ladder program to read input data or write output data.

- For RSLogix 5000 programming instructions, refer to RSLogix 5000 Getting Results, publication no. [9399-RLD300GR.](http://literature.rockwellautomation.com/idc/groups/literature/documents/gr/lg5000-gr001_-en-p.pdf)
- For ControlLogix controller information, refer to ControlLogix System User Manual, publication no. [1756-UM001](http://literature.rockwellautomation.com/idc/groups/literature/documents/gr/lg5000-gr001_-en-p.pdf).

**Configure RSLogix 5000 and the 1756-EN2T Communication Module for CIP Sync**

If you are using RSLogix 5000 version 17, follow these steps to configure the 1756-EN2T communication module to be the PTP (CIP Sync) master clock.

- **1.** In your web browser, go to the Rockwell Automation Sample Code Library at [http://samplecode.rockwellautomation.com/idc/groups/public/docu](http://samplecode.rockwellautomation.com/idc/groups/public/documents/webassets/sc_home_page.hcst) ments/webassets/sc\_home\_page.hcst. The Search Our Sample Code Library page appears.
- **2.** In the Filename/ID field enter **MMS\_048132**.
- **3.** Click Search.

The 1732E EtherNet/IP ArmorBlock Supporting Sequence of Events module synchronizes to the grandmaster clock as a slave module as described in the document.

If you are using RSLogix 5000 version 18 or greater, refer to publication [IA-AT003](http://literature.rockwellautomation.com/idc/groups/literature/documents/in/IA-AT003_-en-e.pdf) for instructions on configuring the 1756-EN2T communication module and the ContolLogix processor so that the processor can function as the PTP (CIP Sync) master clock.

# **Chapter Summary and What's Next**

In this chapter, you read about configuring your module in RSLogix 5000. The next chapter describes the module Features.

# **Notes:**

# **Module Features**

**Introduction** This chapter describes the features available on 1732E EtherNet/IP ArmorBlock Supporting Sequence of Events. The chapter contains the following main sections:.

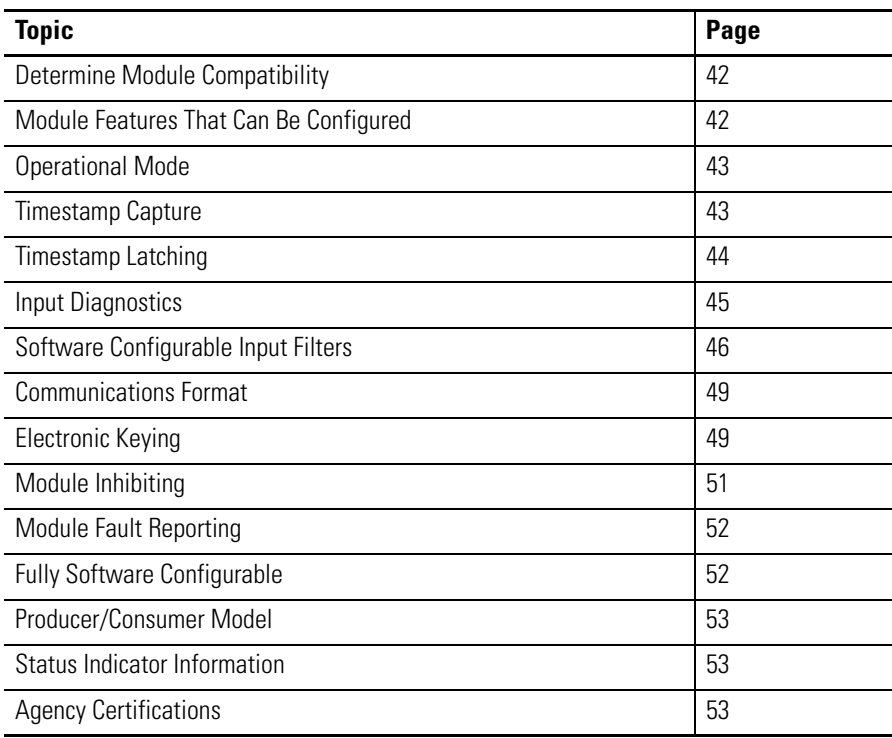

# <span id="page-49-0"></span>**Determine Module Compatibility**

Primarily, this module is used to interface to sensing devices and detect whether they are ON or OFF and to timestamp ON and OFF transitions. The module converts ON/OFF signals from user devices to appropriate logic level for use in the processor. Typical input devices include:

- auxiliary contacts
- limit switches

When designing a system using these modules, you must consider:

- the voltage necessary for your application
- whether you need a solid state device
- current leakage
- if your application should use sinking or sourcing wiring.

For more information on compatibility of other Rockwell Automation products to modules, see the I/O Systems Overview, publication [CIG-SO001](http://literature.rockwellautomation.com/idc/groups/literature/documents/so/cig-so001_-en-p.pdf).

There are two types of features available on the module:

- Module Features That Can Be Configured Features that can be adjusted to make sure the module operates as efficiently as possible in your application (for example., input filter times)
- Other Inherent Module Features Features that cannot be changed but are still crucial to module functionality (for example, producer/consumer model).

# <span id="page-49-1"></span>**Module Features That Can Be Configured**

The following features on the module can be configured

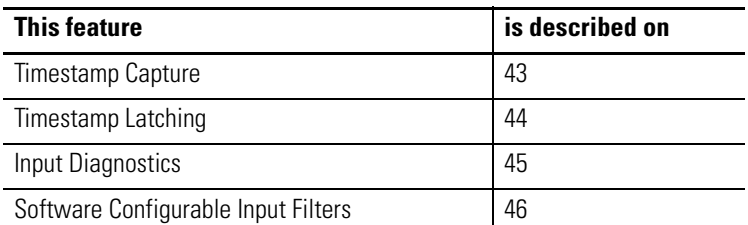

### <span id="page-50-1"></span>**Operational Mode**

The module operates only in Per Point Mode:

#### *Per Point Mode*

The module produces timestamps for up to 2 input transitions per input, one for OFF to ON transitions and another for ON to OFF transitions; these timestamps can occur simultaneously on separate inputs.

#### <span id="page-50-2"></span><span id="page-50-0"></span>**Timestamp Capture**

Timestamp Capture instructs the module to timestamp specific input point transitions. You can use this feature to instruct the module to capture the timestamp when the inputs transition from:

- OFF to ON only
- ON to OFF only or
- both OFF to ON and ON to OFF

When Timestamp Capture is enabled for specific points and transitions occur for those points, the module not only captures the timestamp at the transition occurrence but also sends input data to the controller.

**IMPORTANT** All points on the module have Enable Timestamp Capture enabled by default for both ON to OFF and OFF to ON transitions. Additionally, you must specify an RPI regardless of whether you use Timestamp Capture on any input points. If a change does not occur within the RPI timeframes, the module will still produce data at the rate specified by the RPI.

Use the Configuration tab in RSLogix 5000 to set Timestamp Capture, as shown in the example.

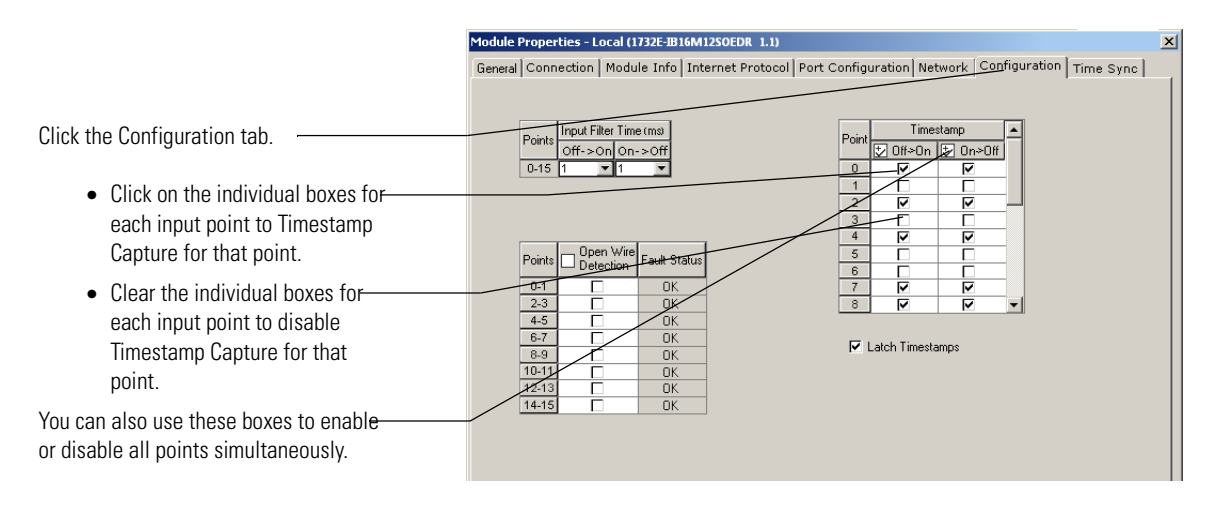

# <span id="page-51-1"></span><span id="page-51-0"></span>**Timestamp Latching**

Timestamp Latching can be used to prevent the module from overwriting input data once it is timestamped.

- If Timestamp Latching is **enabled**, the module timestamps an input in a given direction and ignores future input transitions in that direction until the controller acknowledges the timestamp data already received.
- If Timestamp Latching is **disabled**, the module timestamps every input transition and may overwrite previously recorded timestamp data if the controller does not acknowledge the data quickly enough.

This feature is set on a modulewide basis and is enabled by default.

Use the Configuration tab in RSLogix 5000 to enable Timestamp Latching, as shown in the example.

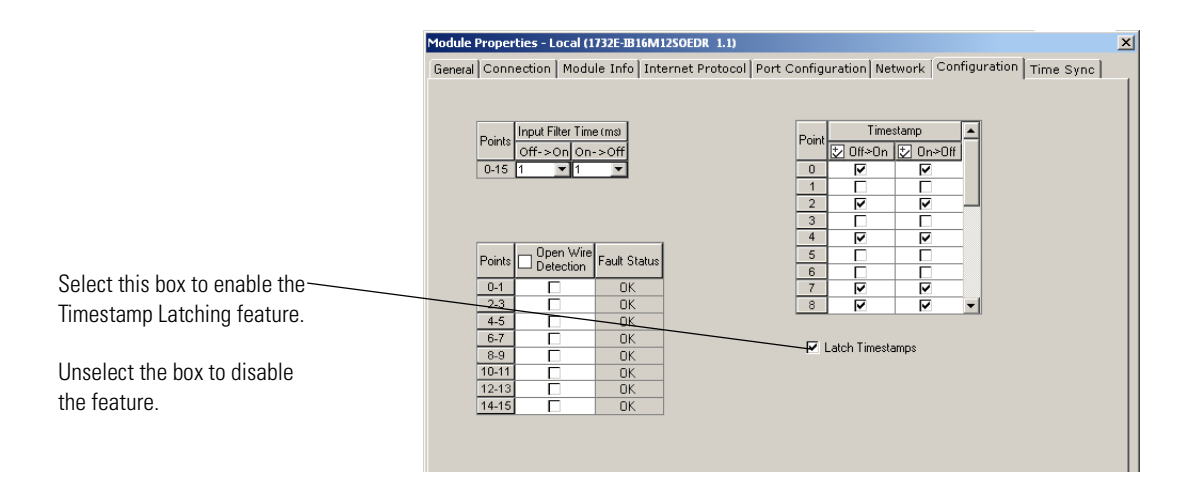

# <span id="page-52-1"></span>**Input Diagnostics**

As with other modules with diagnostics, the input connector's Sensor Source Voltage (SSV), on Pin 1 of the input connectors, is protected from short circuits to ground as well as open wire conditions due to a missing sensor or to a cable disconnection.

#### <span id="page-52-2"></span>*Short Circuit Protection*

Each connector with inputs is protected against short circuits to ground. The circuit automatically resets each connector individually and the SSV energizes once the short circuit is removed.

When a short circuit condition is detected, the module issues a diagnostic for a short circuit in the module's input tag and solid red input LEDs are illuminated for the inputs associated with that connector. For more information on interpreting Status Indicators, see [page 69.](#page-76-0)

Short circuit detection cannot be disabled.

#### <span id="page-52-0"></span>*Open Wire Detection*

Open Wire Detection can be used to monitor each input connector for cable disconnection conditions.

- If Open Wire Detection is enabled, the module monitors the enabled input connectors for cable disconnections. If an open wire condition is detected, the module issues a diagnostic for an open wire in the module's input tag and blinks the red diagnostic LEDs for the inputs associated with that connector. For more information on interpreting Status Indicators indicators, see [page 69.](#page-76-0)
- If Open Wire Detection is disabled, the module will not signal a fault for the disabled input connectors.

Disabling Open Wire Detection on unused inputs prevents the module from signaling a fault even though nothing is connected to it. This feature is set on an input connector basis and is disabled for all inputs by default.

Use the Configuration tab in RSLogix 5000 to enable Open Wire Detection, as shown in the example.

Module Properties - Local (1732E-IB16M12SOEDR 1.1) General Connection | Module Info | Internet Protocol | Port Configuration | Network | Configuration | Time Sync | Points Input Filter Time (ms) Timestamp • Click on the individual boxes for  $Off->Onlon->Of$ n#>nn El no>n#  $7.15$ each input point to enable Open Wire Detection for that point. • Clear the individual boxes for Fault Statu each input point to disable Open  $\overline{a}$ Wire Detection for that point.  $\frac{6}{x}$  $2 - 3$  $4-5$ OK<br>OK  $6 - 7$ You can also select this box to enable or  $\nabla$  Latch Timestamps  $8-9$  $\overline{n}$ disable all points simultaneously. 10-11  $12-13$  $14-15$ 

### <span id="page-53-1"></span><span id="page-53-0"></span>**Software Configurable Input Filters**

To account for hard contact "bounce", you can configure ON to OFF and OFF to ON input filter times in RSLogix 5000 for your module. These filters define how long an input transition must remain in the new state before the module considers the transition valid.

**IMPORTANT** Input filters are applied to all inputs on the module. You cannot apply input filters to individual inputs on the module.

When an input transition occurs, the module timestamps the transition on the initial edge of the transition and stores data for the transition on-board; the module then scans the input where the transition occurred every millisecond for the length of the filter time setting to verify that the input remains in the new state (remained OFF or ON).

• If the input remains in the new state for a time period equal to the filter time setting, the module sends data for the transition to the controller.

When an input transition is detected the module counts the number of 1 ms intervals the input is in the new state until the count reaches the filter value.

• If the input changes state again (returns to the original state) before the length of time of the filter setting has elapsed, the module starts decrementing the number of 1 ms intervals counted until it reaches zero. At this point the module stops filtering the input and discards the timestamp. During this continued scan period, one of the following events occurs:

- **–** At some point while still filtering the input, the input returns to the transitioned state and remains there until the module counts the number of 1 ms intervals equal to the filter setting. In this case, the module sends data from the transition to the controller.
- **–** The input does not remain in the transitioned state for a time period equal to the filter setting and the 1 ms counter decrements to zero. In this case, the module does not consider the original transition valid and drops the timestamp.

The following example illustrates how the module's input filters operate.

In the example, a module:

- is Timestamp Capture-enabled for all of its points
- uses a 2 ms input filter setting for OFF to ON transitions

Three possible scenarios can result after an input transitioning from OFF to ON in the given circumstances.

• Scenario #1 (no bounce) – The input turns ON and remains for the full 2 ms. In this case, the module considers the transition valid and sends the data recorded at the transition to the controller. Note the input was sampled as being on three different times: 0 ms, 1 ms and 2 ms.

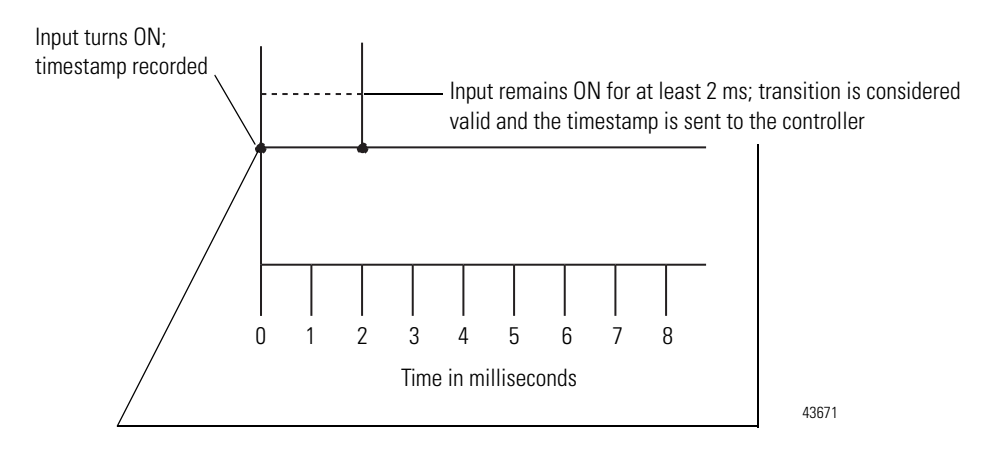

• Scenario #2 – The input turns ON but turns OFF before 2 ms (length of the input filter setting) elapses. In this case, the module continues to scan the input every millisecond. At some point, less than 2 ms later, the input turns ON again and remains for 1 to 2 ms, the third ON sampled 1 ms interval (in this case at 6 ms). In this case, the module considers the transition valid and sends the data timestamped at the original transition to the controller.

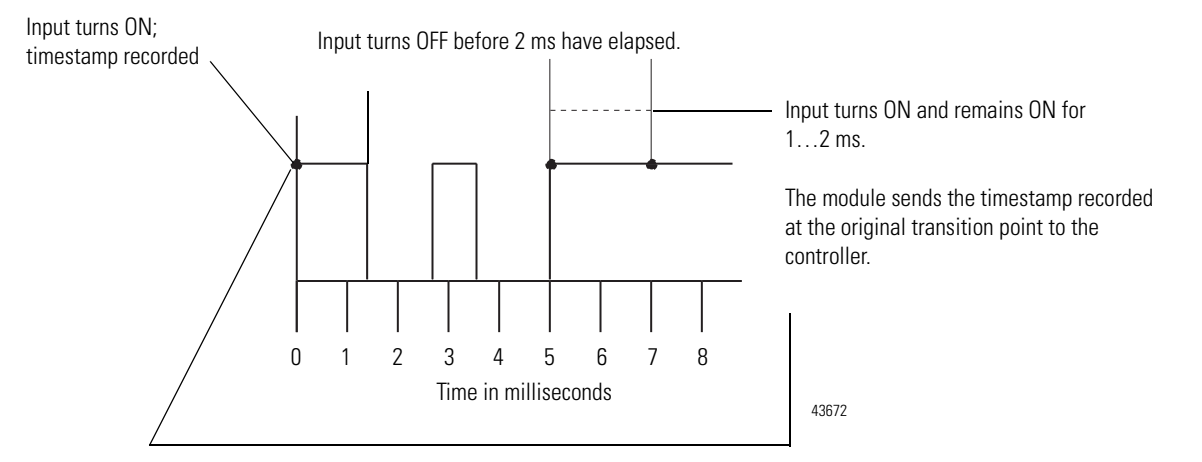

• Scenario #3 – The input turns ON but turns OFF before 2 ms (length of the input filter setting) elapses. In this case, the module continues to scan the input every millisecond until the 1 ms counter decrements to zero. The input never remains ON for at least 2 consecutive ms intervals, the third ON sampled 1 ms interval. In this case, the module considers the transition invalid and drops the data timestamped at the original transition.

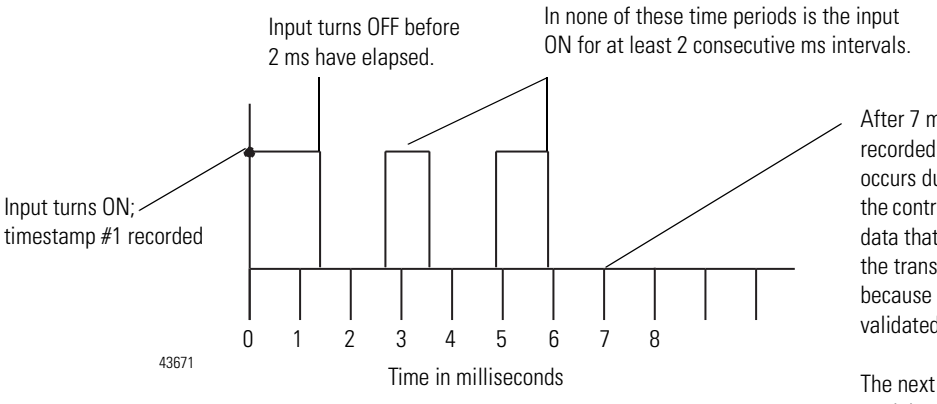

After 7 ms, the module drops the data recorded at the original transition. If an RPI occurs during this 7 ms, the module sends the controller its current valid input data; the data that's sent does not include data from the transition describes in this graphic because the timestamp has not been validated.

The next time the input turns ON, the module records the transition as timestamp #1, with the timestamp of the new input transition.

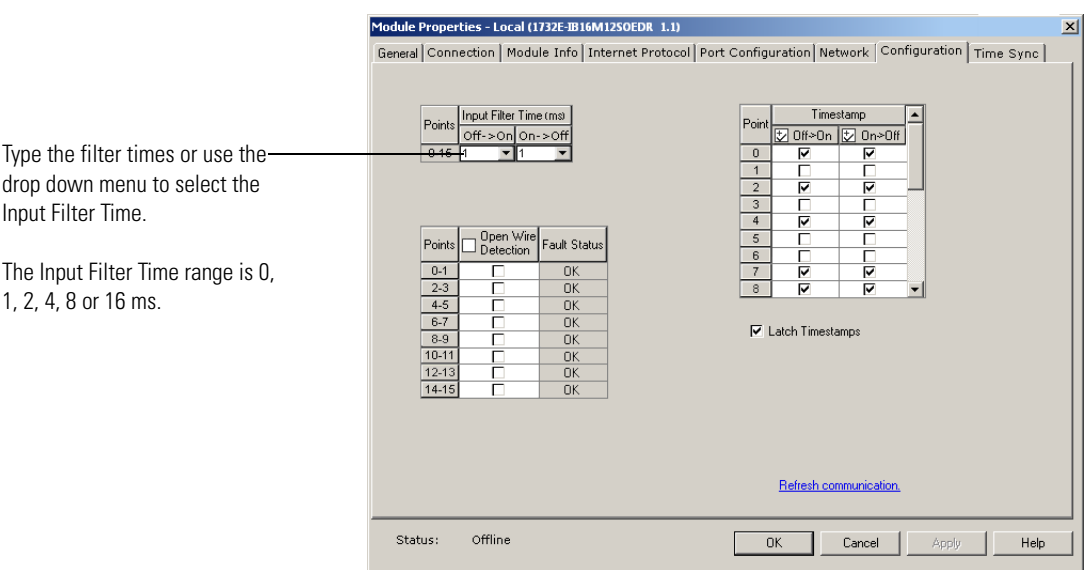

Use the Configuration tab in RSLogix 5000 software to configure Input Filters, as shown in the example below.

# <span id="page-56-1"></span>**Communications Format**

The communications format determines what operational mode your module uses and, consequently, what tags RSLogix 5000 generates when configuration is complete. Once a module is created, you cannot change the communications format unless you delete and recreate the module.

The 1732E-IB16M12SOEDR module can only use Per Point mode as the communication format.

# <span id="page-56-2"></span><span id="page-56-0"></span>**Electronic Keying**

Electronic keying allows the ControlLogix system to control what modules belong in the configured system.

During module configuration, you must choose one of the following keying options for your module:

- Exact Match
- Compatible Module
- Disable Keying

When the controller attempts to connect to and configure a module (for example, after program download), the module compares the following parameters before allowing the connection and configuration to be accepted:

- Vendor
- Product Type
- Product Code
- Major Revision Change that affects the module's function or RSLogix 5000 interface
- Minor Revision Change that does not affect the module's intended function or RSLogix 5000 interface

The comparison is made between the keying information present in the module and the keying information in the controller's program, preventing the inadvertent operation of a system with the wrong module. For example, if you select Exact Match and a module with revision 1.2 is placed in a location configured for a module with revision 1.4, the controller does not make a connection to the new module because of the mismatched revisions.

The following table describes the keying options available with your module.

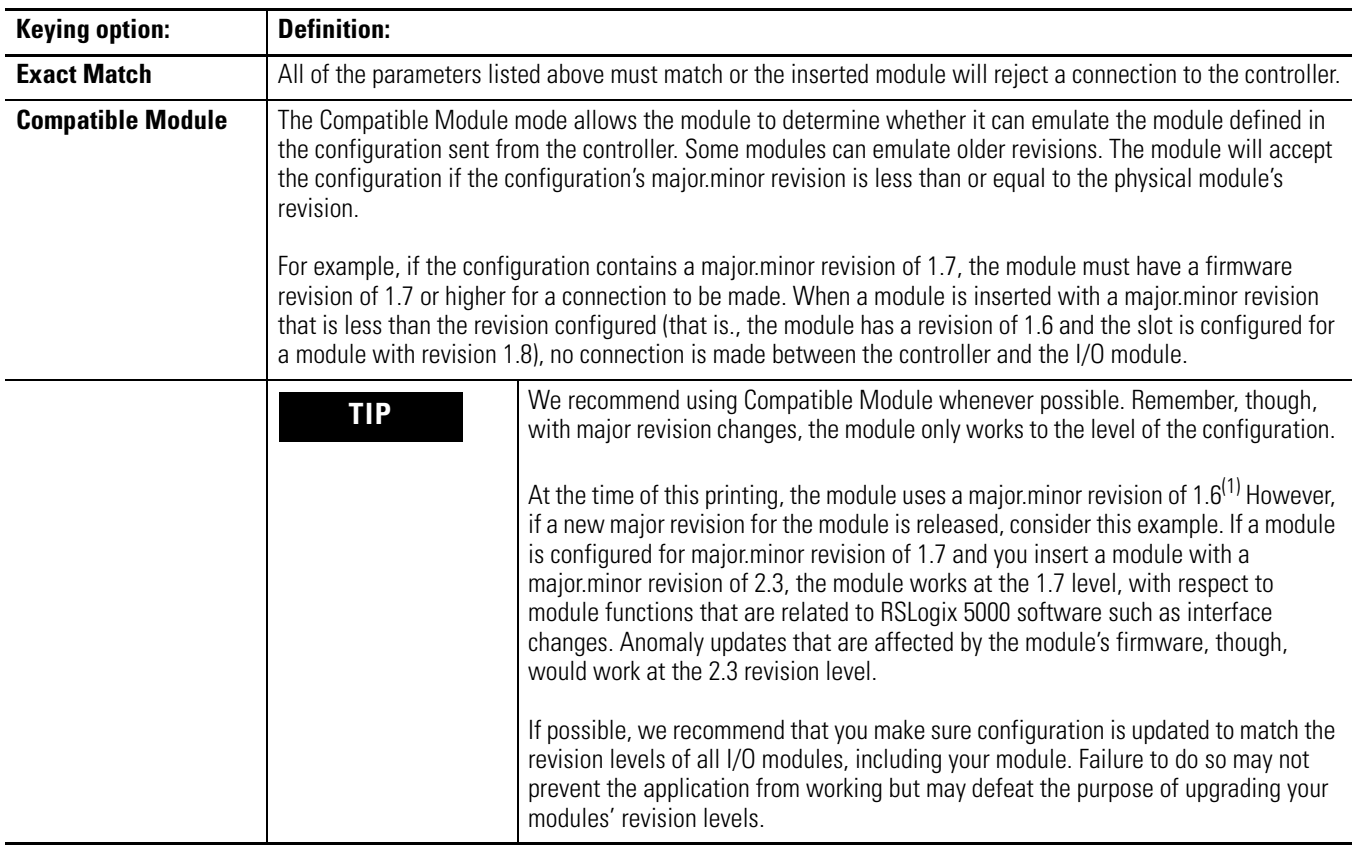

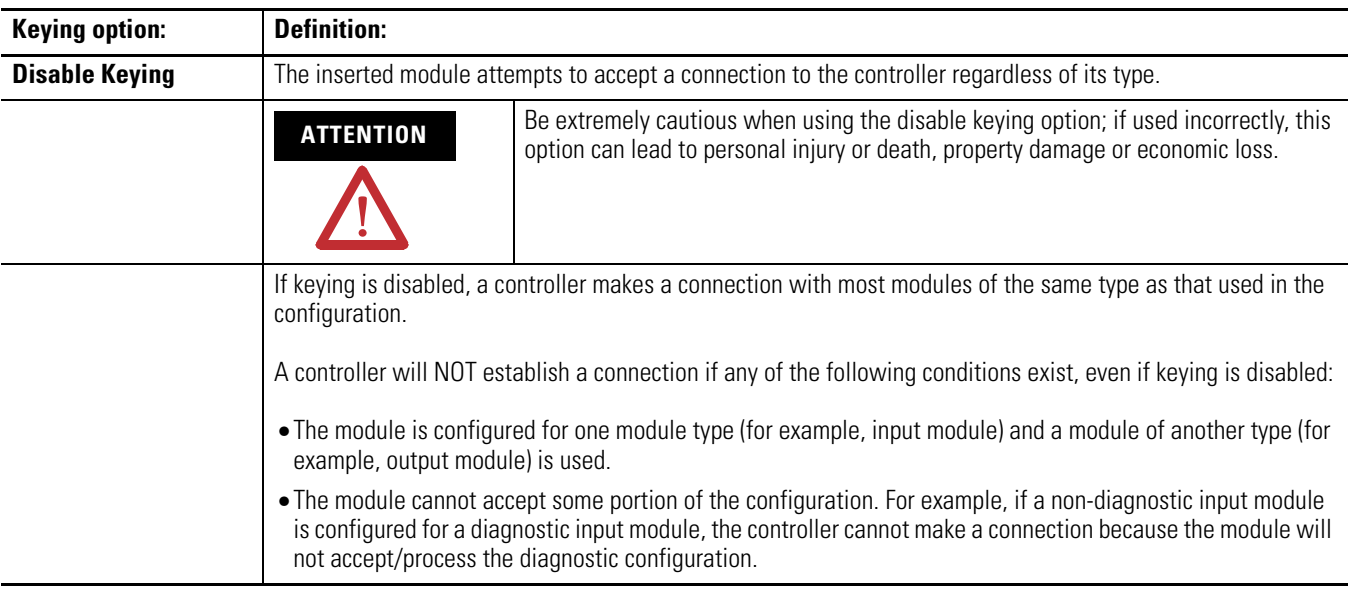

 $(1)$  Minor revisions are incremented by single counts such that minor level 10 (major.minor revision level = 1.10) follows minor revision level 9 (1.9).

# <span id="page-58-1"></span><span id="page-58-0"></span>**Module Inhibiting**

With module inhibiting, you can indefinitely suspend a connection between an owner-controller and a module. This process can occur in the following way:

• You write configuration for a module but inhibit the module to prevent it from communicating with the owner-controller. In this case, the owner-controller does not establish a connection and configuration is not sent to the module until the connection is uninhibited.

The following examples are instances where you may need to use module inhibiting:

- You want to FLASH upgrade your module. We recommend you:
	- a. Inhibit the module.
	- b. Perform the upgrade.
	- c. Uninhibit the module.
- You are using a program that includes a module that you do not physically possess yet, but you do not want the controller to continually look for a module that does not exist yet. In this case, you can inhibit the module in your program until it physically resides on the network.

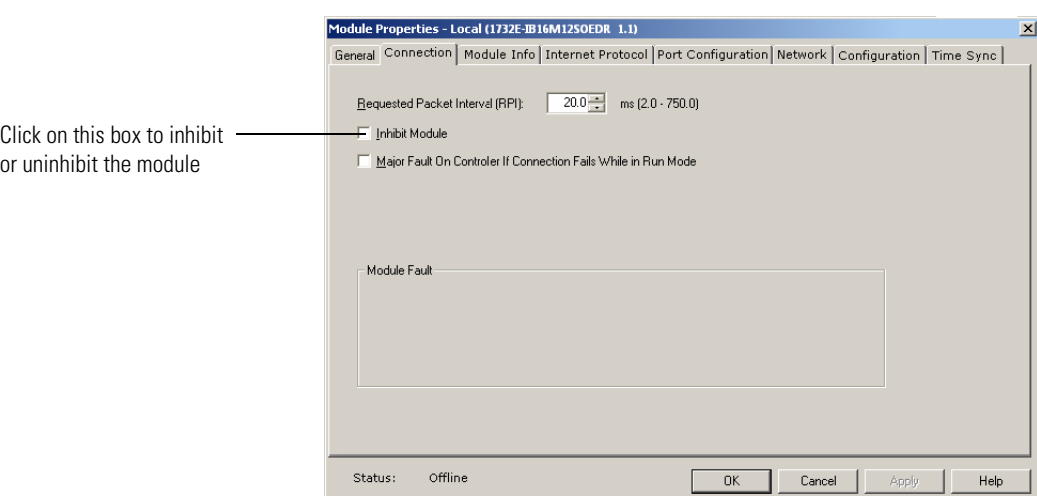

You can inhibit your module on the Connection tab in RSLogix 5000, as shown in the example.

The following table lists features on the module that cannot be configured.

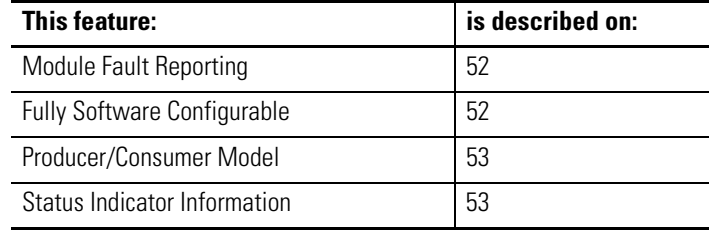

## <span id="page-59-0"></span>**Module Fault Reporting**

Your module provides both a hardware and software indication when a module fault occurs. The module's status indicators and RSLogix 5000 display each fault and include a fault message describing the nature of the fault.

This feature allows you to determine how the fault affects your module and what action you should take to resume normal operation. For more information on how to use hardware and software indicators when a module fault occurs, see Interpret Status Indicators on [page 69](#page-76-1) and Troubleshoot the Module on page 69.

# <span id="page-59-1"></span>**Fully Software Configurable**

RSLogix 5000 uses a custom, easily understood interface to write configuration. All module features are enabled or disabled through the I/O configuration portion of the software.

You can also use the software to interrogate your module to retrieve:

- serial number
- revision information
- product code
- vendor identification
- error/fault information
- diagnostic counters.

By eliminating such tasks as setting hardware switches and jumpers, the software makes module configuration easier and more reliable.

### <span id="page-60-0"></span>**Producer/Consumer Model**

By using the Producer/Consumer model, modules can produce data without having been polled by a controller first. The module produces the data and the owner-controller device consumes it.

# <span id="page-60-1"></span>**Status Indicator Information**

Each module has Status Indicators on the front of the module that allows you to check the module health and operational status.

For more information on how to use the module's status indicators, and RSLogix 5000, when troubleshooting your application, see Interpret Status Indicators on [page 69](#page-76-1) and Troubleshoot the Module on [page 71.](#page-78-0)

#### <span id="page-60-2"></span>**Agency Certifications**

The module is marked for any agency certifications (for example, c-UL-us, CE, C-Tick and EtherNet/IP) it has obtained. See the module's label for all agency certifications. For more information on full certification specifications, see Appendix A on [page 73](#page-80-0).

# **Chapter Summary and What's Next**

In this chapter, you read about the module's features. The next chapter describes using the module.

# **Notes:**

# **Using the Module**

**Introduction** This chapter describes how to use the 1732E EtherNet/IP ArmorBlock Supporting Sequence of Events module. The chapter contains the following main sections:.

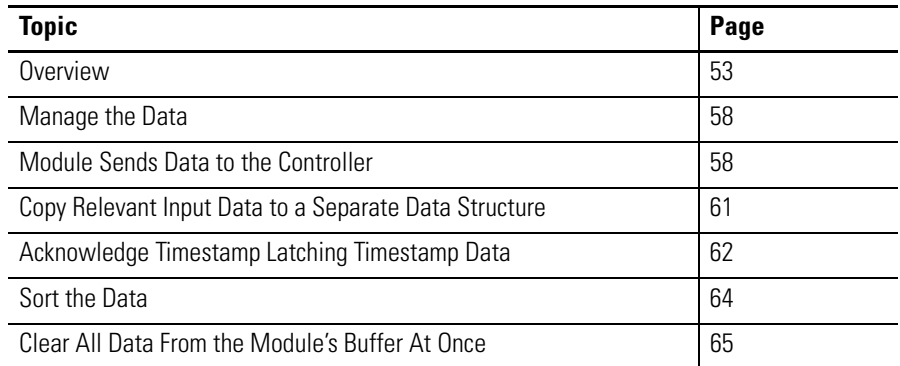

**Overview** The module can be configured to timestamp two transitions per input, one in each direction (OFF to ON and ON to OFF).

> When specific points that are Timestamp Capture-enabled transition (for example., input 1 is configured so that Timestamp Capture is enabled for OFF to ON transitions and the input turns ON), the module timestamps the transition with the current system time value on the network. The module produces data for the owner-controller the RPI after the input filter criteria have been met and at subsequent RPIs.

# **How Does the Module Store Timestamp Data?**

With each timestamped transition, the module stores data for that point. An overview of how the module stores timestamp data is shown in the following figure.

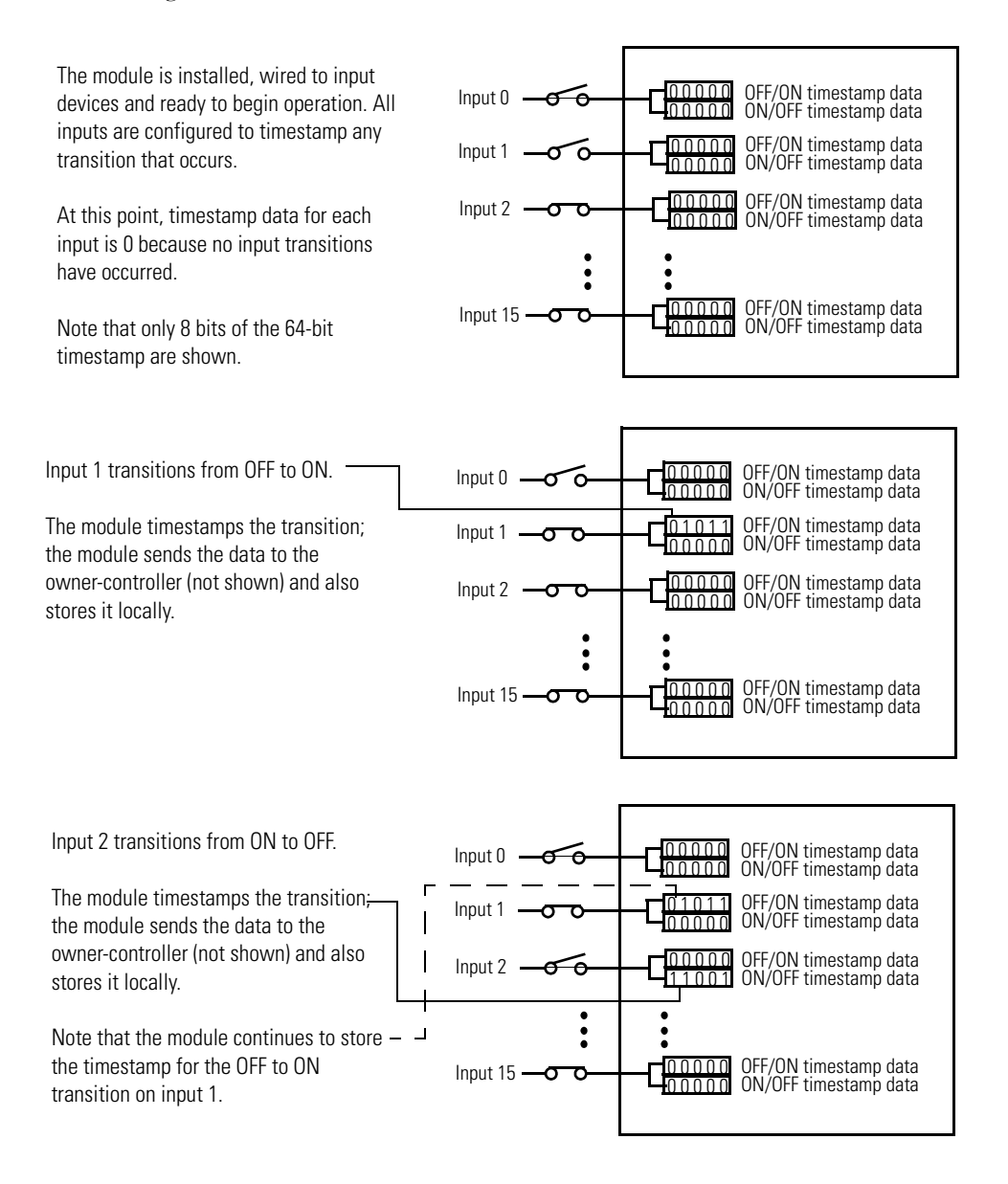

Generally the following occurs:

- **1.** The module timestamps each transition for inputs that are Timestamp Capture-enabled. The module can timestamp each transition with a unique system time.
- **2.** The module sends all of its input data, including the new data from the most recent transition, to the controller the RPI after timestamping the transition and passing the input filter to make sure the transition was valid.
- **3.** You copy new data from the controller tags to a separate data structure for later sorting.
- **4.** Acknowledge the timestamp, using output tags, so that the module can capture another timestamp on that input without losing any data.
- **5.** Once the data is copied to a separate data structure, you may sort the data in the controller to determine the order of events.

Some of these typical events are described in greater detail in the rest of this chapter. For typical applications for Sequence of Events modules, refer to High Performance Sequence of Events Applications in the Logix Architecture on [page 9](#page-16-0).

### <span id="page-64-0"></span>**Using Timestamp Latching**

When enabled, Timestamp Latching prevents the module from overwriting recorded timestamp data once a transition occurs. This feature is set on a modulewide basis and is enabled by default. The following table describes how Timestamp Latching affects the module.

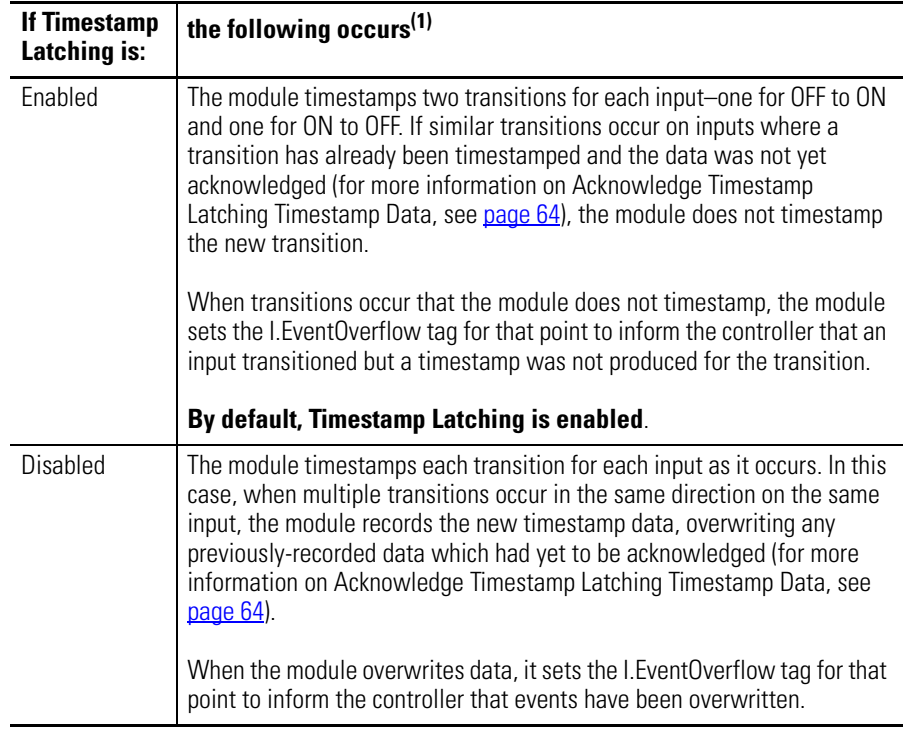

(1) This table assumes the transition occurs on inputs that have Timestamp Capture enabled. If Timestamp Capture is disabled, the module does not timestamp transitions on that input and, therefore, Timestamp Latching does not affect module behavior.

**IMPORTANT** We suggest you monitor the I.EventOverflow bits to make sure you are aware of when transitions were either not timestamped or when timestamp data was overwritten.

Use the Configuration tab in RSLogix 5000 to enable Timestamp Latching, as shown in the example.

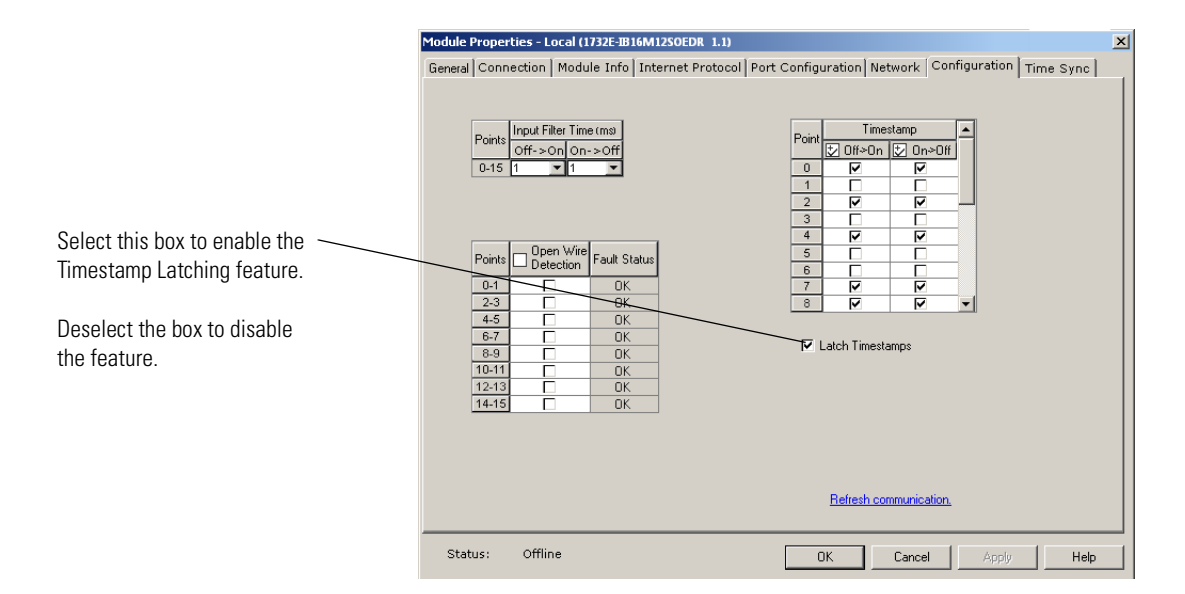

### **Using Timestamp Capture**

Timestamp Capture causes the module to timestamp specific input transitions (Off to On and On to Off). However, keep the following in mind when using this feature:

Typically, Timestamp Latching is enabled. The configuration of this feature (described on [page 57\)](#page-64-0) determines whether the module timestamps only the first transition on an input until the timestamp is acknowledged, or every transition on an input while overwriting timestamps that have not yet been acknowledged.

If Timestamp Capture is enabled, the module timestamps only the enabled transitions (OFF to ON and ON to OFF) for each input.

Whenever an input transition is timestamped as a valid transition, the module sends updated input data for all inputs to the controller at the next RPI and at every subsequent RPI.

Use the Configuration tab in RSLogix 5000 to set Timestamp Capture, as shown in the example below.

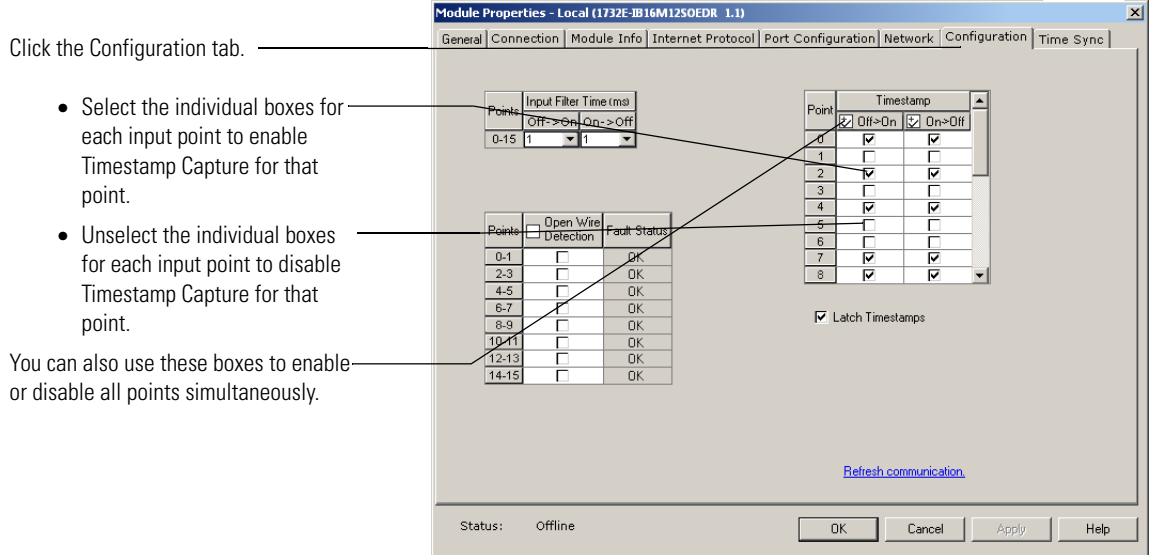

**Manage the Data** The module sends all of its input data to the controller the next RPI after an input transition has been timestamped and at each subsequent RPI. You must manage the data coming from the module.

> The following occurs in the process of the managing data coming from the module:

- **1.** The module sends data to the controller.
- **2.** The controller copies the relevant portions of the input data to separate array.
- **3.** At the user's discretion, the controller clears latched timestamp data from the module via the O.EventAck and O.NewData tags, preparing the module to timestamp the next transition.

This process is described in the rest of this section.

# **Module Sends Data to the Controller**

The following figure shows an example of the module sending data to the controller. In the example, the following occurs:

- **1.** Input 1 transitions from OFF to ON. (The input has Timestamp Capture enabled).
- **2.** The module timestamps the transition.
- **3.** The module sends its input data, including the transition timestamp from input 1, to the controller.

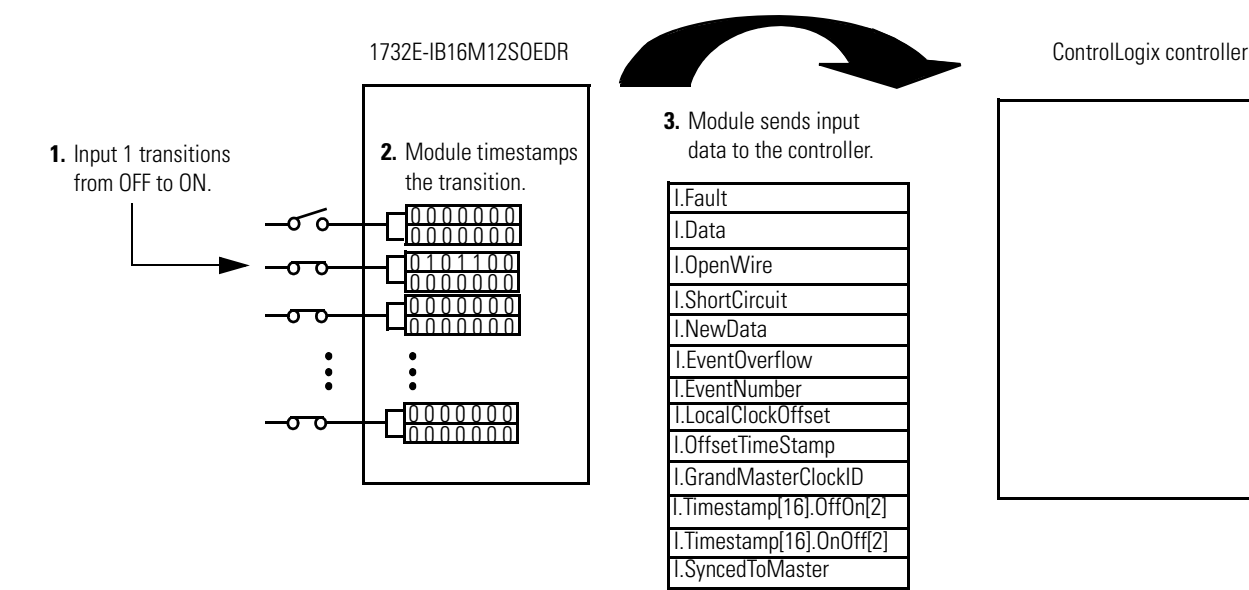

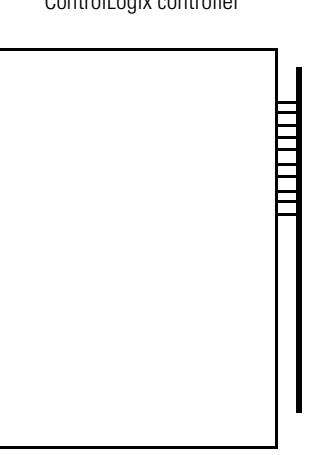

The following table describes the data that is sent for each input. These tags are sent to the controller the next RPI after the module timestamps a transition on any input as well as all other RPIs. For detailed descriptions of the tags, refer to [Appendix B.](#page-84-0)

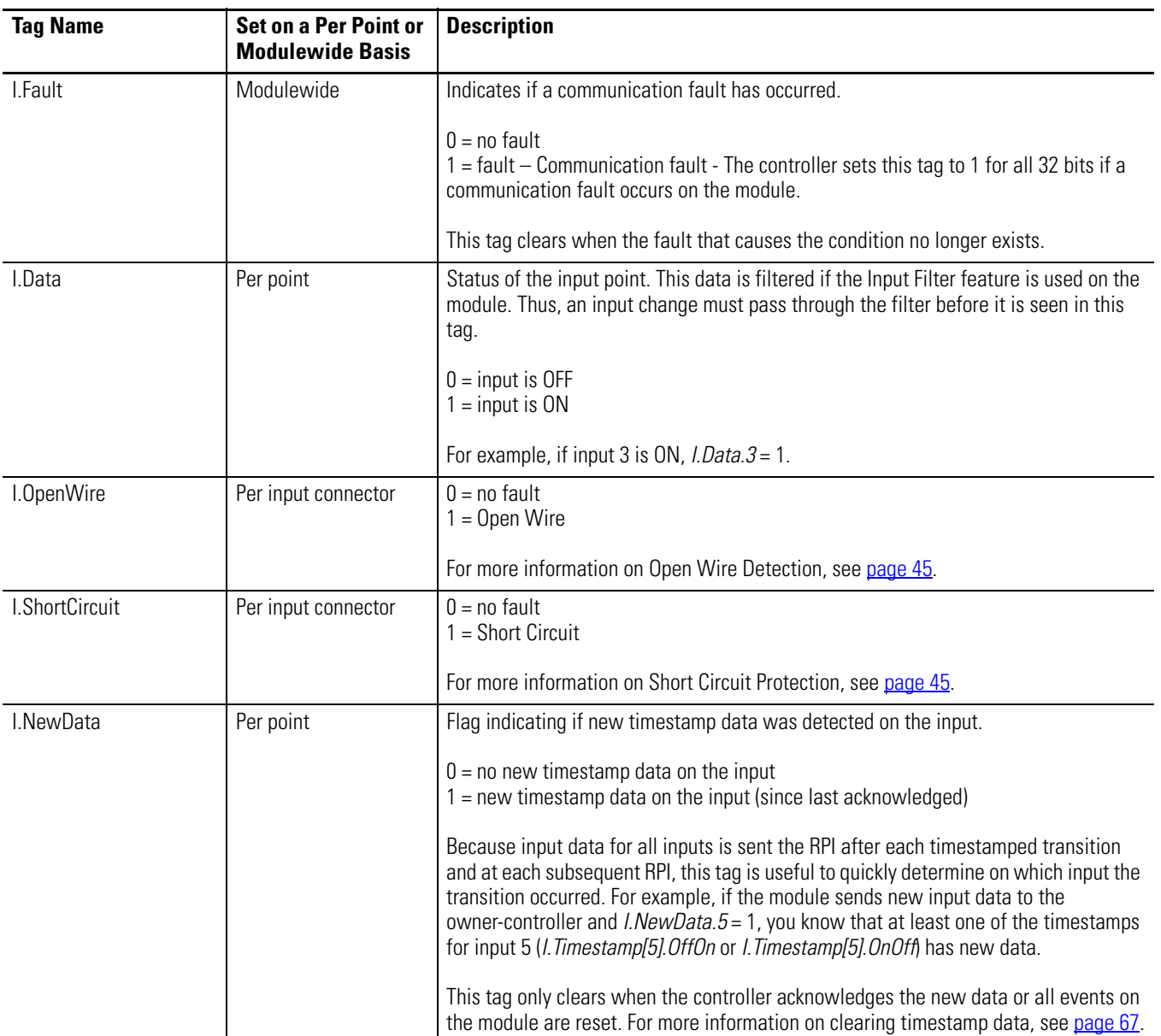

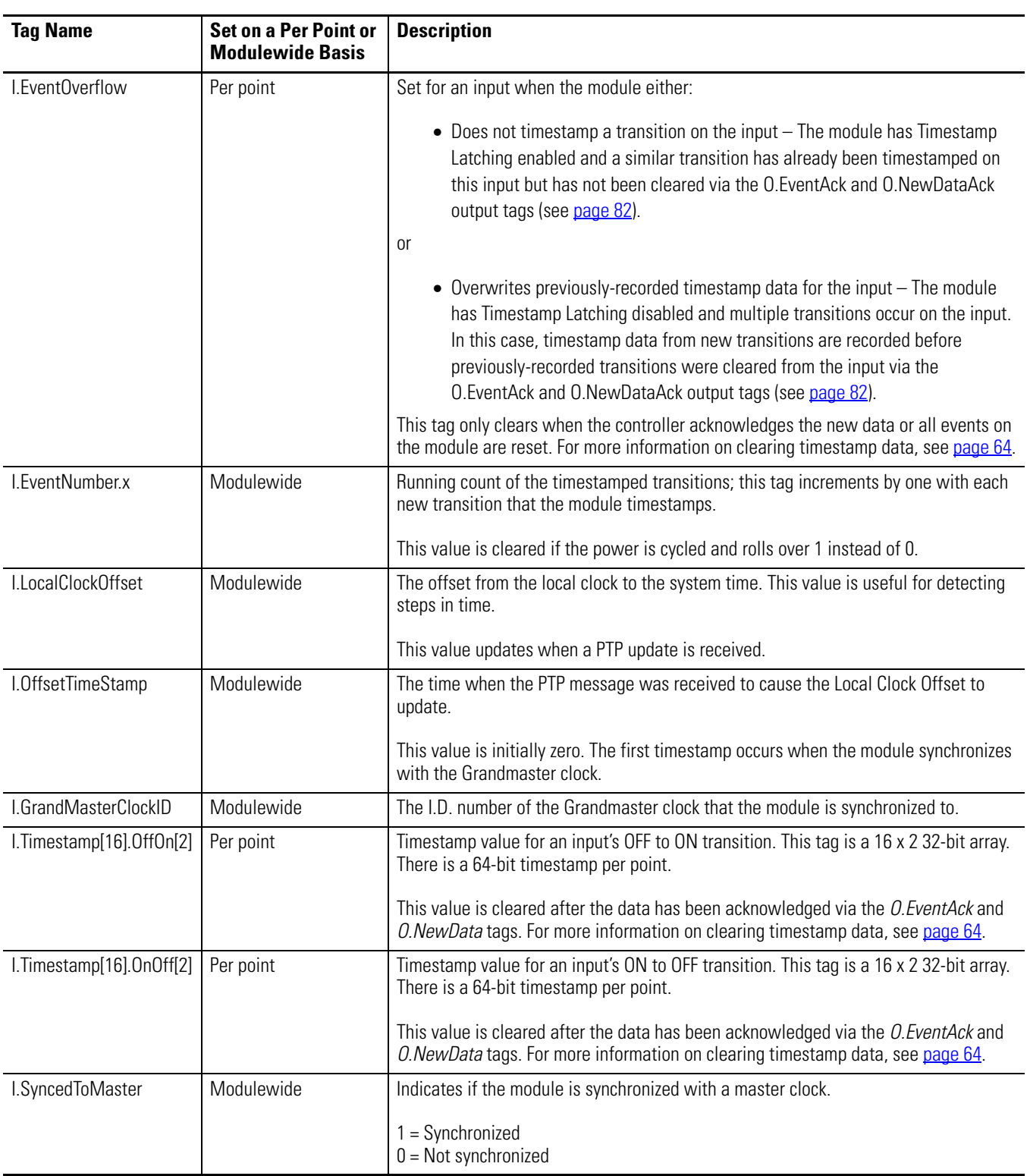

### **Copy Relevant Input Data to a Separate Data Structure**

When the module sends input data to the controller, the data is stored in the controller tags. We recommend you use a COP or CPS instruction to programmatically copy new timestamp data from the controller tags to a separate array in the controller's memory. Later, you can combine timestamp data from multiple modules and use a Sort routine to determine the order of events, with relative time reference, that occurred in a specific time period.

#### **IMPORTANT** When you copy relevant timestamp data from the controller tags to a separate data structure, make sure you copy enough information for each timestamp that you can differentiate between timestamps for different inputs.

The following figure shows when to use the COP instruction. In this example, the module timestamped a transition on input 1 and is sending input data to the controller at each RPI. The controller copies input data from the controller tags to a separate data structure.

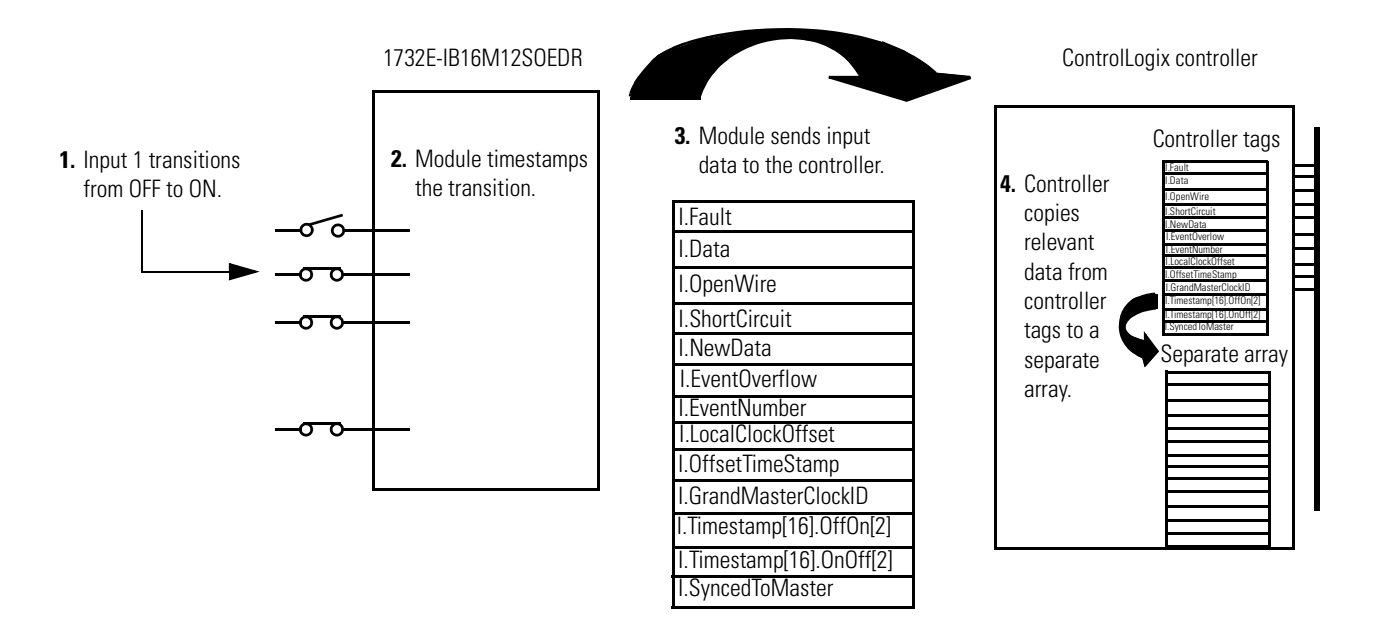

Your application determines what input data should be copied from the controller tags to a separate data structure. Although you can copy all the input data to another array, typically, only the data from specific tags is copied.

The following figure shows an example of ladder logic in which the controller only moves OFF to ON timestamp data for inputs 0…3 from the controller tags to a separate data structure named myarray. The data in the myarray

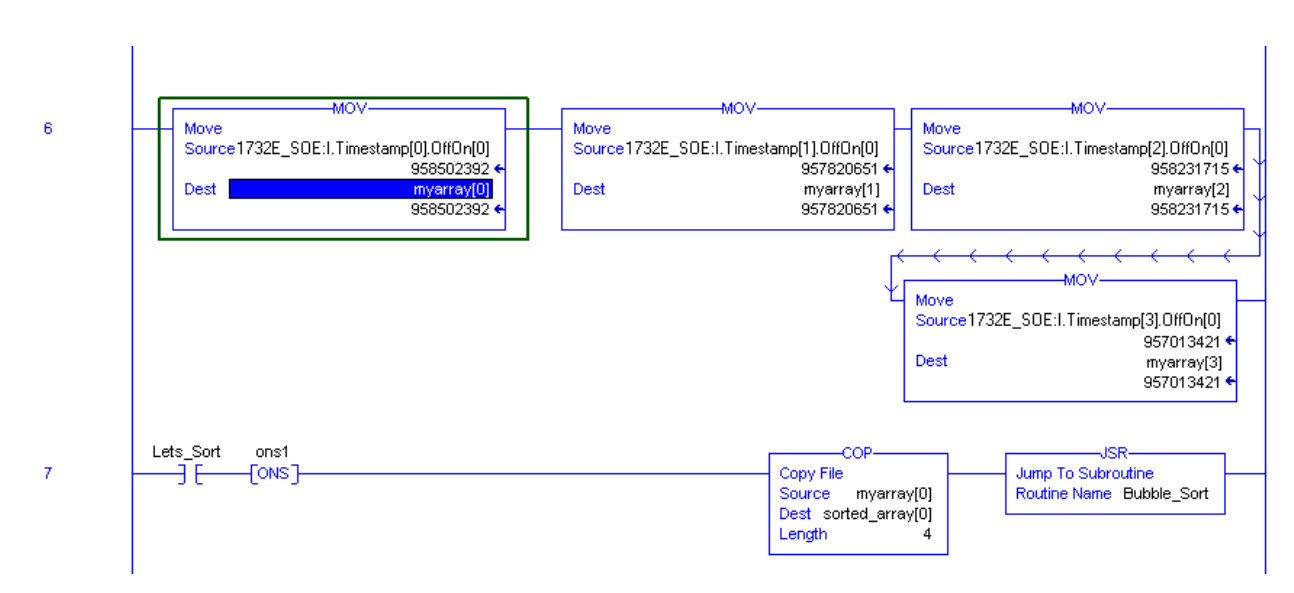

structure is then moved to another array used to sort the data. In this example, 32 bits of each 64-bit timestamp are moved to the new array.

# <span id="page-71-0"></span>**Acknowledge Timestamp Latching Timestamp Data**

In most cases, Timestamp Latching is enabled. This means that once the module timestamps an input transition, the module will not timestamp another transition in the same direction on the same input until you acknowledge the data from the first timestamped transition; when you **acknowledge data**, you **clear it from the module**.

To clear data from the module, you must acknowledge them via the module's output tags. You can clear data in the following ways:

• Clear latched timestamp data for specific inputs – As data is acknowledged, it is cleared from the module, and the module will once again timestamp the first new transition for the input in the cleared direction(s).

To clear timestamp data for specific inputs, you must complete the following steps:

- a. Write to the EventAck output tag ( $OEventAck$ ). This tag determines which edge you will clear (acknowledge).
- $\bullet$  0 = clear only the falling edge timestamp (I.Timestamp[x].OnOff)
- $1 =$  clear only the rising edge timestamp (I.Timestamp[x].OffOn)
- $\bullet$  2 = clear both the falling and rising edge timestamps
- b. Change the NewDataAck output tag  $(ONewDataack.x)$  to a rising edge (set the tag  $=1$ ). This tag determines which inputs will be cleared (acknowledged). There are 16 bits ( $x = 0...15$ ) that can be transitioned; each corresponding to an input. More than one bit can be transitioned at the same time.
- If the bit  $= 0$ , change the bit to 1.
- If the bit  $= 1$ , change the bit to 0, wait for at least one RPI, and change the bit to 1.

The corresponding I.EventOverflow and I.NewData tags are also cleared.

• **Clear all latched data for the module** – This transition erases all timestamp data from the module, clearing data from all inputs simultaneously. Once the data is cleared, the module timestamps the first transition in each direction for each input and sends the data to the controller (assuming those inputs are configured with Timestamp Capture enabled in each direction).

To clear all data for the module, transition the O.ResetEvents tag to 1.

- $-$  If the bit  $= 0$ , change the bit to 1.
- **–** If the bit = 1, change the bit to 0, wait for at least one RPI, and change the bit to 1.

The following figure shows when to clear data from the module. In this example, the module sent input data to the controller, and the controller copied the relevant input data to a separate structure. Now, the controller must clear the data from the module.

In this example, to clear data from the module, the controller writes the following to the Sequence of Events output word:

 $\bullet$  O.EventAck = 1

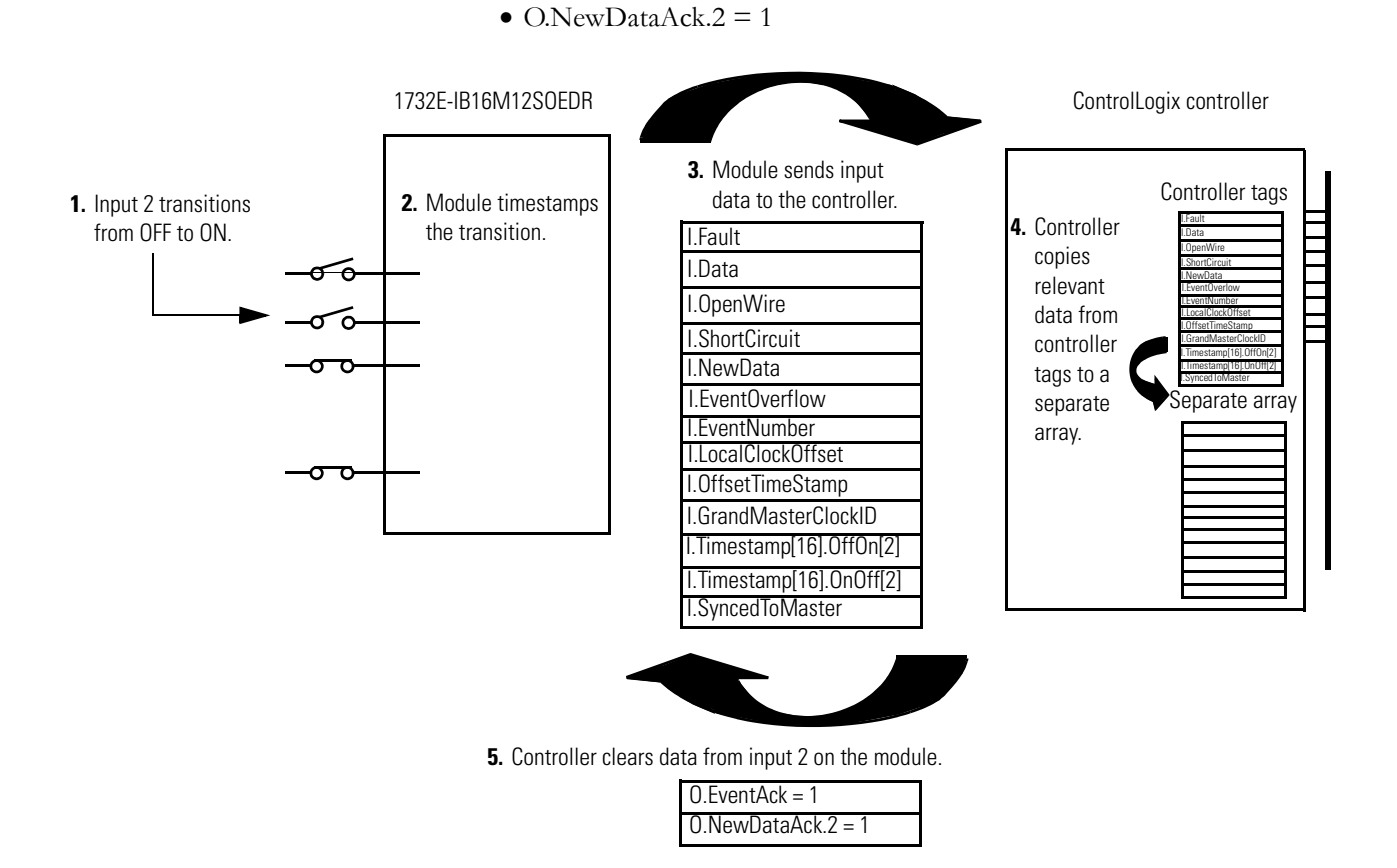

If **Timestamp Latch is disabled**, the module sends new data, from subsequent transitions, to the controller as soon as they occur. The controller overwrites timestamp data from the last transition, regardless of whether it saved the data or not.

If the controller does not acknowledge the timestamp data then the NewData bits in the input tags remains set and the EventOverflow bit is set as well.

**Sort the Data** If you need to determine the order of events that occurred in a cascade, you must use a Sort routine to determine the order of events. Rockwell Automation offers a sample sort routine that you can use to determine the order of events in an event cascade.

> Visit the Rockwell Automation Sample Code Library at [http://samplecode.rockwellautomation.com/idc/groups/public/documents/](http://samplecode.rockwellautomation.com/idc/groups/public/documents/webassets/sc_home_page.hcst) [webassets/sc\\_home\\_page.hcst.](http://samplecode.rockwellautomation.com/idc/groups/public/documents/webassets/sc_home_page.hcst)

## **Clear All Data From the Module's Buffer At Once**

If necessary, you can reset the events in the module, in effect clearing all data from previously timestamped transitions. In other words, when all data is cleared from the module's buffers, all of the module's input tags return to 0.

To reset events in the module's buffer, transition the O.ResetEvents tag to 1 as described below:

- If the bit  $= 0$ , change the bit to 1.
- If the bit  $= 1$ , change the bit to 0, wait for at least one RPI, and change the bit to 1.

Once the data is cleared, the module begins timestamping input transitions again and storing them in its on-board buffer.

### **Propagate a Signal From Input Pin to EtherNet**

The module receives a signal at its input pin and processes it internally before sending the input and time stamp data to the controller at the Requested Packet Interval (RPI) via EtherNet.

When you operate the module, you must account for signal propagation delays that exist during internal processing. Some of these delays are inherent to the module and others are controlled by temperature and input voltage.

During processing, the following delays exist:

- hardware delay The time it takes an input signal to propagate from the module's input pin to its microprocessor. This time varies according to input transition type (OFF to ON/ON to OFF), input voltage and temperature.
- firmware delay time The time is takes the module to acquire a time stamp once its microprocessor receives the input signal.
- input filter delay user-configurable number from 0…16 ms. The input filter does not affect when the timestamp is acquired. It is acquired the "firmware delay time" after the input changes state at the module's microprocessor. The input filter simply delay's the amount of time the input must be in a certain state before input is considered valid and the timestamp data will be sent to the controller.
- RPI Once the timestamp is acquired by the microprocessor and the input is filtered, the input and timestamp data is sent to the controller at the next RPI.

Timestamp Accuracy =  $+/- 40 \mu s$ .<sup>(1)</sup>

#### <span id="page-75-0"></span>**Module Input Pin OFF->ON to Timestamp (Hardware + Firmware) Delay (µs)**

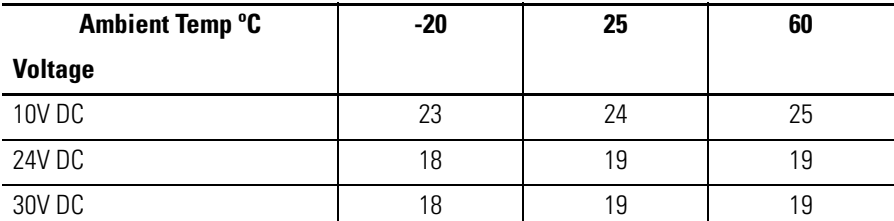

#### **Module Input Pin ON->OFF to Timestamp (Hardware + Firmware) Delay (µs)**

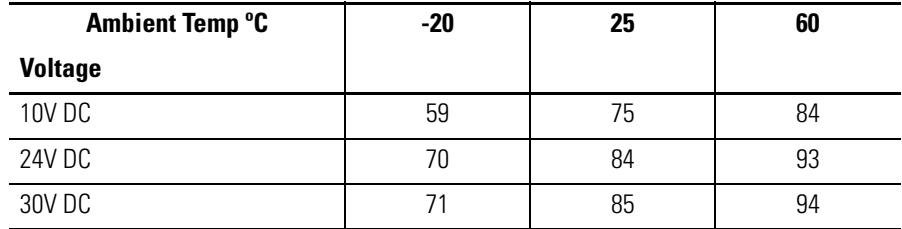

Maximum input frequency (for each input)  $= 250$  Hz 50% duty cycle. The module can provide unique timestamps for input transitions on separate inputs as long as they occur  $25 \mu s$  apart. An input that changes state less than 25 µs after another input may receive the timestamp of the first input.

**EXAMPLE** For example, if you are **turning ON** a 1732E-IB16M12SOEDR module's input at 24V DC in 25 °C conditions, the signal propagation delay is 19  $\mu$ s. If you want to calculate the actual time the signal reaches the module's input pin, subtract 19  $\mu$ s from the timestamp.

> If you are **turning OFF** an input at 30V DC in 60 ºC conditions, the signal propagation delay is 94 µs. If you want to calculate the actual time the signal reaches the module's input pin, subtract 94 µs from the timestamp.

The timestamps acquired are accurate to  $+/- 40 \,\mu s$  as noted earlier.

The Timestamp data being produced on EtherNet is also delayed by the input filter setting and the RPI setting.

### **Chapter Summary and What's Next**

In this chapter, you learned how to use the module. The next chapter describes interpreting the Status Indicators.

 $(1)$  The timestamp accuracy of  $+/$ -40 µs does not included errors introduced by the module's clock being tuned using CIP Sync. This error can be less than one microsecond on a properly configured network.

# **Interpret Status Indicators**

**Introduction** This chapter contains information about status indicators.

This module has the following indicators:

- Network, Module, and Link status indicators for EtherNet/IP
- Auxiliary Power indicator
- Individual I/O status indicators for inputs.

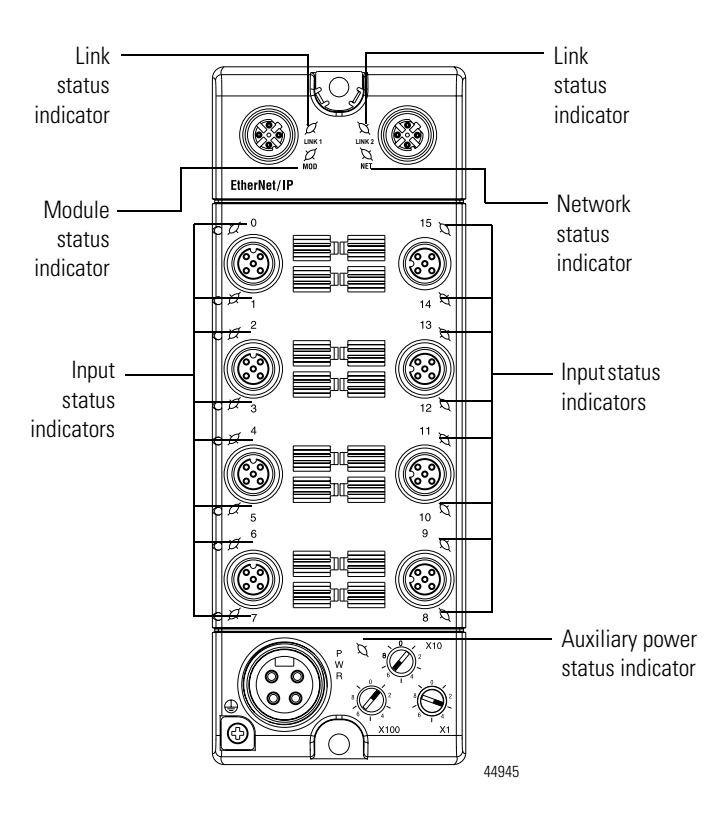

#### **Indicator Status for Module**

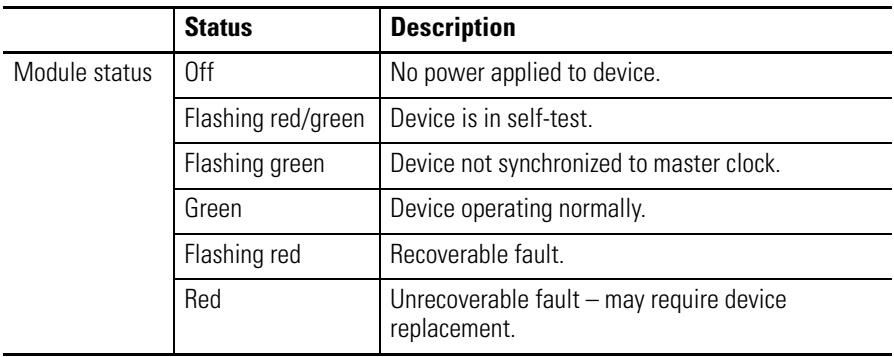

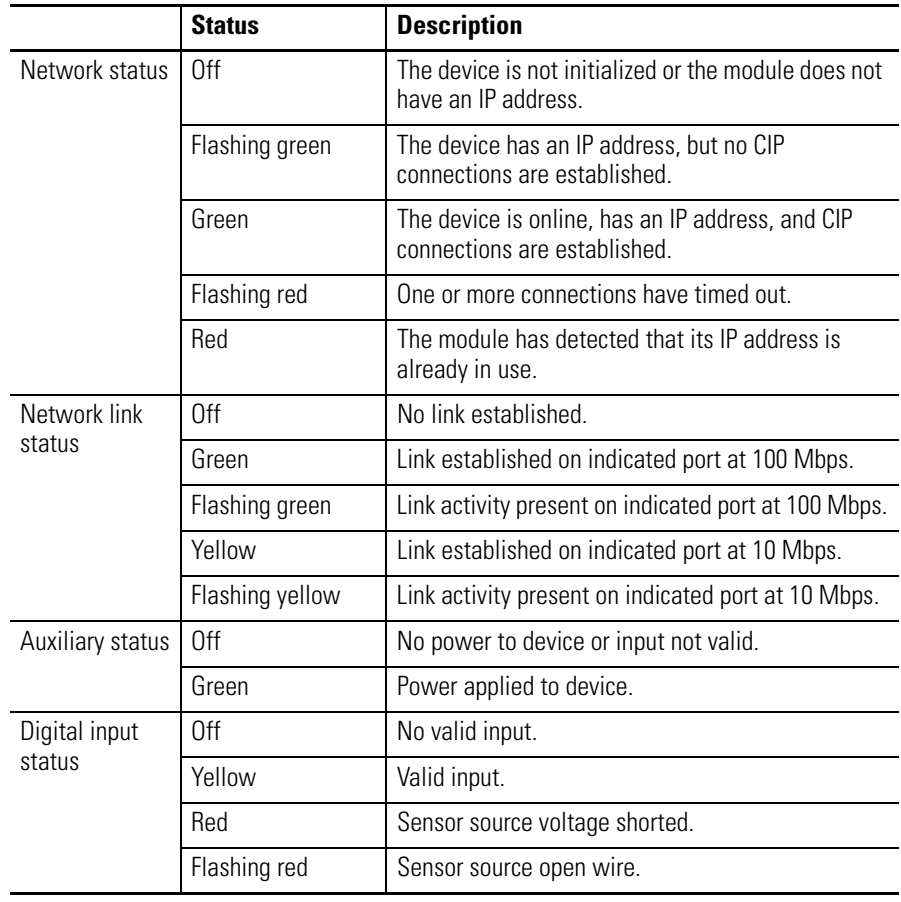

#### **Indicator Status for Module**

**IMPORTANT** The Module Status Indicator will flash red and green for a maximum of 30 seconds while the module completes its POST (Power-On Self Test).

## **Chapter Summary and What's Next**

In this chapter, you read how to interpret the Status Indicators on the module. The next chapter describes how to troubleshoot the module using RSLogix 5000.

# **Troubleshoot the Module**

**Introduction** This chapter describes how to troubleshoot the 1732E EtherNet/IP ArmorBlock Supporting Sequence of Events using RSLogix 5000.

**Troubleshoot the Module** In addition to the Status Indicators on the module, RSLogix 5000 alerts you to fault and other conditions in one of three ways:

> • Warning signal on the main screen next to the module – This occurs when the connection to the module is broken.

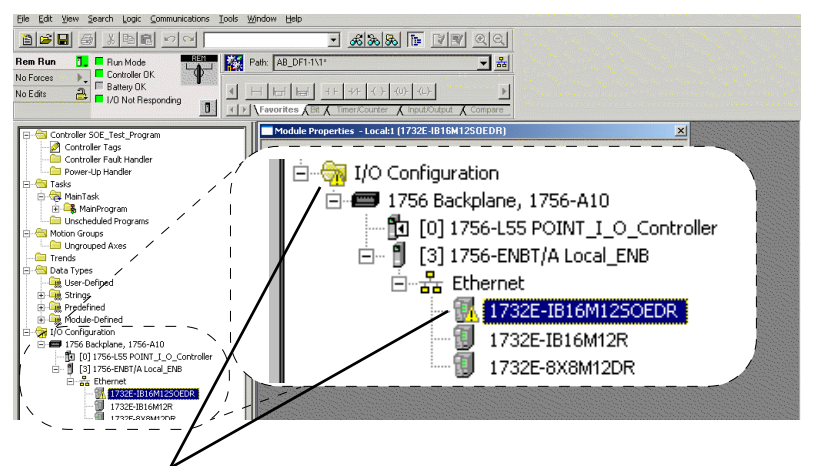

Warning signal - The module has a communications fault

• Message in a screen's status line.

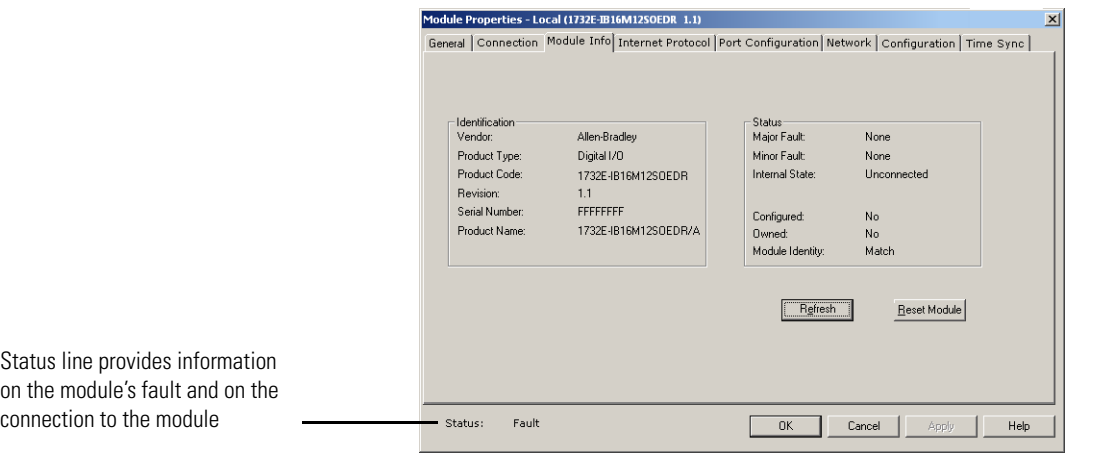

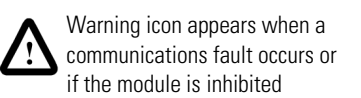

• Notification in the Tag Monitor - General module faults are also reported in the Tag Monitor. Communication faults are reported in the input tags. OpenWire, ShortCircuit and EventOverflow faults are also reported in the input tag.

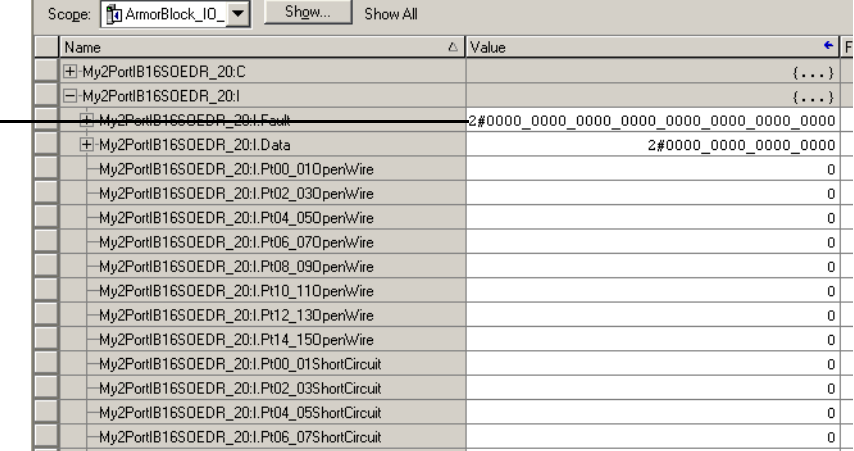

RSLogix 5000 software generates 1s in response to a module communication fault.

In this example, a communication fault occurred between the controller and the module, so the controller automatically writes 1s for all bits in the word.

### **Determining Fault Type**

When you are monitoring a module's configuration properties in RSLogix 5000 and receive a Communications fault message, the Connection page lists the type of fault.

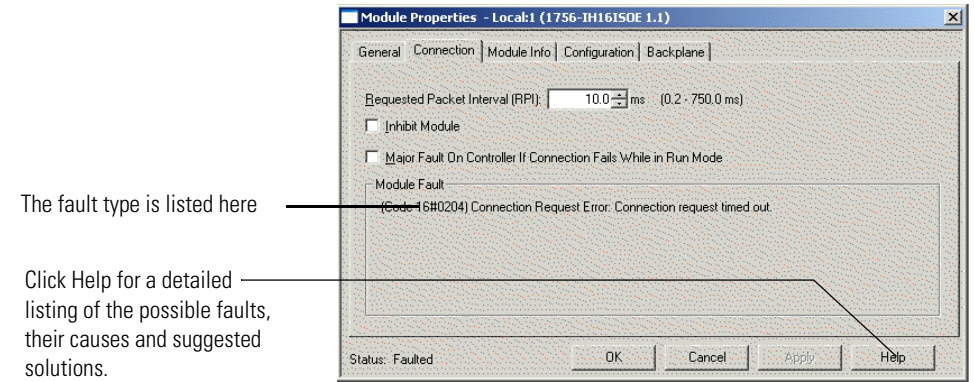

For a detailed listing of the possible faults, their causes and suggested solutions, see Module Faults in the RSLogix 5000 online help.

Refer to the RSLogix 5000 AOP help to troubleshoot using the Module Info tab, Internet Protocol tab, Port Diagnostics dialog, Time Sync tab, or Network tab. Access the AOP help by clicking Help on any of these tabs.

# **ArmorBlock 2 Port Ethernet Module Specifications**

# **Specifications**

#### **ArmorBlock 2 Port Ethernet Module Input Specifications – 1732E-IB16M12SOEDR**

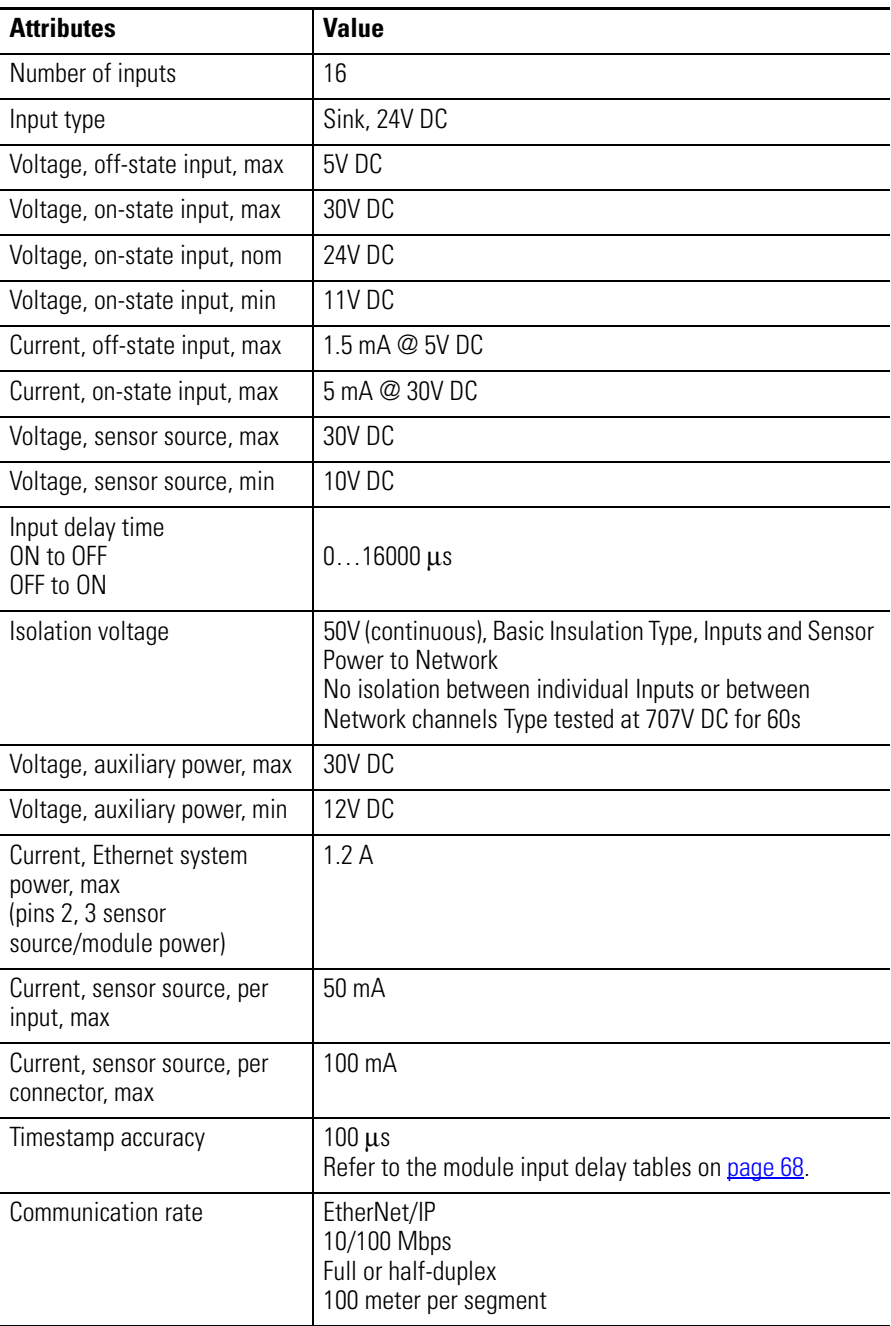

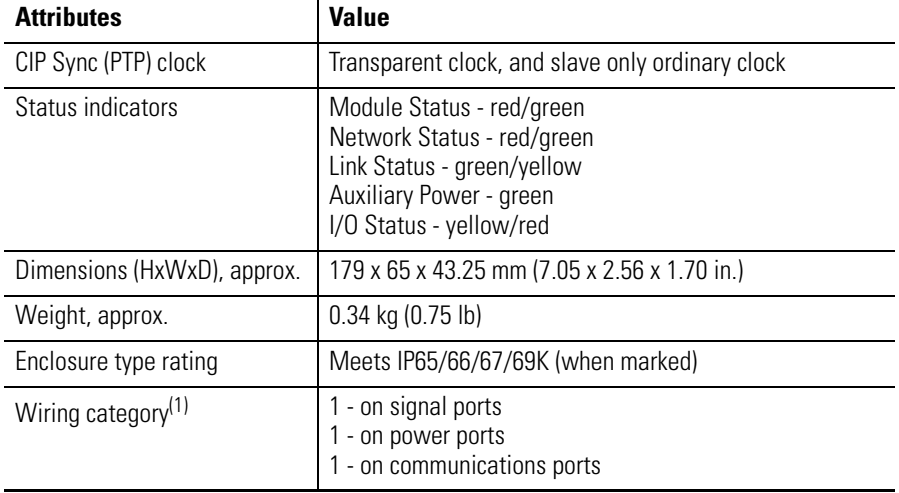

#### **ArmorBlock 2 Port Ethernet Module Input Specifications – 1732E-IB16M12SOEDR**

(1) Use this Conductor Category information for planning conductor routing. Refer to publication [1770-4.1](http://literature.rockwellautomation.com/idc/groups/literature/documents/in/1770-in041_-en-p.pdf), Industrial Automation Wiring and Grounding Guidelines.

#### **Environmental Specifications**

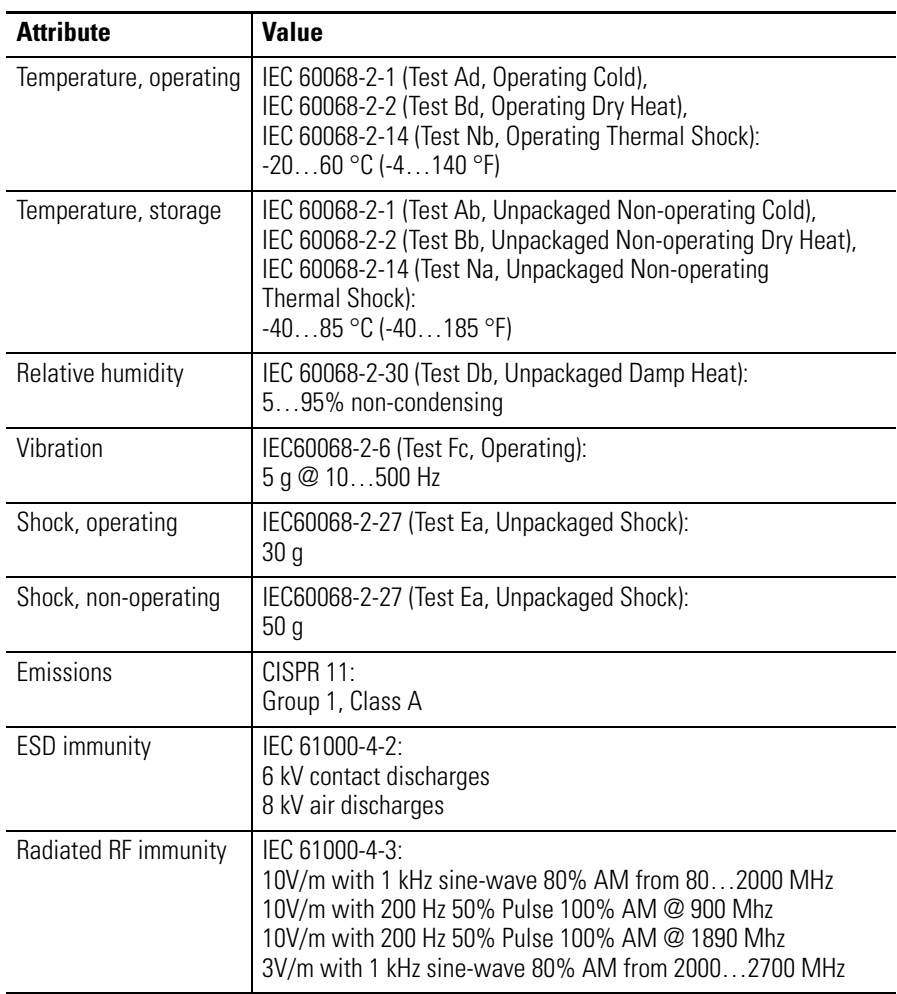

#### **Environmental Specifications**

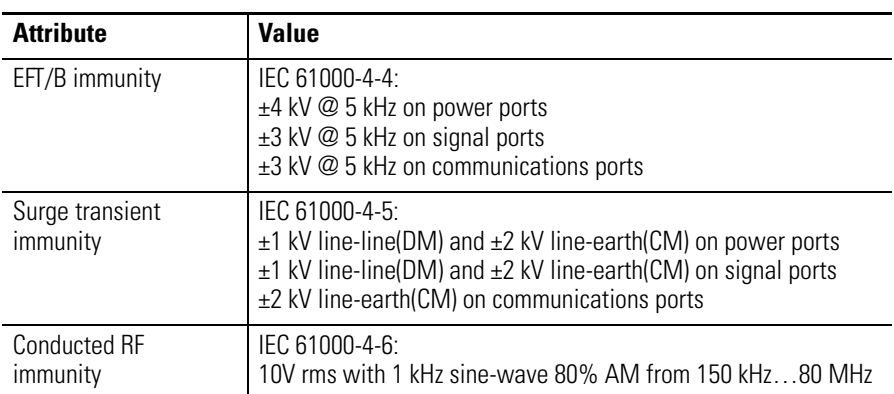

#### **Certifications**

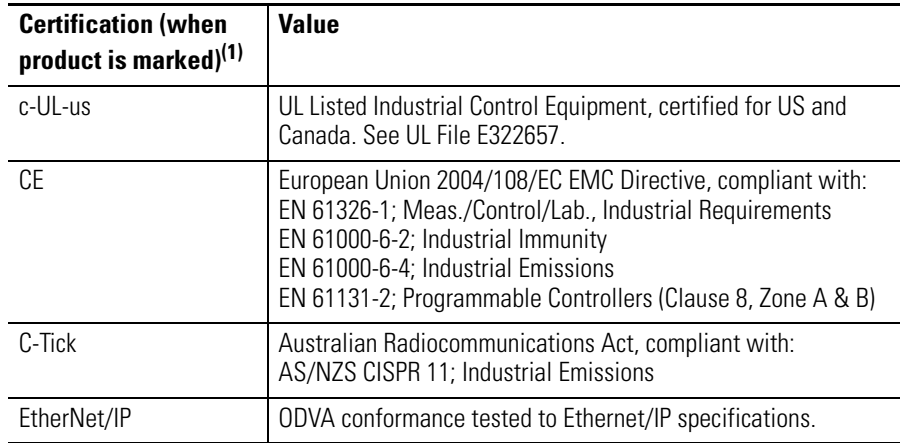

 $(1)$  See the Product Certification link at <http://www.ab.com>for Declarations of Conformity, Certificates, and other certification details.

### **Notes:**

# **Module Tags**

## **Fault and Status Reporting Between the Module and Controllers**

The 1732E-IB16M12SOEDR sends fault/status data to the owner-controller. The module maintains a Module Fault Word, the highest level of fault reporting.

The following table describes the tag that can be examined in ladder logic to indicate when a fault has occurred for your module:

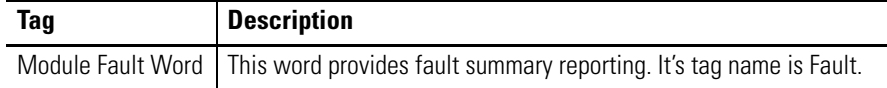

• If a communication fault occurs on the module, all 32 bits in the Module Fault Word are set to 1.

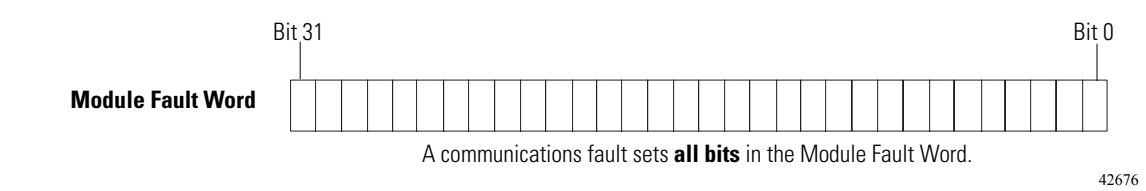

## **Module Tag Names and Definitions**

#### The 1732E-IB16M12SOEDR has three sets of tags:

- Configuration
- Input
- Output

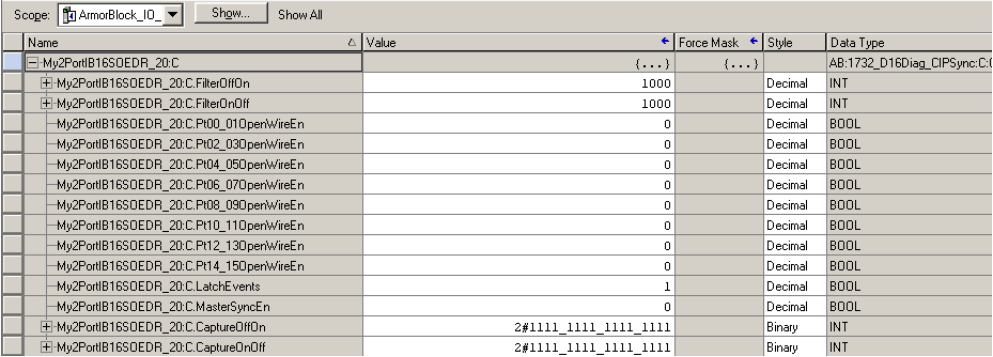

### **Tags Used**

### *Configuration Tags*

The following table describes the configuration tags generated in RSLogix 5000 when you use your module.

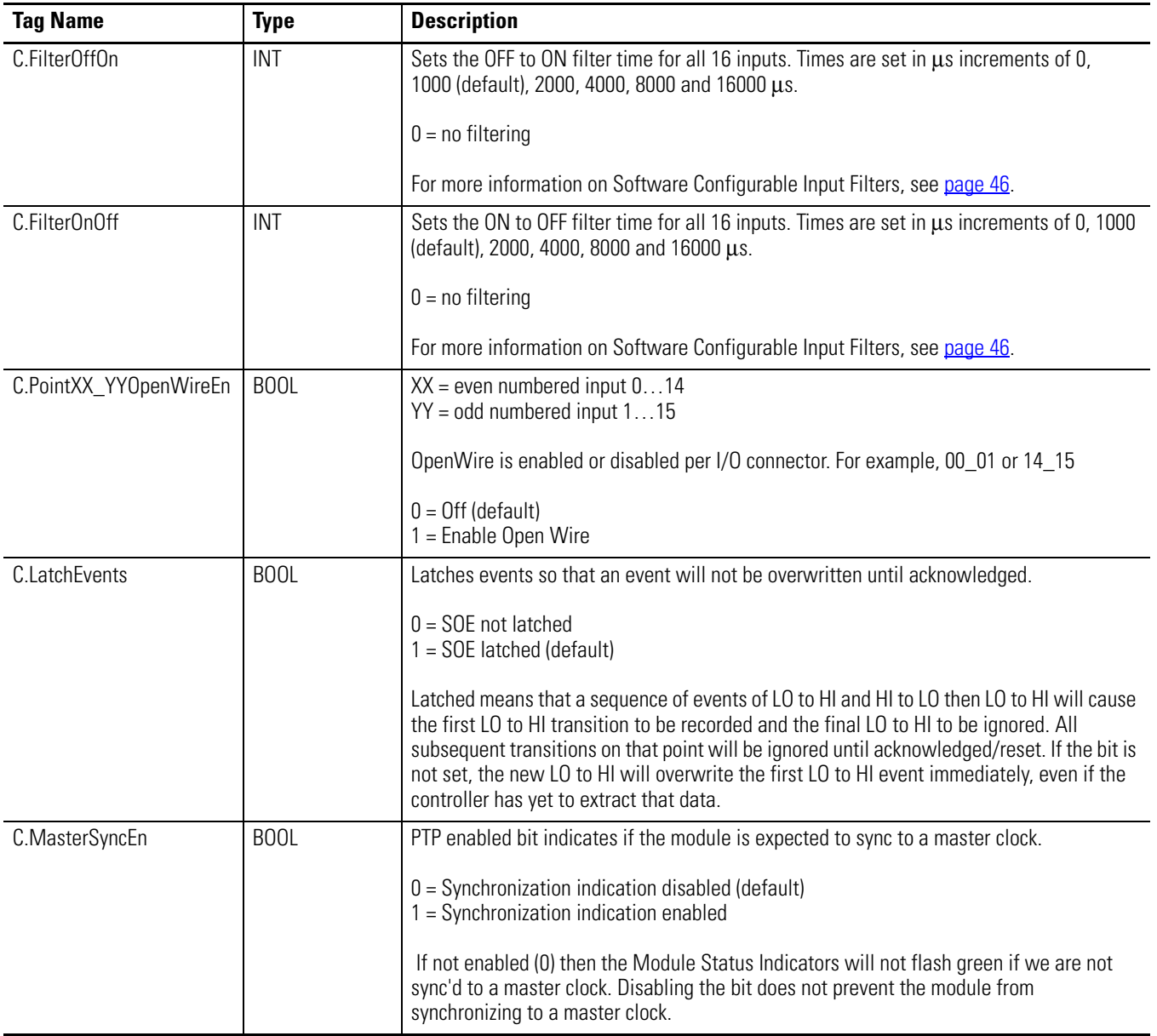

#### **Configuration Tags**

#### **Configuration Tags**

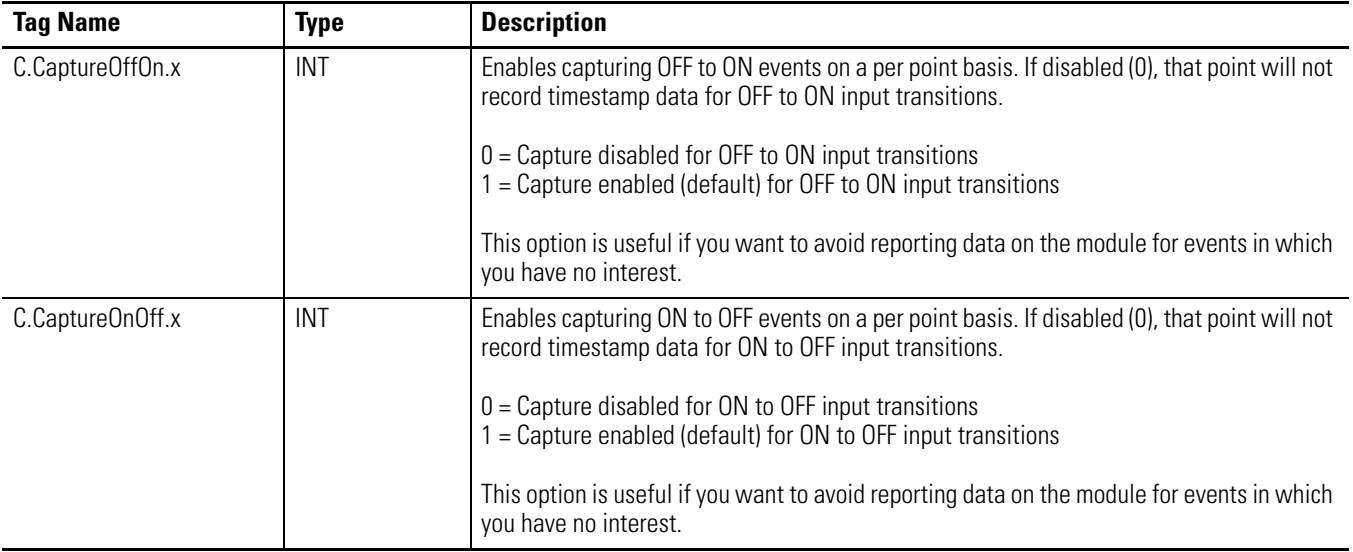

### *Input Tags*

The following table describes the input tags generated in RSLogix 5000.

#### **Input Tags**

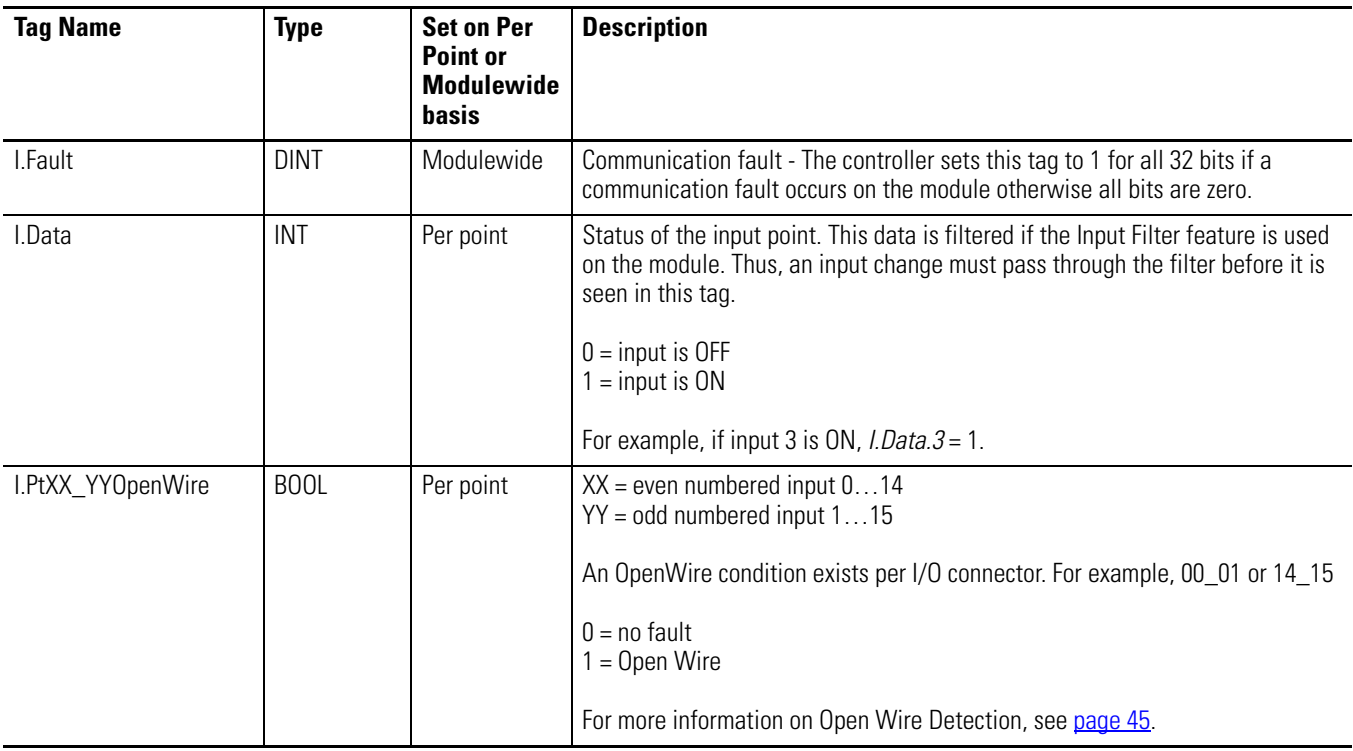

### **Input Tags**

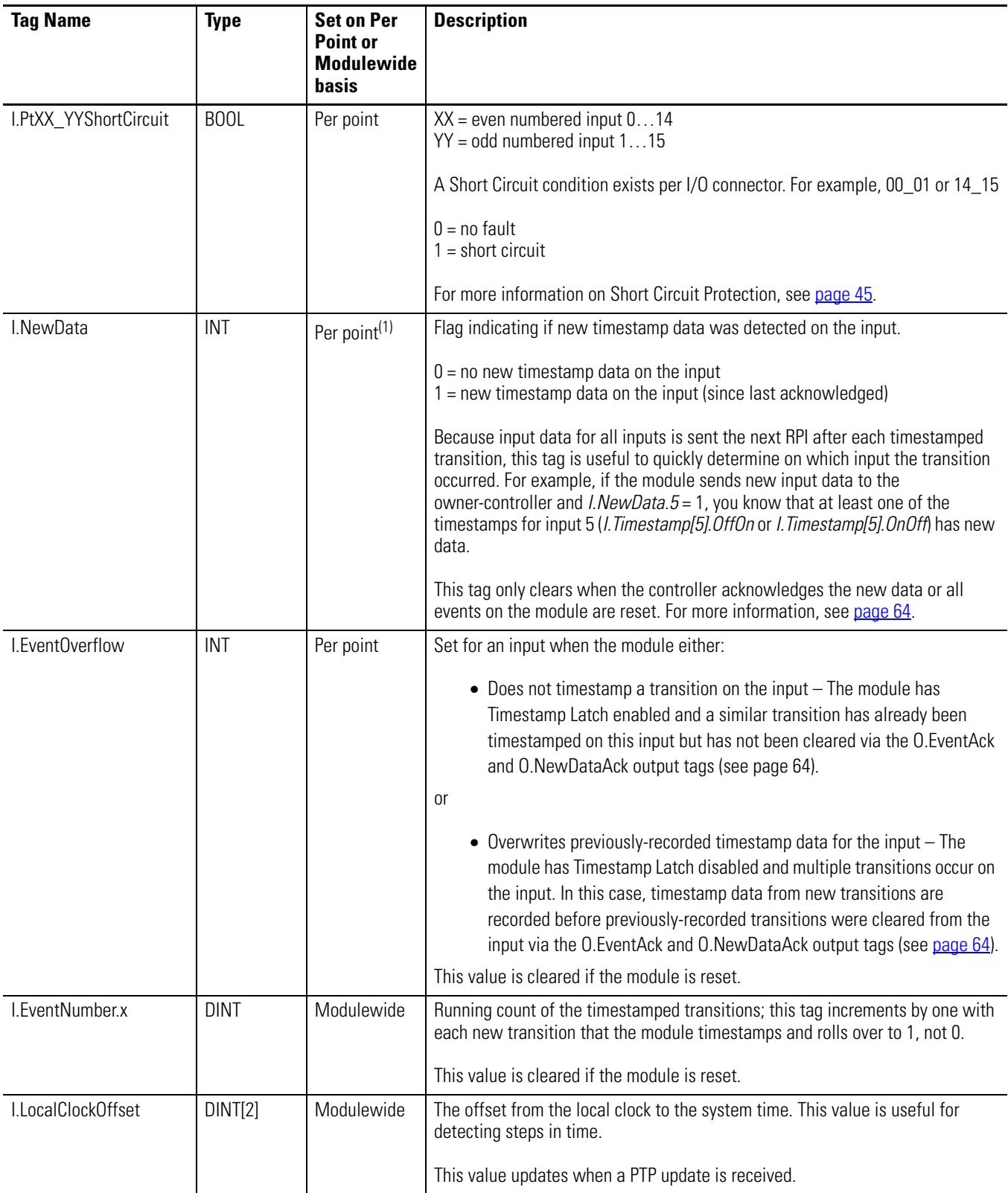

### **Input Tags**

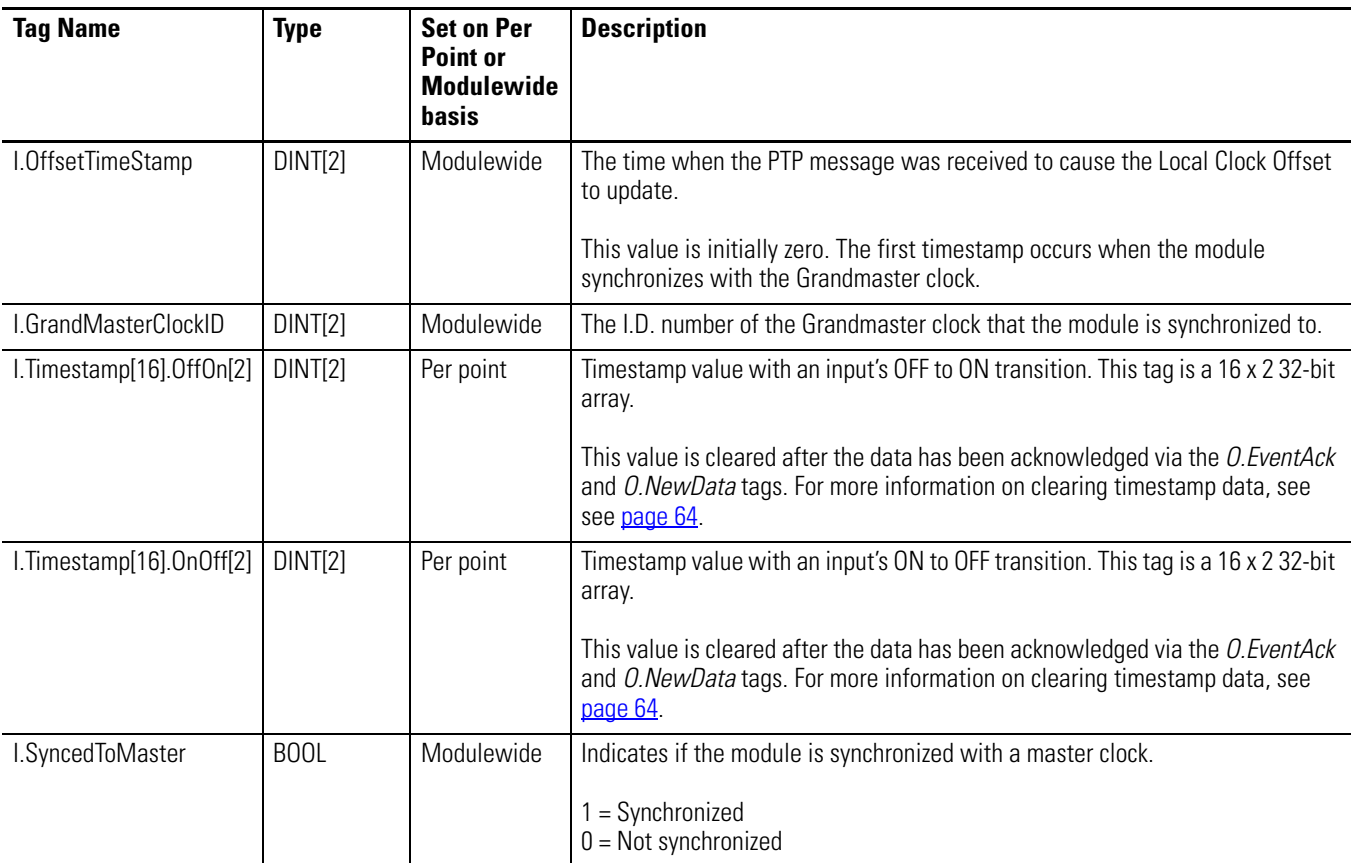

(1) With the Per point tags, there is one bit per input. For example, bit 0 represents input 0, bit 7 represents input 7 and so on.

### *Output Tags*

The following table describes the output tags generated in RSLogix 5000.

### **Output Tags**

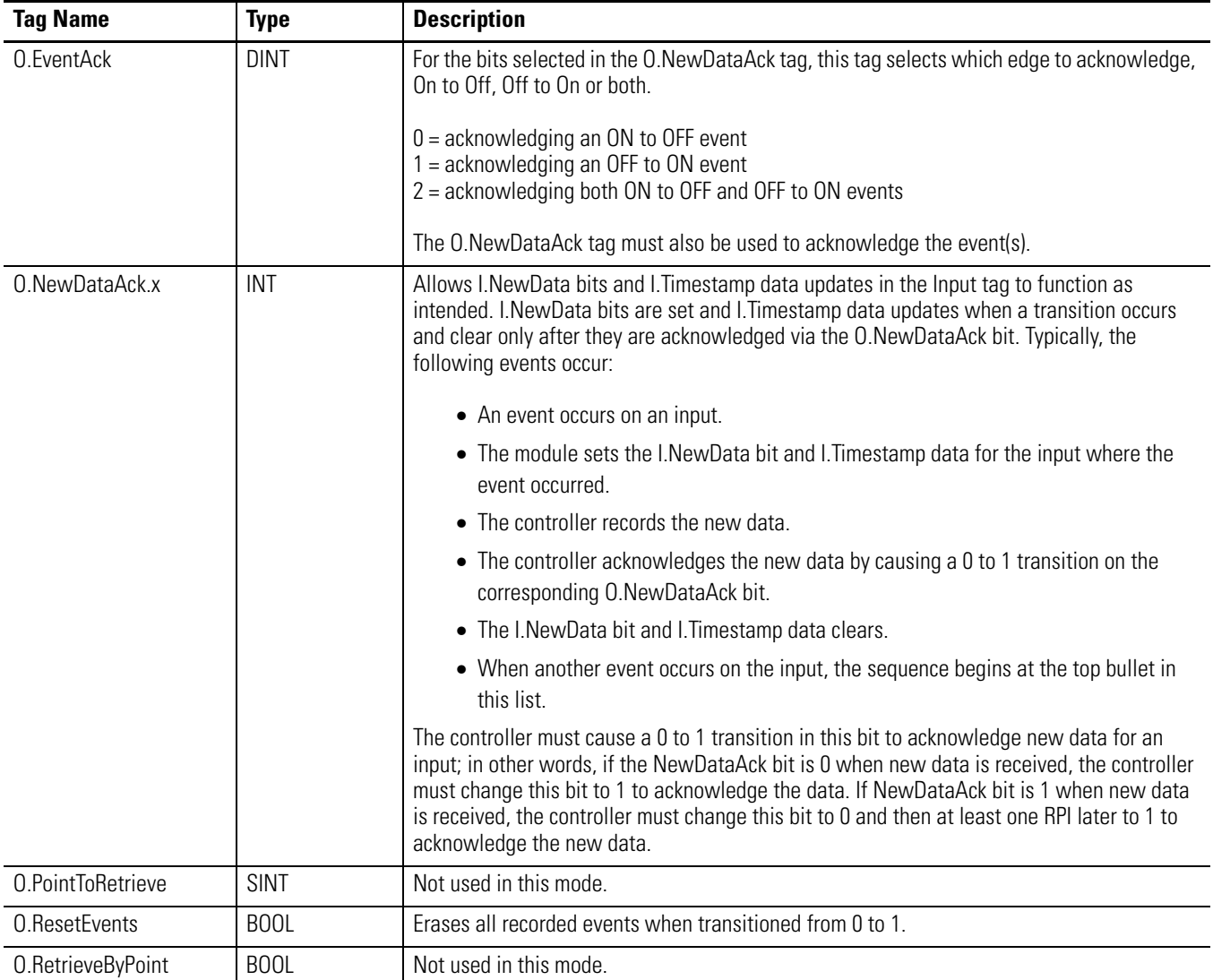

# **1732E EtherNet/IP ArmorBlock Supporting Sequence of Events Data Tables**

### **Communicate with Your Module**

Read this section for information about how to communicate with your module.

I/O messages are sent to (consumed) and received from (produced) the ArmorBlock I/O modules. These messages are mapped into the processor's or scanner's memory. The following table lists the assembly instances and connection points for the 1732E EtherNet/IP ArmorBlock Supporting Sequence of Events.

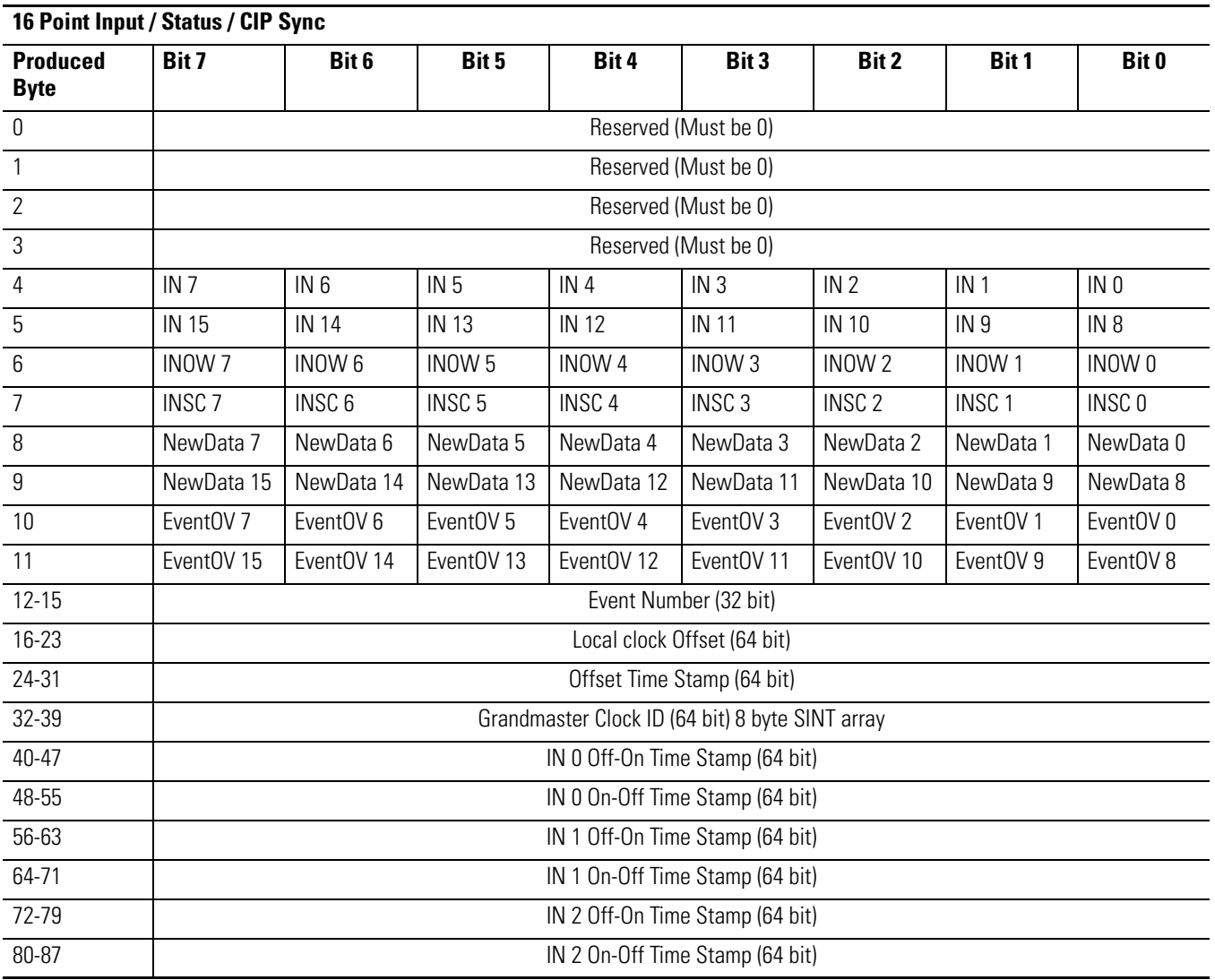

#### **Produced Assembly Instance 118**

#### **Produced Assembly Instance 118**

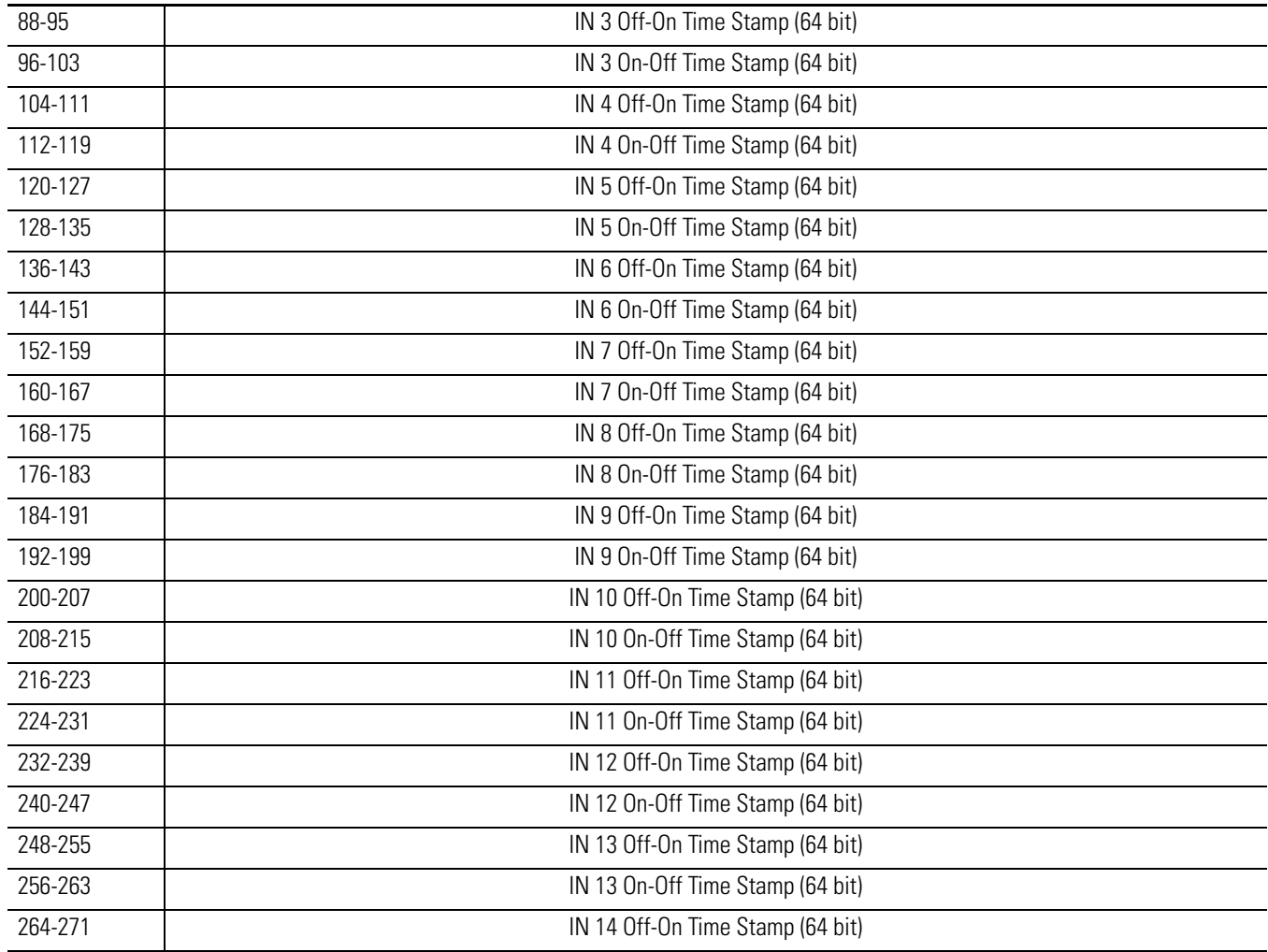

#### **Produced Assembly Instance 118**

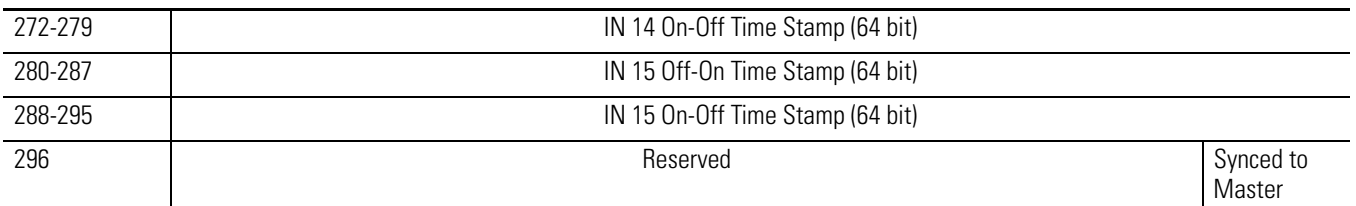

Where: INOW = Input Open Wire

INSC = Input Short Circuit

NewData = New data, has been detected upon that input and an unread event is queued for that point.

EventOV = Set whenever the module begins to lose events for that input pint. Events may be lost when new events are either ignored or overwriting existing events which have yet to be acknowledged.

EventNumber = Running count of events which increments by one each new event. Allows the controller to check for a new event easily by comparing this number to the last retrieved event. If the EventNumber reaches its maximum value and rolls over it rolls over to 1, not 0.

Inx Off-On Time Stamp = Timestamp corresponding to when an event was recorded at one of the module's inputs when the input transitioned from Off to On.

Inx On-Off Time Stamp = Timestamp corresponding to when an event was recorded at one of the module's inputs when the input transitioned from On to Off.

Local Clock Offset = The offset from the local clock to the system time. This value is useful for detecting steps in time. This value will update when a PTP update is received.

Offset Time Stamp = The time when the PTP message was received that caused the Local Clock Offset to update. This value is initially zero and the first timestamp occurs when the module synchronizes with the master clock.

Grandmaster Clock ID = The I. D. number of the Grandmaster clock the module is synchronized to.

Synced to Master = 1 indicates the module is synchronized with a master clock. 0 indicates it is not.

In order to acknowledge receipt of an event the user must transition the corresponding NewDataAck bit from 0 to 1 and set the EventAck to indicate whether to acknowledge the Off-On or On-Off transition for the input. the NewDataAck bits and EventAck are in consumed assembly 139.

Timestamps are zero at power-up and after a timestamp is acknowledged. The time base and epoch of the timestamps are determined by the grandmaster clock of the system.

All data listed in this assembly is in Little Endian format, LSB first, in increasing byte order to MSByte last.

#### **Consumed Assembly Instance 139**

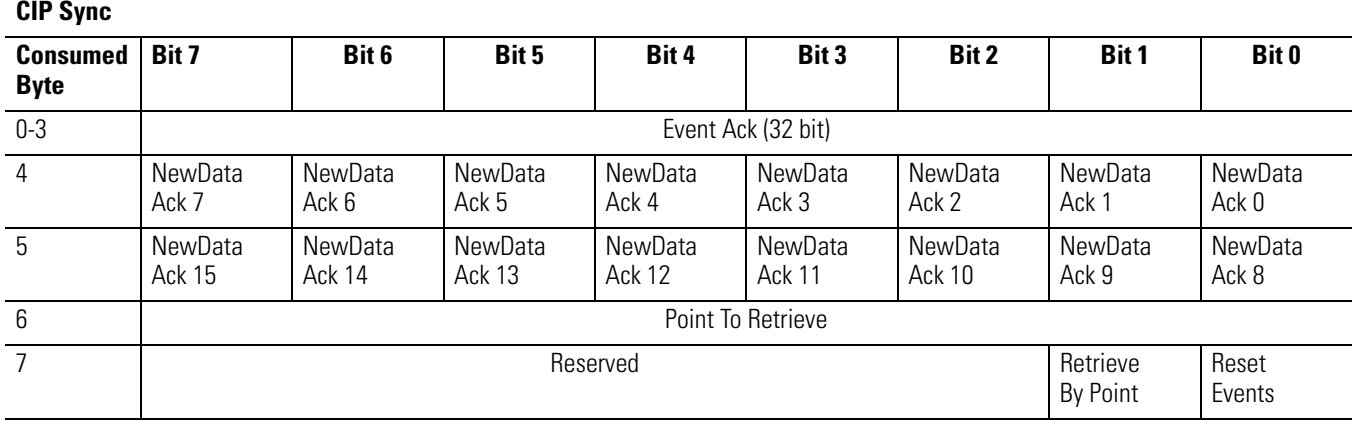

Where: EventAck

• Is a 0 or 1 to indicate acknowledging an OnOff or OffOn event respectively, or a 2 to acknowledge both.

NewDataAck

• When transitioned from 0 to 1, acknowledges the corresponding input's timestamp and clears its NewData and EventOV bits in produced instance 118. EventAck determines which OffOn and/or OnOff timestamps are acknowledged by the NewDataAck bits.

PointToRetrieve: Not used

RetrieveByPoint: Not used

Reset Events: When transitioned from 0 to 1, erases all recorded time stamped events.

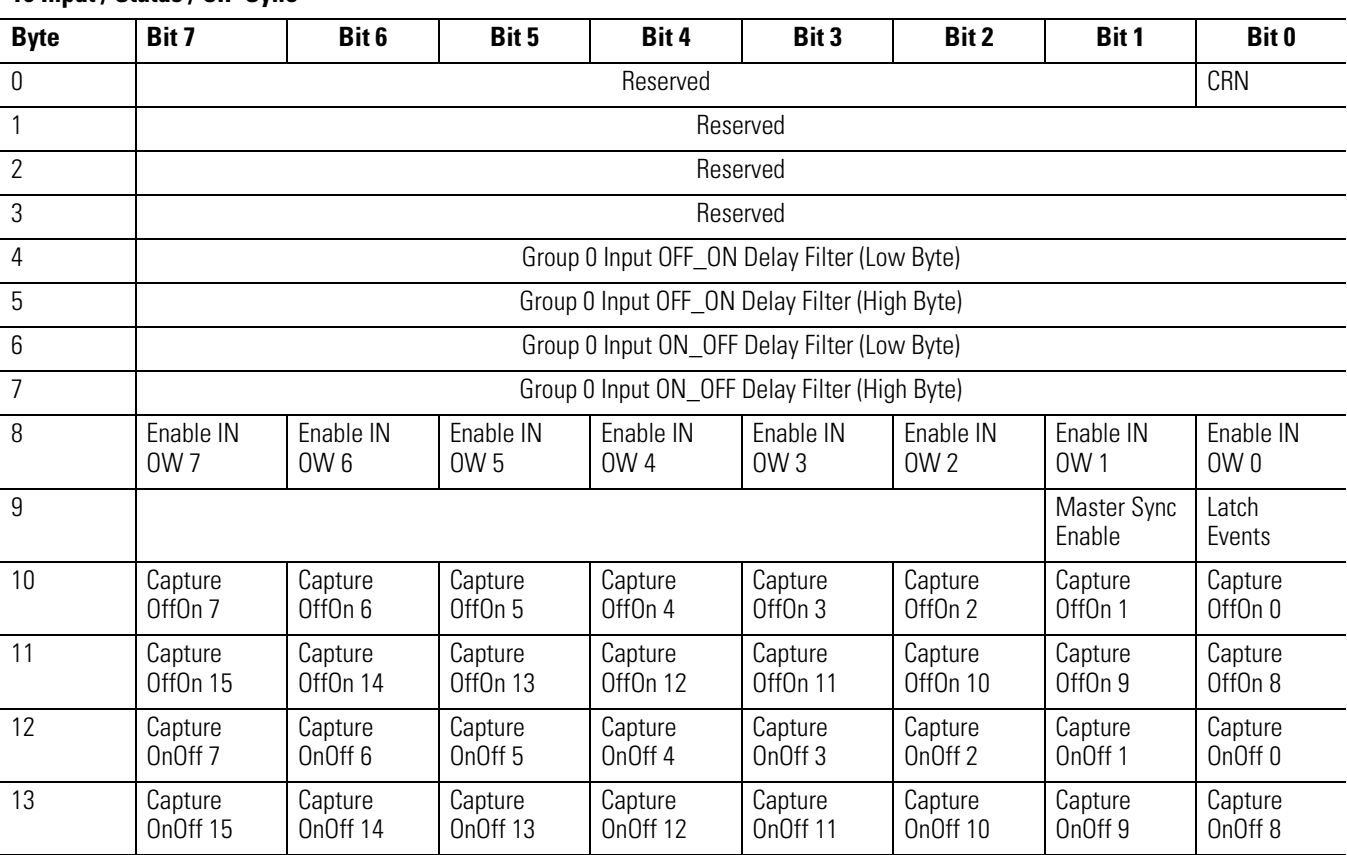

#### **Configuration Assembly Instance 110**

**16 Input / Status / CIP Sync**

Where CRN = Configuration Revision Number, Value is 0 after power-on reset and after completely closing the connection. Value is 1 when the module is configured. Once a module is configured, the only way to change its configuration is to close the connections to it or use the override value of 0.

> Enable IN OW  $x =$  Enable Input Open Wire  $x$  $1 =$  Enable;  $0 =$  Off

LatchEvents: When set, latches events which means that an event will not be overwritten until acknowledged. For example, this means that an input's sequence of events of Off, On, Off, On will cause the first Off to On transition to be recorded, and the final Off to On transition to be ignored. All subsequent transitions on that point will be ignored until acknowledged/reset. If the bit is not set, the new Off to On transition will overwrite the first Off to On transition event immediately, even if the controller has yet to extract that data.

MasterSyncEnable: This is a PTP enable bit which will indicate if the module is expected to sync to a master clock. If not enabled (0), then the module Status Indicator does not flash green if it is not synchronized to a master clock. Disabling the bit does not prevent the module from synchronizing to a master clock.

CaptureOffOn: Enables capturing Off to On events on a per point basis. If cleared, that point will not record Off to On events. This is useful for not reporting events that are not necessary.

CaptureOnOff: Enables capturing On to Off events on a per point basis. If cleared, that point will not record On to Off events. This is useful for not reporting events that are not necessary.

Input Filter values = 0, 1000, 2000, 4000, 8000 or 16000 µs.

### **Notes:**

# **Connect to Networks via Ethernet Interface**

This appendix:

- describes ArmorBlock module and Ethernet communication.
- describes Ethernet network connections and media.
- explains how to establish connections with the ArmorBlock module.
- lists Ethernet configuration parameters and procedures.
- describes configuration for subnet masks and gateways.

## **ArmorBlock Module and Ethernet Communication**

Ethernet is a local area network that provides communication between various devices at 10 or 100 Mbps. The physical communication media options for the ArmorBlock module are:

- built-in
	- **–** twisted-pair (10/100Base-T)
- with media converters or hubs
	- **–** fiber optic
	- **–** broadband
	- **–** thick-wire coaxial cable (10Base-5)
	- **–** thin-wire coaxial cable (10Base-2)

See the following page for more information on Ethernet physical media.

### **ArmorBlock module and PC Connections to the Ethernet Network**

The ArmorBlock module utilizes 10 Base-T or 100 Base-TX media. Connections are made directly from the ArmorBlock module to an Ethernet hub or switch. Since the ArmorBlock module incorporates embedded switch technology, it can also be connected to other modules in a Star, Tree, Daisy Chain or Linear, and Ring network topologies. The network setup is simple and cost effective. Typical network topology is pictured below.

### **Ethernet Network Topology**

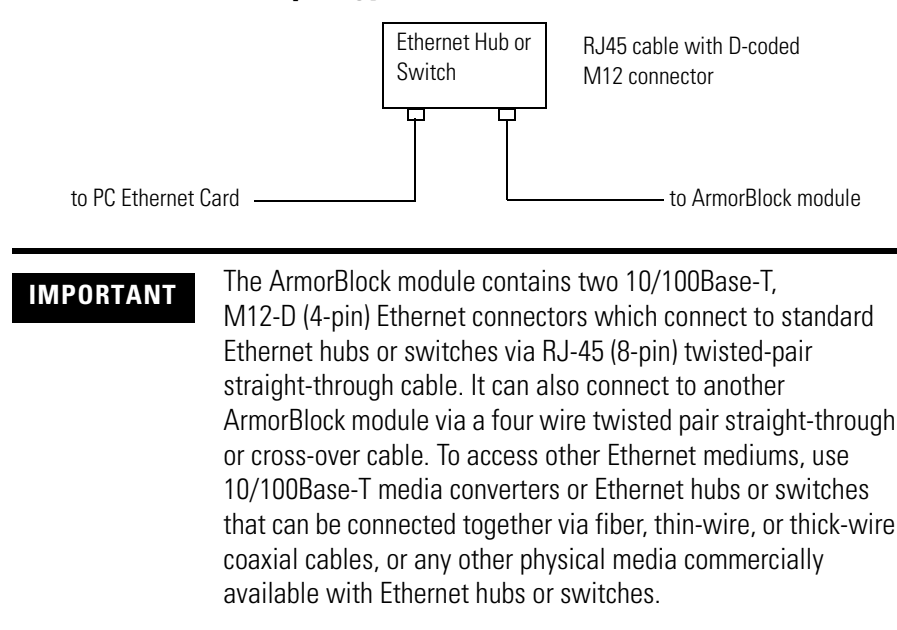

### <span id="page-97-0"></span>**Connecting to an Ethernet Network**

The ArmorBlock module supports the following Ethernet settings:

- 10 Mbps half duplex or full duplex
- 100 Mbps half duplex or full duplex

Mode selection can be automatic, based on the IEEE 802.3 auto negotiation protocol. In most cases, using the auto negotiation function results in proper operation between a switch port and the ArmorBlock module.

With RSLogix5000 programming software version 17 or later, you can manually set the communication rate and duplex mode of an Ethernet port you have connected to the switch port. The settings of the Ethernet port and the switch port must match.

#### **Cables**

Shielded and non-shielded twisted-pair 10/100Base-T cables with D-coded M12 connectors are supported. The maximum cable length (without repeaters or fiber) is 100 m (323 ft). However, in an industrial application, cable length should be kept to a minimum.

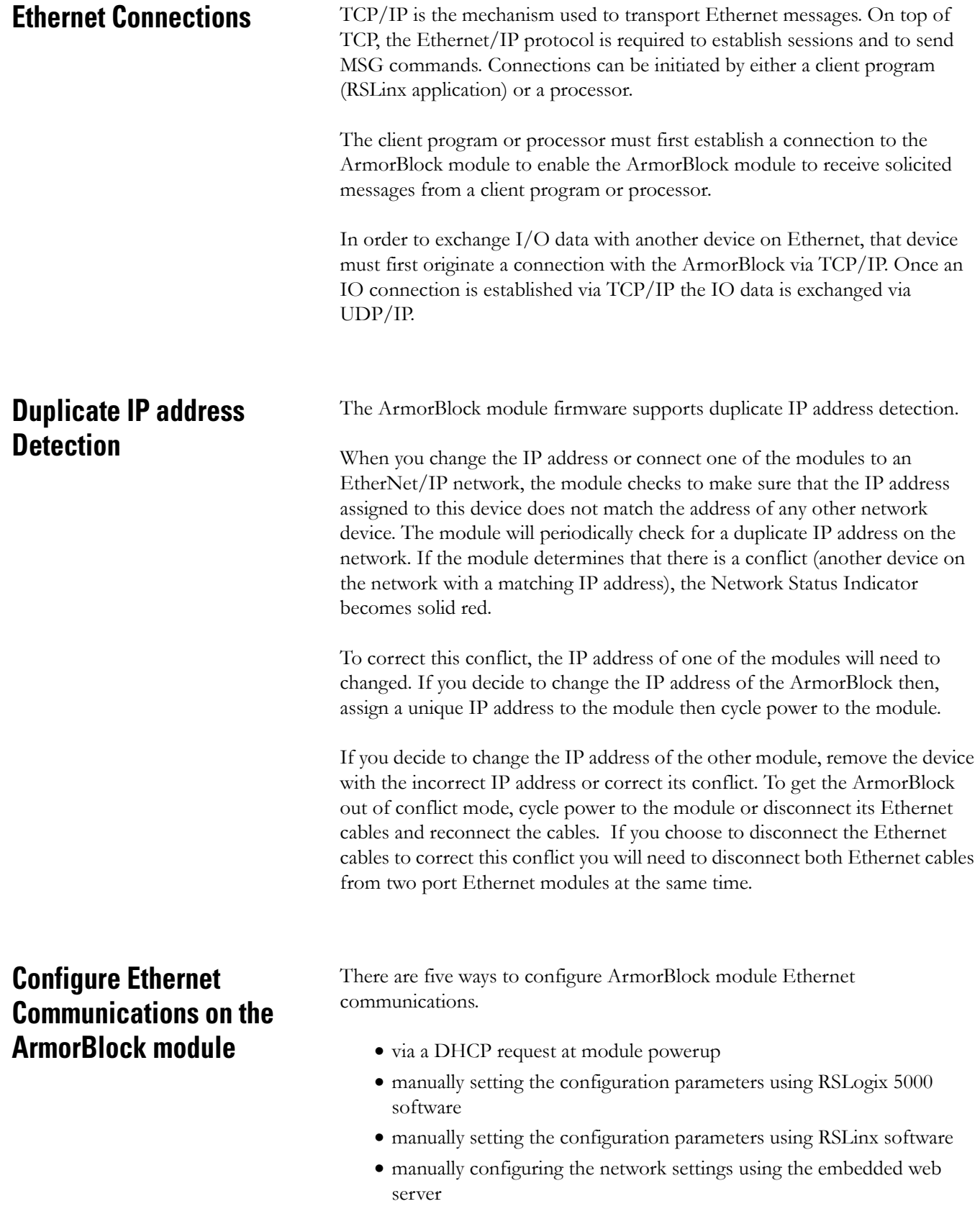

• set the IP address of the module using the modules network address switches. See Connecting to an Ethernet Network on [page 90](#page-97-0).

The configuration parameters are shown in the [Configuration Parameters](#page-99-0) table, and the configuration procedures follow.

#### <span id="page-99-0"></span>**Configuration Parameters**

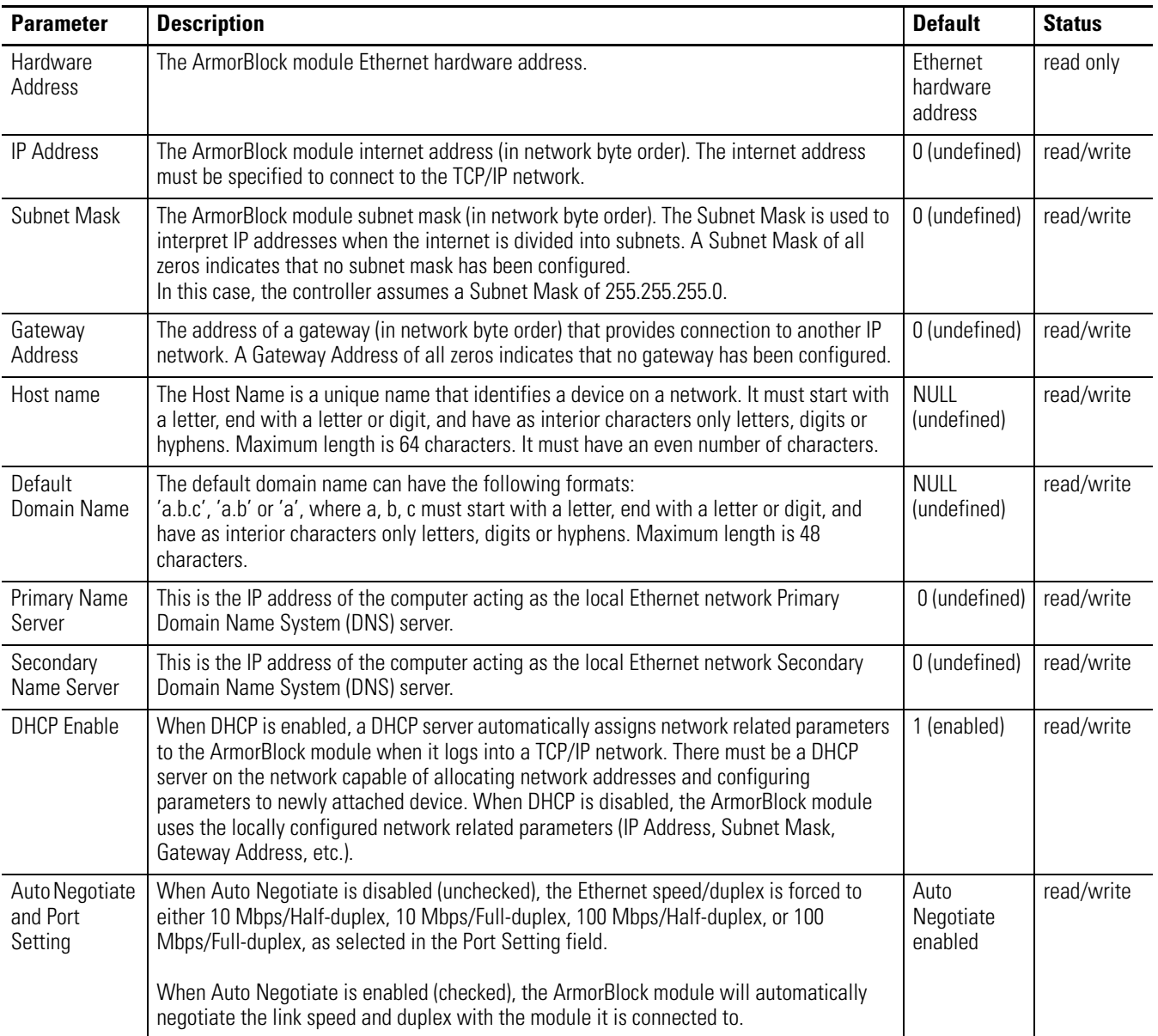

## **Configure Using RSLogix 5000 Software**

Refer to the online documentation provided with your programming software or see Configure the Module for Your EtherNet/IP Network on [page 17](#page-24-0) and Configure the Module Using RSLogix 5000 on [page 27.](#page-34-0)

### **Configure Using Web Server**

The 1732E EtherNet/IP ArmorBlock Supporting Sequence of Events module includes an embedded web server which allows viewing of module information, TCP/IP configuration, and diagnostic information.

For more information on ArmorBlock module embedded web server capability, refer to Appendix E on [page 95](#page-102-0).

### **Notes:**

# <span id="page-102-0"></span>**1732E ArmorBlock I/O Embedded Web Server**

**Introduction** Rockwell Automation offers enhanced 1732E ArmorBlock I/O for your EtherNet/IP control systems so you can monitor data remotely via web pages.

> This chapter shows how you can use the 1732E EtherNet/IP ArmorBlock Supporting Sequence of Events module's web server.

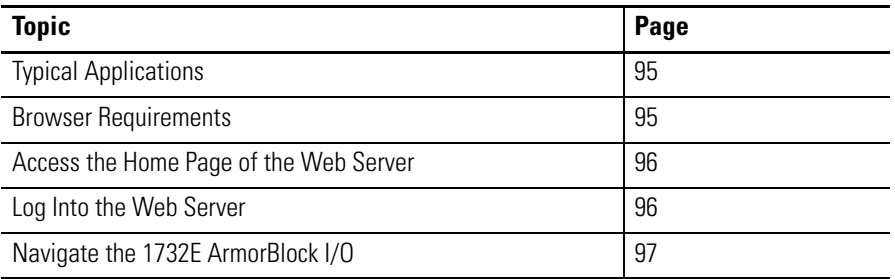

<span id="page-102-2"></span><span id="page-102-1"></span>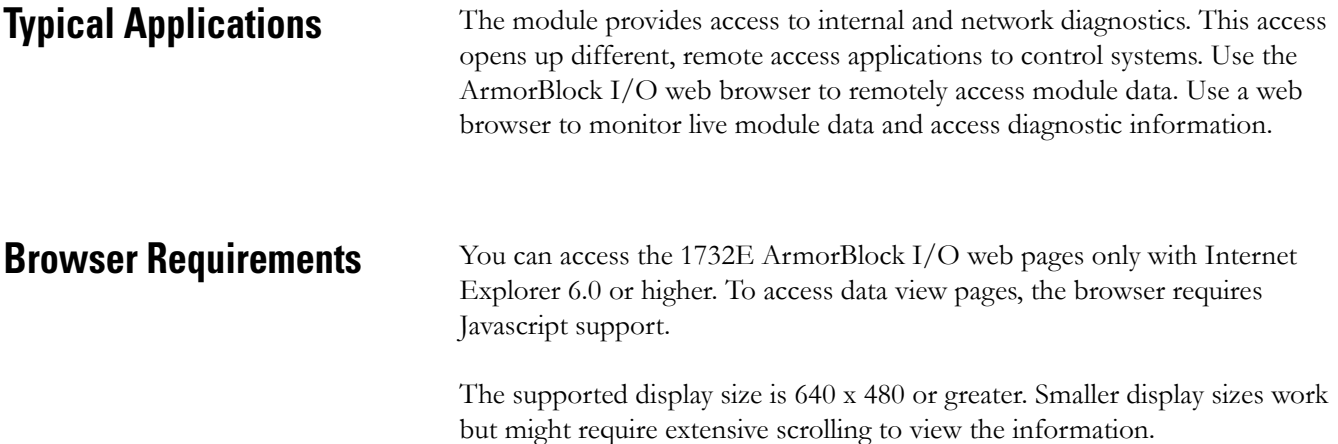

### <span id="page-103-0"></span>**Access the Home Page of the Web Server**

From your web browser, enter the IP address of the 1732E ArmorBlock I/O module. The module displays its Home page.

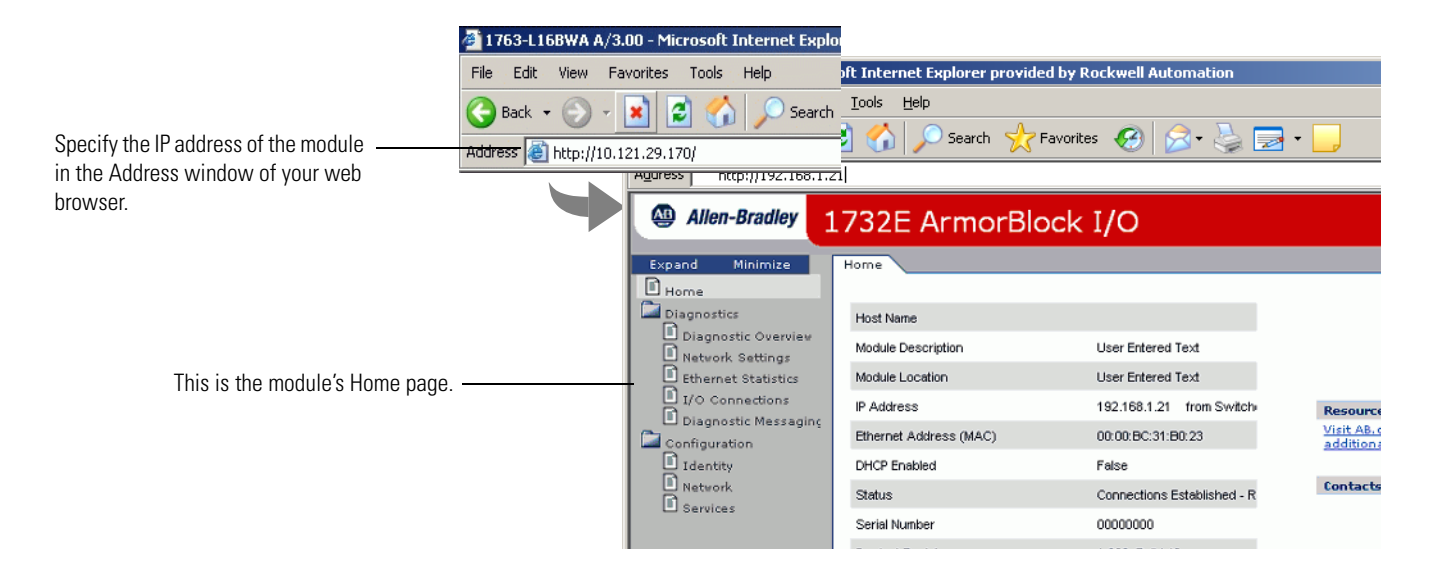

<span id="page-103-1"></span>**Log Into the Web Server** Many of the features of the 1732E ArmorBlock I/O require you to log in with appropriate access. If you select a feature, such as Configuration, the 1732E ArmorBlock I/O prompts you to enter your user name and password. The user name is Administrator. The default password is blank. Both are case sensitive.

#### **Default Access**

User Name: Administrator

Password:

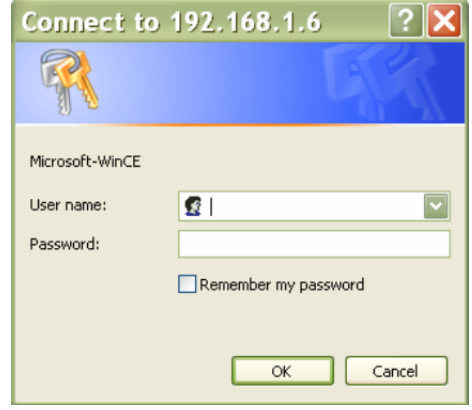

## <span id="page-104-0"></span>**Navigate the 1732E ArmorBlock I/O**

You navigate the web server's web pages by using the navigation panel on the left of the screen. There are also tabs across the top you can use to navigate the sections within folders

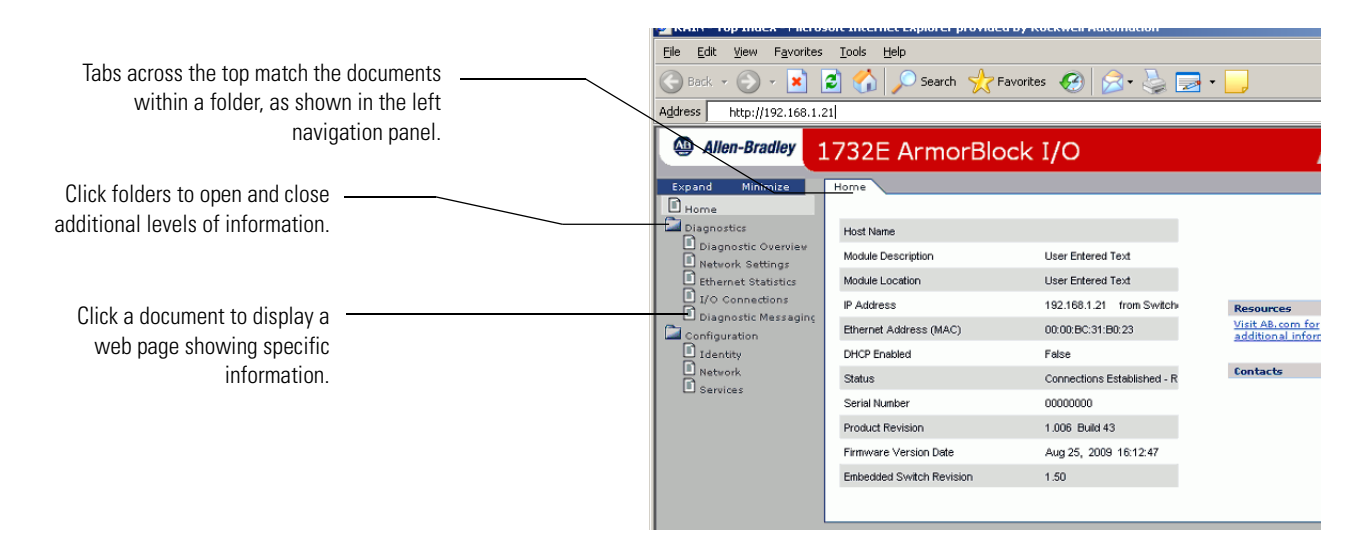

### **Access Diagnostic Information**

You can view 1732E EtherNet/IP ArmorBlock Supporting Sequence of Events specific diagnostic information, such as Offset From Master Clock by clicking Diagnostic Overview on the navigational panel on the left.

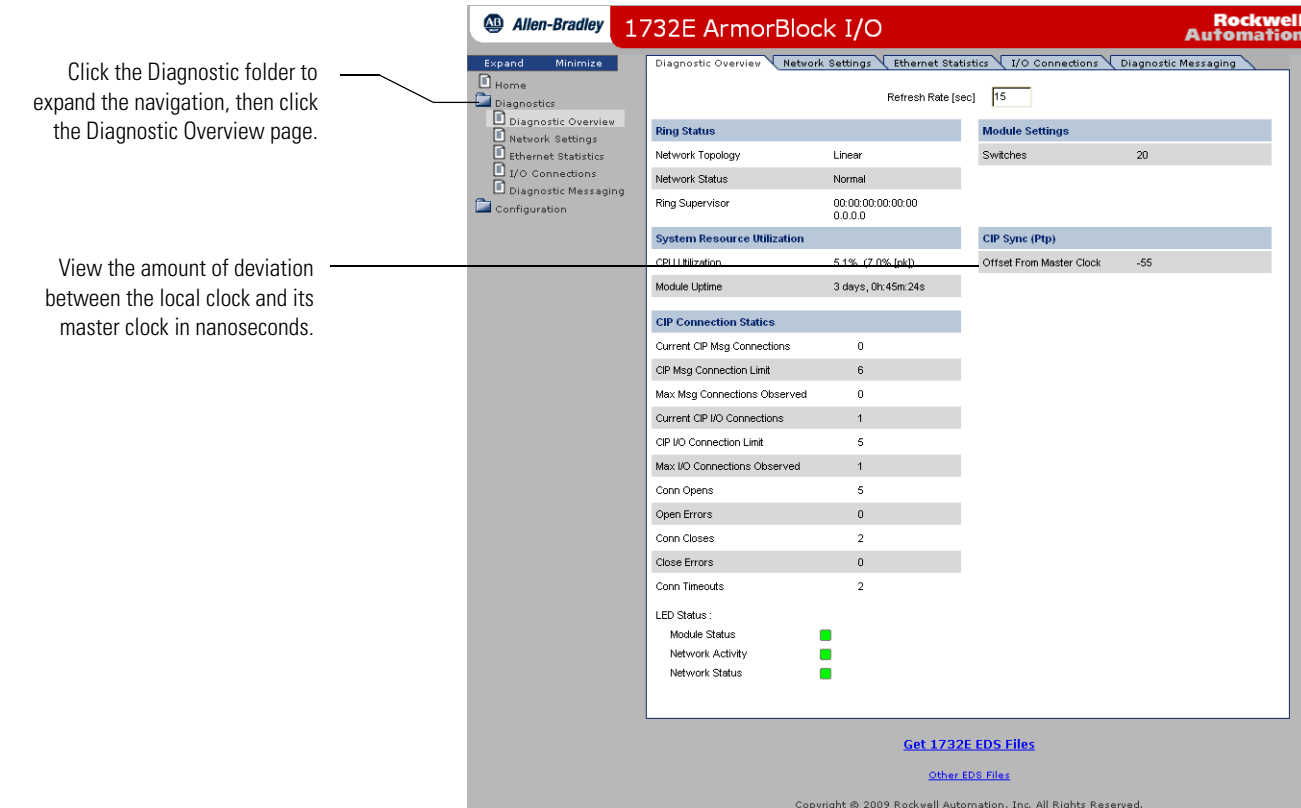

### **Notes:**

The following terms are used throughout this manual. Refer to the Allen-Bradley Industrial Automation Glossary, publication [AG-7.1,](http://literature.rockwellautomation.com/idc/groups/literature/documents/qr/ag-qr071_-en-p.pdf) for a complete guide to Allen-Bradley technical terms.

#### **1588**

IEEE1588-2008 is a protocol to synchronize independent clocks running on separate nodes of a distributed measurement and control system to a high degree of accuracy and precision. Provides accurate real-time (Real-World Time) or Universal Coordinated Time (UTC) synchronization.

#### **address**

A character string that uniquely identifies a memory location. For example, I:1/0 is the memory address for the data located in the Input file location word1, bit 0.

#### **application**

1) A machine or process monitored and controlled by a controller. 2) The use of computer- or processor-based routines for specific purposes.

#### **baud rate**

The speed of communication between devices. All devices must communicate at the same baud rate on a network.

#### **bit**

The smallest storage location in memory that contains either a 1 (ON) or a 0 (OFF).

#### **block diagrams**

A schematic drawing.

#### **Boolean operators**

Logical operators such as AND, OR, NAND, NOR, NOT, and Exclusive-OR that can be used singularly or in combination to form logic statements or circuits. Can have an output response of T or F.

#### **branch**

A parallel logic path within a rung of a ladder program.

#### **CIP**

Common Industrial Protocol. The application layer protocol specified for EtherNet/IP, the Ethernet Industrial Protocol, as well as for ControlNet and DeviceNet. It is a message-based protocol that implements a relative path to

send a message from the "producing" device in a system to the "consuming" devices.

#### **CIP Sync**

CIP Sync is a CIP implementation of the IEEE 1588 PTP protocol in which devices can bridge the PTP time across backplanes and on to other networks via EtherNet/IP ports.

CIP Sync provides accurate real-time (Real-World Time) or Universal Coordinated Time (UTC) synchronization of controllers and devices connected over CIP networks.

#### **communication scan**

A part of the controller's operating cycle. Communication with other devices, such as software running on a personal computer, takes place.

#### **controller**

A device, such as a programmable controller, used to monitor input devices and control output devices.

#### **controller overhead**

An internal portion of the operating cycle used for housekeeping and set-up purposes.

#### **control profile**

The means by which a controller determines which outputs turn on under what conditions.

#### **counter**

1) An electro-mechanical relay-type device that counts the occurrence of some event. May be pulses developed from operations such as switch closures or interruptions of light beams.

2) In controllers, a software counter eliminates the need for hardware counters. The software counter can be given a preset count value to count up or down whenever the counted event occurs.

#### **CPU**

Central Processing Unit. The decision-making and data storage section of a programmable controller.
#### <span id="page-108-0"></span>**data table**

The part of processor memory that contains I/O values and files where data is monitored, manipulated, and changed for control purposes.

#### <span id="page-108-3"></span>**download**

Data is transferred from a programming or storage device to another device.

#### <span id="page-108-2"></span>**DNS**

Domain Name System. A system for converting host names and domain names into IP addresses on the Internet or on local networks that use the TCP/IP protocol.

#### <span id="page-108-1"></span>**DTE**

Data Terminal Equipment. Equipment that is attached to a network to send or receive data, or both.

#### <span id="page-108-4"></span>**EMI**

Electromagnetic interference.

#### <span id="page-108-5"></span>**encoder**

1) A rotary device that transmits position information.

2) A device that transmits a fixed number of pulses for each revolution.

#### <span id="page-108-6"></span>**executing mode**

Any run or test mode.

#### <span id="page-108-7"></span>**false**

The status of an instruction that does not provide a continuous logical path on a ladder rung.

#### <span id="page-108-8"></span>**FIFO**

First-In-First-Out. The order that data is entered into and retrieved from a file.

#### <span id="page-108-9"></span>**file**

A collection of information organized into one group.

#### <span id="page-108-10"></span>**full-duplex**

A bidirectional mode of communication where data may be transmitted and received simultaneously (contrast with half-duplex).

#### <span id="page-109-0"></span>**Gateway address**

The default address of a network or website. It provides a single domain name and point of entry to the site.

#### <span id="page-109-1"></span>**half-duplex**

A communication link in which data transmission is limited to one direction at a time.

#### <span id="page-109-2"></span>**hard disk**

A storage area in a personal computer that may be used to save processor files and reports for future use.

#### <span id="page-109-3"></span>**high byte**

Bits 8...15 of a word.

#### <span id="page-109-4"></span>**IANA**

Internet Assigned Numbers Authority. An division of the Internet Corporation for Assigned Names and Numbers (ICANN) that maintains top-level domain, IP address and protocol number databases.

#### <span id="page-109-5"></span>**input device**

A device, such as a push button or a switch, that supplies signals to the input circuits of the controller.

#### <span id="page-109-6"></span>**inrush current**

The temporary surge current produced when a device or circuit is initially energized.

#### <span id="page-109-7"></span>**instruction**

A mnemonic and data address defining an operation to be performed by the processor. A rung in a program consists of a set of input and output instructions. The input instructions are evaluated by the controller as being true or false. In turn, the controller sets the output instructions to true or false.

#### <span id="page-109-8"></span>**instruction set**

The set of general purpose instructions available with a given controller.

#### <span id="page-109-9"></span>**IP address**

An Internet Protocol address is the logical network address of a network module. This IP address uniquely identifies devices on a TCP/IP network.

### <span id="page-110-0"></span>**I/O**

Inputs and Outputs. Consists of input and output devices that provide and/or receive data from the controller.

#### <span id="page-110-1"></span>**jump**

Change in normal sequence of program execution, by executing an instruction that alters the program counter (sometimes called a branch). In ladder programs a JUMP (JMP) instruction causes execution to jump to a labeled rung.

#### <span id="page-110-2"></span>**ladder logic**

A program written in a format resembling a ladder-like diagram. The program is used by a programmable controller to control devices.

#### <span id="page-110-7"></span>**LSB**

Least significant bit. The digit (or bit) in a binary word (code) that carries the smallest value of weight.

### <span id="page-110-3"></span>**LED**

Light Emitting Diode. Used as status indicator for processor functions and inputs and outputs.

#### <span id="page-110-4"></span>**LIFO**

Last-In-Last-Out. The order that data is entered into and retrieved from a file.

#### <span id="page-110-6"></span>**low byte**

Bits 0...7 of a word.

#### <span id="page-110-5"></span>**logic**

A process of solving complex problems through the repeated use of simple functions that can be either true or false. General term for digital circuits and programmed instructions to perform required decision making and computational functions.

#### <span id="page-110-8"></span>**M12**

Metric size 12 mm circular sealed connector, also called Micro connector.

#### <span id="page-111-0"></span>**MCR**

Master Control Relay. A mandatory hard-wired relay that can be de-energized by any series-connected emergency stop switch. Whenever the MCR is de-energized, its contacts open to de-energize all application I/O devices.

#### <span id="page-111-1"></span>**MCU**

Microcontroller. Microcontroller, an embedded microcomputer which handles most module functionality.

#### <span id="page-111-2"></span>**Mini**

A family of sealed 7/8 inch connectors. Larger than the Micro style connector, the contacts are rated for 7...12 A and 600V.

#### <span id="page-111-3"></span>**mnemonic**

A simple and easy to remember term that is used to represent a complex or lengthy set of information.

#### <span id="page-111-4"></span>**modem**

Modulator/demodulator. Equipment that connects data terminal equipment to a communication line.

#### <span id="page-111-5"></span>**modes**

Selected methods of operation. Example: run, test, or program.

#### <span id="page-111-6"></span>**module tags**

Information about the I/O module. Tags may consist of several items, each defining some aspect of the module.

#### <span id="page-111-7"></span>**negative logic**

The use of binary logic in such a way that "0" represents the voltage level normally associated with logic 1 (for example,  $0 = +5V$ ,  $1 = 0V$ ). Positive is more conventional (for example,  $1 = +5V$ ,  $0 = 0V$ ).

#### <span id="page-111-8"></span>**network**

A series of stations (nodes) connected by some type of communication medium. A network may be made up of a single link or multiple links.

#### <span id="page-111-9"></span>**nominal input current**

The current at nominal input voltage.

#### <span id="page-112-0"></span>**normally closed**

Contacts on a relay or switch that are closed when the relay is de-energized or the switch is deactivated; they are open when the relay is energized or the switch is activated. In ladder programming, a symbol that allows logic continuity (flow) if the referenced input is logic "0" when evaluated.

#### <span id="page-112-1"></span>**normally open**

Contacts on a relay or switch that are open when the relay is de-energized or the switch is deactivated. (They are closed when the relay is energized or the switch is activated.) In ladder programming, a symbol that allows logic continuity (flow) if the referenced input is logic "1" when evaluated.

#### <span id="page-112-2"></span>**off-delay time**

The OFF delay time is a measure of the time required for the controller logic to recognize that a signal has been removed from the input terminal of the controller. The time is determined by circuit component delays and by any filter adjustment applied.

#### <span id="page-112-3"></span>**offline**

Describes devices not under direct communication.

#### <span id="page-112-4"></span>**offset**

The steady-state deviation of a controlled variable from a fixed point.

#### <span id="page-112-5"></span>**off-state leakage current**

When an ideal mechanical switch is opened (off-state) no current flows through the switch. Practical semiconductor switches, and the transient suppression components which are sometimes used to protect switches, allow a small current to flow when the switch is in the off state. This current is referred to as the off-state leakage current. To ensure reliable operation, the off-state leakage current rating of a switch should be less than the minimum operating current rating of the load that is connected to the switch.

#### <span id="page-112-6"></span>**on-delay time**

The ON delay time is a measure of the time required for the controller logic to recognize that a signal has been presented at the input terminal of the controller.

#### <span id="page-112-7"></span>**one-shot**

A programming technique that sets a bit for only one program scan.

#### <span id="page-113-1"></span>**online**

Describes devices under direct communication. For example, when RSLogix 5000 is monitoring the program file in a controller.

#### <span id="page-113-2"></span>**operating voltage**

For inputs, the voltage range needed for the input to be in the On state. For outputs, the allowable range of user-supplied voltage.

#### <span id="page-113-3"></span>**output device**

A device, such as a pilot light or a motor starter coil, that is controlled by the controller.

#### <span id="page-113-13"></span>**PTP**

<span id="page-113-12"></span><span id="page-113-11"></span><span id="page-113-4"></span><span id="page-113-0"></span>Precision Time Protocol. A IEEE-1588 protocol to synchronize independent clocks running on separate nodes of a distributed measurement and control system to a high degree of accuracy and precision.

#### <span id="page-113-5"></span>**processor**

A Central Processing Unit. [See CPU](#page-107-0).

#### <span id="page-113-6"></span>**processor file**

The set of program and data files used by the controller to control output devices. Only one processor file may be stored in the controller at a time.

#### <span id="page-113-7"></span>**program file**

The area within a processor file that contains the ladder logic program.

#### <span id="page-113-8"></span>**program mode**

When the controller is not executing the processor file and all outputs are de-energized.

#### <span id="page-113-9"></span>**program scan**

A part of the controller's operating cycle. During the scan the ladder program is executed and the output data file is updated based on the program and the input data file.

#### <span id="page-113-10"></span>**programming device**

Executable programming package used to develop ladder diagrams.

#### <span id="page-114-0"></span>**protocol**

The packaging of information that is transmitted across a network.

#### <span id="page-114-1"></span>**read**

To acquire data from a storage place. For example, the processor READs information from the input data file to solve the ladder program.

#### <span id="page-114-2"></span>**relay**

An electrically operated device that mechanically switches electrical circuits.

#### <span id="page-114-3"></span>**relay logic**

A representation of the program or other logic in a form normally used for relays.

#### <span id="page-114-8"></span>**RPI**

Requested Packet Interval. The update rate specified for a particular piece of data on the network. This value specifies how often to produce the data for that device.

#### <span id="page-114-5"></span>**restore**

To download (transfer) a program from a personal computer to a controller.

#### <span id="page-114-4"></span>**reserved bit**

A status file location that the user should not read or write to.

#### <span id="page-114-7"></span>**RoHS**

Restriction of Hazardous Substances in Electrical and Electronic Equipment. European Community (EC) Directive on Restriction of Hazardous Substances in Electrical and Electronic Equipment. Complementary to the WEEE Directive, this seeks to reduce environmental impact by restricting the use of hazardous substances (lead, mercury, cadmium, hexavalent chromium and brominated flame retardants PBB and PBDE).

#### <span id="page-114-6"></span>**retentive data**

Information associated with data files (timers, counters, inputs, and outputs) in a program that is preserved through power cycles.

#### <span id="page-115-0"></span>**run mode**

This is an executing mode during which the controller scans or executes the ladder program, monitors input devices, energizes output devices, and acts on enabled I/O forces.

#### <span id="page-115-1"></span>**rung**

Ladder logic is comprised of a set of rungs. A rung contains input and output instructions. During Run mode, the inputs on a rung are evaluated to be true or false. If a path of true logic exists, the outputs are made true. If all paths are false, the outputs are made false.

#### <span id="page-115-2"></span>**save**

To upload (transfer) a program stored in memory from a controller to a personal computer; OR to save a program to a computer hard disk.

#### <span id="page-115-3"></span>**scan time**

The time required for the controller to execute the instructions in the program. The scan time may vary depending on the instructions and each instruction's status during the scan.

#### <span id="page-115-4"></span>**Sealed**

Protected from the environment; IEC and NEMA publications define the degree of protection. International Protection (IP) ratings are two digits the first of which define protection against solids. These products will be rated "6" which is totally protected against dust. The second digit defines protection against liquids. These products will be rated "5", "6" and "7" which is protection against water spray and immersion up to 1 meter. NEMA ratings concern environmental conditions such as corrosion, rust, oil and coolants. These products will be rated NEMA "4X Indoor".

#### <span id="page-115-6"></span>**SSV**

Sensor source voltage. The voltage output on I/O connectors in order to power attached sensors. SSV in this document should not be confused with the Logix SSV instruction, used to Set System Value.

#### <span id="page-115-5"></span>**SOE**

Sequence of Events. Any event that needs to be compared against a second event.

#### <span id="page-116-0"></span>**sinking**

A term used to describe current flow between an I/O device and controller I/O circuit — typically, a sinking device or circuit provides a path to ground, low, or negative side of power supply.

#### <span id="page-116-1"></span>**sourcing**

A term used to describe current flow between an I/O device and controller I/O circuit — typically, a sourcing device or circuit provides a path to the source, high, or positive side of power supply.

#### <span id="page-116-2"></span>**status**

The condition of a circuit or system, represented as logic 0 (OFF) or 1 (ON).

#### <span id="page-116-3"></span>**Subnet Mask**

The method for splitting Internet protocol (IP) networks into a series of subgroups, or subnets.

#### <span id="page-116-4"></span>**terminal**

A point on an I/O module that external I/O devices, such as a push button or pilot light, are wired to.

#### <span id="page-116-6"></span>**timestamping**

Timestamping is a feature that registers a time reference to a change in input state.

#### <span id="page-116-5"></span>**throughput**

The time between when an input turns on and the corresponding output turns on.

#### <span id="page-116-7"></span>**true**

The status of an instruction that provides a continuous logical path on a ladder rung.

#### <span id="page-116-8"></span>**upload**

Data is transferred to a programming or storage device from another device.

#### <span id="page-116-9"></span>**WEEE**

Waste Electrical and Electronic Equipment. European Community (EC) Directive on Waste Electrical and Electronic Equipment. The purpose of the Directive is to reduce waste arising from electronic equipment, improve

recycling and minimize impact on the environment. Manufacturers will be responsible for taking back and recycling equipment.

#### <span id="page-117-0"></span>**watchdog timer**

A timer that monitors a cyclical process and is cleared at the conclusion of each cycle. If the watchdog runs past its programmed time period, it causes a fault.

#### <span id="page-117-1"></span>**workspace**

The main storage available for programs and data and allocated for working storage.

#### <span id="page-117-2"></span>**write**

To copy data to a storage device. For example, the processor WRITEs the information from the output data file to the output modules.

### **Numerics**

**1588** [99](#page-106-0) protocol [99](#page-106-0) standard [6](#page-13-0) **1732E ArmorBlock** embedded web server [95](#page-102-0) modules [1](#page-8-0) navigate [97](#page-104-0) overview [1](#page-8-1)

# **A**

**access** AOP help [72](#page-79-0) data [95](#page-102-1) module data [38](#page-45-0) **accuracy** timestamp [68](#page-75-0) **acknowledge** data [64](#page-71-0) timestamp data [64](#page-71-1) **acknowledged** timestamp [58](#page-65-0) **add** module [30](#page-37-0) **additional** data [11](#page-18-0) **Add-On Profile** help [36](#page-43-0) **address** [99](#page-106-1) network [92](#page-99-0) **agency** certifications [53](#page-60-0) **Ambient Temp** [68](#page-75-1) **AOP** help [36,](#page-43-0) [72](#page-79-1) **AOP help** access [72](#page-79-0) RSLogix 5000 [72](#page-79-2) **application** [99](#page-106-2) **ArmorBlock** system [11](#page-18-1) **auto negotiation protocol** [90](#page-97-0) **auxiliary power** status indicators [69](#page-76-0)

# **B**

**baud rate** [99](#page-106-3) **bit** [99](#page-106-4) **block diagrams** [99](#page-106-5) **Boolean operators** [99](#page-106-6) **branch** [99](#page-106-7) **bridge** add new [30](#page-37-1) new [30](#page-37-1) **browser requirements** embedded web server [95](#page-102-2)

# **C**

**Central Processing Unit** [100](#page-107-1) **certifications** agency [53](#page-60-0) **change** default configuration [34](#page-41-0) network address [21](#page-28-0) **CIP** [7,](#page-14-0) [99](#page-106-8) implementation [7](#page-14-0) networks [7](#page-14-1) protocol [6](#page-13-1) use [2](#page-9-0) **CIP Sync** [5](#page-12-0), [6](#page-13-2), [7,](#page-14-2) [11,](#page-18-2) [100](#page-107-2) functionality [5](#page-12-1) **clear** latched data [65](#page-72-0) timestamp data [60](#page-67-0), [64](#page-71-2) **clearing data** [65](#page-72-1) **Common Industrial** Protocol [2,](#page-9-1) [6,](#page-13-3) [99](#page-106-9) **Common Industrial Protocol** [2,](#page-9-2) [6](#page-13-4) **common techniques used in this manual** [vi](#page-7-0) **communication protocols** Ethernet [89](#page-96-0) **communication scan** [100](#page-107-3) **communications** format [49](#page-56-0) **compatibility** module [42](#page-49-0) **computer time** synchronize [6](#page-13-5) **Configuration** tab [49](#page-56-1) **configuration** [51](#page-58-0) data [12](#page-19-0) default [30](#page-37-2) download [37](#page-44-0) edit [37](#page-44-1) parameters [92](#page-99-1) process [30](#page-37-3) software [30](#page-37-4) TCP/IP [93](#page-100-0) wizard [32](#page-39-0)

**configuration process** overview [30](#page-37-5) **Configuration tab** [34](#page-41-1), [36](#page-43-1), [44](#page-51-0), [46,](#page-53-0) [58,](#page-65-1) [59](#page-66-0) **configuration tab** use [44](#page-51-1), [58](#page-65-2) **configuration tags** [78](#page-85-0) **configure** 1732E EtherNet/IP ArmorBlock [27](#page-34-0) 1756-EN2T [39](#page-46-0) ArmorBlock module [91](#page-98-0) bridge [32](#page-39-1) Ethernet communications [91](#page-98-1)  $1/0.30$  $1/0.30$ input filters [49](#page-56-2) IP address [17](#page-24-0) module [1](#page-8-2), [27](#page-34-1), [50](#page-57-0) OFF to ON [46](#page-53-1) ON to OFF [46](#page-53-1) RSLogix 5000 [39](#page-46-0) subnet mask [17](#page-24-1) using RSLogix 5000 [92](#page-99-2) using web server [93](#page-100-1) your module [22](#page-29-0) **configure for CIP Sync** [39](#page-46-0) **configuring the Ethernet channel** [91](#page-98-2) **connecting to networks via Ethernet interface** [89](#page-96-1) **Connection** tab [52](#page-59-0) **connection** data [33](#page-40-0) **Connection tab** [35](#page-42-0) **connections to the Ethernet network** [89](#page-96-2) **connectors**  $I/0.14$  $I/0.14$ network [14](#page-21-1) **consumer** data [2](#page-9-3) **control profile** [100](#page-107-4) **controller** [100](#page-107-5) **controller overhead** [100](#page-107-6) **controller tags** use [38](#page-45-1) **conventions** [vi](#page-7-1) **COP instruction** [63](#page-70-0) use [63](#page-70-1) **COS** [2](#page-9-4) **counter** [100](#page-107-7) **CPS instruction** [63](#page-70-0) use [63](#page-70-1) **CPU** [100](#page-107-1) **data**

**critical data** [5](#page-12-2)

### **D**

access [95](#page-102-1) acknowledge [64](#page-71-0) additional [11](#page-18-0) configuration [12](#page-19-0) connection [33](#page-40-0) consumer [2](#page-9-3) exchange [2,](#page-9-5) [3](#page-10-0) format [35](#page-42-1) I/O [91](#page-98-3) input [2,](#page-9-6) [8,](#page-15-0) [38,](#page-45-2) [43,](#page-50-0) [44](#page-51-2), [56](#page-63-0), [63](#page-70-2) listed [86](#page-93-0) loss [8](#page-15-1) manage [60](#page-67-1) module [95](#page-102-3) monitor [95](#page-102-4) more [11](#page-18-3) new [11](#page-18-4), [57,](#page-64-0) [85](#page-92-0) output [38](#page-45-3) piece of [3](#page-10-1) produce [2](#page-9-7), [43](#page-50-1), [53](#page-60-1) produces [55](#page-62-0) recorded [47](#page-54-0) routes [20](#page-27-0) send [19](#page-26-0) sends [46](#page-53-2), [47](#page-54-1), [60](#page-67-2) separate [57](#page-64-1) storage [100](#page-107-8) stores [46](#page-53-3), [56](#page-63-1) table [101](#page-108-0) tables [83](#page-90-0) timestamp [44](#page-51-3), [56](#page-63-2) timestamped [48](#page-55-0) **Data Terminal Equipment** [101](#page-108-1) **data-producing** [3](#page-10-2) **default** Timestamp Latching [57](#page-64-2) **default configuration** [30](#page-37-2) change [34](#page-41-0) use [30,](#page-37-7) [34](#page-41-2) **DHCP** software [24](#page-31-0) use [24](#page-31-0) **DHCP server** use [17,](#page-24-2) [21](#page-28-1) **diagnostic** information [97](#page-104-1) **Diagnostic Latching** enabling in RSLogix 5000 [36](#page-43-2)

**Diagnostic Overview [97](#page-104-2) dialog** Module Properties [36](#page-43-3) Port Diagnostics [72](#page-79-3) **Disable Keying** [51](#page-58-1) **disabled** Timestamp Latch [66](#page-73-0) Timestamp Latching [44](#page-51-4) **DNS** [101](#page-108-2) **download** [101](#page-108-3) configuration [37](#page-44-0) **download your configuration** [37](#page-44-0) **DTE** [101](#page-108-1) **duplicate IP address detection** [91](#page-98-4) **Dynamic Host Configuration Protocol** [17](#page-24-3), [21](#page-28-2), [24](#page-31-1) **dynamic reconfiguration** [37](#page-44-2)

## **E**

**edge** falling [64](#page-71-3) rising [64](#page-71-4) **edit** configuration [37](#page-44-1) **Electronic Keying** [35](#page-42-2) **electronic keying** choosing in RSLogix 5000 [32](#page-39-2) **embedded web server** [93](#page-100-2) 1732E Armorblock [95](#page-102-0) browser requirements [95](#page-102-5) **EMI** [101](#page-108-4) **enable** Timestamp Capture [36](#page-43-4) Timestamp Latching [36,](#page-43-5) [44,](#page-51-5) [58](#page-65-3) **enabled** Timestamp Capture [43](#page-50-2) Timestamp Latching [44](#page-51-6) **encoder** [101](#page-108-5) **erases all** timestamp data [65](#page-72-2) **Ethernet** network [89](#page-96-3), [90](#page-97-1) **Ethernet communications** [89](#page-96-0) configure [91](#page-98-1) **Ethernet connections** [91](#page-98-5) **EtherNet/IP** [1](#page-8-3) network [91](#page-98-6) **EtherNet/IP network** [17](#page-24-4) overview [5](#page-12-3) **EventAck**

output tag [64](#page-71-5) **EventNumber** [85](#page-92-1) **EventOV** [85](#page-92-2) **EventOverflow** fault [72](#page-79-4) **Exact Match** [50](#page-57-1) **example** network address [21](#page-28-3) **exchange** data [2](#page-9-5), [3](#page-10-0) **executing mode** [101](#page-108-6)

## **F**

**falling and rising edge** timestamps [64](#page-71-3) **falling edge** [64](#page-71-3) timestamp [64](#page-71-6) **false** [101](#page-108-7) **family of modules** [1](#page-8-4) **fault** [71](#page-78-0) communication [72](#page-79-5) connection page [72](#page-79-6) determine type [72](#page-79-4) EventOverflow [72](#page-79-4) general module [72](#page-79-7) notification [72](#page-79-8) OpenWire [72](#page-79-9) ShortCircuit [72](#page-79-10) warning signal [71](#page-78-1) **fault reporting** module [52](#page-59-1) **faults** listings [72](#page-79-11) **feature** Timestamp Latching [44](#page-51-7) **FIFO** [101](#page-108-8) **file** [101](#page-108-9) **FLASH upgrade** [51](#page-58-2) **format** data [35](#page-42-1) **full-duplex** [101](#page-108-10)

## **G**

**Gateway address** [102](#page-109-0) **General tab** [35,](#page-42-3) [38](#page-45-4) **grandmaster** [7](#page-14-3) **Grandmaster Clock ID** [85](#page-92-3)

### **H**

**half-duplex** [102](#page-109-1) **hard disk** [102](#page-109-2) **hardware** set up [28](#page-35-0) **high byte** [102](#page-109-3) **home page** web server [96](#page-103-0) **how to** use [55](#page-62-1) **how to use** [55](#page-62-1)

### **I**

**I/O** [103](#page-110-0) configure [30](#page-37-6) connectors [14](#page-21-0) data [91](#page-98-3) status indicators [69](#page-76-1) **IANA** [102](#page-109-4) **implementation** CIP [7](#page-14-4) **independent clocks** synchronize [6](#page-13-6), [99](#page-106-10), [106](#page-113-0) **indicators** status [71](#page-78-2) **information** diagnostic [97](#page-104-3) **inhibiting** module [51](#page-58-3) **INOW** [85](#page-92-4) **input** data [2,](#page-9-6) [8,](#page-15-0) [38,](#page-45-2) [43](#page-50-0), [44](#page-51-2), [56](#page-63-0), [63](#page-70-2) filter times [46](#page-53-4) maximum frequency [68](#page-75-2) transition [46](#page-53-5), [64](#page-71-7) **input device** [102](#page-109-5) **Input filters** [46](#page-53-6) **input filters** setting filter times in RSLogix 5000 [36](#page-43-6) **input transition** type [67](#page-74-0) **inrush current** [102](#page-109-6) **INSC** [85](#page-92-5) **instruction** [102](#page-109-7) **instruction set** [102](#page-109-8) **Internet Group Management Protocol** [5](#page-12-4) **Internet Protocol tab** [72](#page-79-12) **interpret** status indicators [69](#page-76-2) **interrogate** module [53](#page-60-2)

**Inx Off-On Time Stamp** [85](#page-92-6) **Inx On-Off Time Stamp** [85](#page-92-7) **IP** protocol [91](#page-98-7) **IP address** [102](#page-109-9)

configure [17](#page-24-0)

## **J**

**jump** [103](#page-110-1)

## **K**

**keying** electronic [32](#page-39-2) **keying information** [50](#page-57-2) **Keying option** [50](#page-57-3)

### **L**

**ladder logic** [103](#page-110-2) **ladder logic program** [38](#page-45-5) **latched data** clear [65](#page-72-0) **Latching** Timestamp [44](#page-51-8) **LED** [103](#page-110-3) **LIFO** [103](#page-110-4) **link** status indicators [69](#page-76-3) **listing** faults [72](#page-79-11) **local area** network [89](#page-96-4) **Local Clock Offset** [85](#page-92-8) **logic** [103](#page-110-5) **loss** data [8](#page-15-1) **low byte** [103](#page-110-6) **LSB** [103](#page-110-7)

### **M**

**M12** [103](#page-110-8) **manage** data [60](#page-67-1) **manuals** related [vi](#page-7-2) **master clock** [7,](#page-14-5) [39](#page-46-1) **master/slave** [2](#page-9-8) **maximum input frequency** [68](#page-75-2) **MCR** [104](#page-111-0)

**MCU** [104](#page-111-1) **message-based** protocol [2](#page-9-9), [99](#page-106-11) **Mini** [104](#page-111-2) **minor revision** setting in RSLogix 5000 [32](#page-39-3) **mnemonic** [104](#page-111-3) **mode** operational [49](#page-56-3) Per Point [43](#page-50-3) **model** networking [2](#page-9-10) Producer/Consumer [2,](#page-9-11) [53](#page-60-3) **modem** [104](#page-111-4) **modes** [104](#page-111-5) **Module** [1](#page-8-5) **module** [1](#page-8-5) 1732E ArmorBlock [1](#page-8-6) add new [30](#page-37-0) compatibility [1](#page-8-7), [42](#page-49-0) configure [1](#page-8-2), [27](#page-34-1) data [95](#page-102-3) fault reporting [52](#page-59-1) features [1](#page-8-8) inhibiting [51](#page-58-4) interrogate [53](#page-60-2) mount [13](#page-20-0) overview [5,](#page-12-5) [55](#page-62-2) reconfigure [38](#page-45-6) Sequence of Events [8,](#page-15-2) [11](#page-18-5) status indicators [69](#page-76-4) stores data [56](#page-63-3) use [v](#page-6-0) using [55](#page-62-3) **Module Compatibility** [42](#page-49-0) **module data** access [38](#page-45-0) RSLogix 5000 [38](#page-45-7) **Module Definition** [34](#page-41-3) **module inhibiting** use [51](#page-58-3) **Module Properties dialog** [34,](#page-41-4) [36](#page-43-3) **module tags** [104](#page-111-6) **modules** overview [1](#page-8-1) Sequence of Events [57](#page-64-3) **monitor** data [95](#page-102-4) **more** data [11](#page-18-3) **mount** module [13](#page-20-0)

**multi-network** [19](#page-26-1)

### **N**

**navigate** 1732E ArmorBlock [97](#page-104-4) web server [97](#page-104-5) **negative logic** [104](#page-111-7) **Network** status indicator [91](#page-98-8) Tree [5](#page-12-6) **network** [18,](#page-25-0) [104](#page-111-8) address [21,](#page-28-4) [92](#page-99-0) administrator [17](#page-24-5) communication [6](#page-13-7) connectors [14](#page-21-1) ControlNet [6](#page-13-8) Daisy Chain [5](#page-12-7) DeviceNet [6](#page-13-9) Ethernet [89](#page-96-3), [90](#page-97-1) EtherNet/IP [91](#page-98-6) IP [18](#page-25-0) Linear [5](#page-12-8) local area [89](#page-96-4) logical [18,](#page-25-1) [20](#page-27-1) Ring [5](#page-12-9), [89](#page-96-5) server [17](#page-24-6) settings [91](#page-98-9) setup [89](#page-96-6) single [19](#page-26-2) Star [5](#page-12-10) status indicator [69](#page-76-5) system [19](#page-26-3) TCP/IP [24](#page-31-2) topology [89,](#page-96-7) [90](#page-97-2) **network address** change [21](#page-28-0) example [21](#page-28-3) set [21](#page-28-5) switches [22](#page-29-1) **network address switches** [17](#page-24-7) **Network tab** [72](#page-79-13) **Network Time Protocol** [6](#page-13-10) **networks** CIP [7](#page-14-6) **new** data [11](#page-18-4), [57](#page-64-0) timestamp data [63](#page-70-3) **NewData** [85](#page-92-9) **nominal input current** [104](#page-111-9) **normally closed** [105](#page-112-0) **normally open** [105](#page-112-1)

# **O**

**OFF to ON** timestamp data [63](#page-70-4) **off-delay time** [105](#page-112-2) **offline** [105](#page-112-3) **offset** [105](#page-112-4) **Offset Time Stamp** [85](#page-92-10) **off-state leakage current** [105](#page-112-5) **ON and OFF** timestamp [42](#page-49-1) **on-board buffer** [67](#page-74-1) **on-delay time** [105](#page-112-6) **one-shot** [105](#page-112-7) **online** [106](#page-113-1) **Open Wire Detection** enable [36](#page-43-7) **OpenWire** fault [72](#page-79-9) **operating voltage** [106](#page-113-2) **operation mode** [43](#page-50-4) **operational** mode [49](#page-56-3) **order of events** [57,](#page-64-4) [66](#page-73-1) **output** data [38](#page-45-3) **output device** [106](#page-113-3) **output tag** EventAck [64](#page-71-5) **Overview** 1732E ArmorBlock [1](#page-8-1) **overview** configuration process [30](#page-37-5) EtherNet/IP network [5](#page-12-11) module [5](#page-12-12), [55](#page-62-2) stores timestamp data [56](#page-63-4) **overwrites** timestamp data [66](#page-73-2) **overwriting** timestamp data [57](#page-64-5) **owner-controller** [11](#page-18-6)

## **P**

**parameters** configuration [92](#page-99-1) **Per Point** mode [43](#page-50-3) **piece of** data [3](#page-10-1) **Pin ON->OFF** [68](#page-75-3) **Port Configuration tab** [35](#page-42-4) **Port Diagnostics dialog** [72](#page-79-3) **Precision Time** Protocol [6](#page-13-11), [7,](#page-14-7) [106](#page-113-4) **Precision Time Protocol** [6](#page-13-11), [7](#page-14-8) **process** configuration [30](#page-37-3) **processor** [106](#page-113-5) **processor file** [106](#page-113-6) **produce** data [2](#page-9-7), [43](#page-50-1), [53](#page-60-1) **Producer/Consumer** model [2](#page-9-12), [53](#page-60-3) **produces** data [55](#page-62-0) **program file** [106](#page-113-7) **program mode** [106](#page-113-8) **program scan** [106](#page-113-9) **programming device** [106](#page-113-10) **propagate** signal [67](#page-74-2) **Protocol** Common Industrial [2](#page-9-13), [6](#page-13-12), [99](#page-106-12) Dynamic Host Configuration [17,](#page-24-8) [21,](#page-28-6) [24](#page-31-3) Internet Group Management [5](#page-12-13) Network Time [6](#page-13-13) Precision Time [6,](#page-13-14) [7](#page-14-7), [106](#page-113-11) Transport Control [21](#page-28-7) **protocol** [107](#page-114-0) 1588 [99](#page-106-13), [106](#page-113-12) auto negotiation [90](#page-97-3) CIP [6](#page-13-15) IP [91](#page-98-7) message-based [2](#page-9-9), [99](#page-106-14) TCP/UDP/IP [1](#page-8-9) time-transfer [6](#page-13-16) **PTP** [6,](#page-13-17) [39](#page-46-2), [106](#page-113-13) **publications** related [vi](#page-7-3) **purpose of this manual** [v](#page-6-1)

### **Q**

**QoS** [5](#page-12-14)

## **R**

**read** [107](#page-114-1) **reconfigure** module [38](#page-45-6) **recorded** data [47](#page-54-0) timestamp [47](#page-54-2), [48](#page-55-1) **redundancy** use [29](#page-36-0) **Related Documentation** [vi](#page-7-4) **related documentation** [vi](#page-7-5) **related publications** [vi](#page-7-6) **relay** [107](#page-114-2) **relay logic** [107](#page-114-3) **relevant** timestamp data [63](#page-70-5) **reserved bit** [107](#page-114-4) **restore** [107](#page-114-5) **retentive data** [107](#page-114-6) **Ring** network [89](#page-96-5) **rising edge** [64](#page-71-8) timestamp [64](#page-71-9) **Rockwell BootP/DHCP utility** [21](#page-28-8) **RoHS** [107](#page-114-7) **routes** data [20](#page-27-0) **routine** Sort [66](#page-73-3) **RPI** [3](#page-10-3), [55](#page-62-4), [56](#page-63-5), [58,](#page-65-4) [60,](#page-67-3) [63,](#page-70-6) [67,](#page-74-3) [107](#page-114-8) **RSLogix 5000** choosing an electronic keying method [32](#page-39-2) enabling Diagnostic Latching [36](#page-43-2) module data [38](#page-45-7) setting input filter times [36](#page-43-6) setting the minor revision [32](#page-39-3) use [30](#page-37-8) **RSLogix 5000 Software** [92](#page-99-3) **RsLogix5000** AOP help [72](#page-79-2) **run mode** [108](#page-115-0) **rung** [108](#page-115-1)

## **S**

**sample sort routine** [66](#page-73-4) **save** [108](#page-115-2) **scan time** [108](#page-115-3) **Sealed** [108](#page-115-4) **send** data [19](#page-26-0) **sends** data [46,](#page-53-2) [47,](#page-54-1) [60](#page-67-2) **separate** data [57](#page-64-1) **Sequence of Events** [57](#page-64-6), [65](#page-72-3) module [8](#page-15-2), [11](#page-18-5) output word [65](#page-72-3)

**set** network address [21](#page-28-5) Timestamp Capture [44](#page-51-9), [58](#page-65-5) **set up** hardware [28](#page-35-0) **settings** network [91](#page-98-9) **ShortCircuit** fault [72](#page-79-10) **signal** propagate [67](#page-74-2) **sinking** [109](#page-116-0) **sinking or sourcing wiring** use [42](#page-49-2) **SOE** [108](#page-115-5) **software** configuration [30](#page-37-4) DHCP [24](#page-31-4) **software configurable** [52](#page-59-2) **Sort routine** [66](#page-73-3) use [63,](#page-70-7) [66](#page-73-5) **sourcing** [109](#page-116-1) **SSV** [108](#page-115-6) **Standard I/O** [11](#page-18-7) **status** [109](#page-116-2) **status indicator** [52](#page-59-3) Network [91](#page-98-8) network [69](#page-76-5) **status indicators** [53](#page-60-4) auxiliary power [69](#page-76-0) I/O [69](#page-76-1) interpret [69](#page-76-2) link [69](#page-76-3) module [69](#page-76-4) **storage** data [100](#page-107-8) **store** timestamp data [56](#page-63-6) **stores** data [46](#page-53-3), [56](#page-63-1) **Subnet Mask** [109](#page-116-3) **subnet mask** configure [17](#page-24-1) **Synced to Master** [85](#page-92-11) **synchronize** computer time [6](#page-13-5) independent clocks [6,](#page-13-6) [99,](#page-106-10) [106](#page-113-0) to grandmaster clock [39](#page-46-3) **system** ArmorBlock [11](#page-18-1)

# **tab**

**T**

Configuration [34,](#page-41-1) [36,](#page-43-1) [44,](#page-51-10) [46,](#page-53-0) [49,](#page-56-1) [58,](#page-65-1) [59](#page-66-0) Connection [35,](#page-42-0) [52](#page-59-0) General [35](#page-42-3) Internet Protocol [72](#page-79-12) Network [72](#page-79-13) Port Configuration [35](#page-42-4) Time Sync [72](#page-79-14) **tables** data [83](#page-90-0) **TCP/UDP/IP** protocol [1](#page-8-10) **terminal** [109](#page-116-4) **throughput** [109](#page-116-5) **Time** Universal Coordinated [7](#page-14-9) **time** stamping [5](#page-12-15) **time stamping** [5,](#page-12-16) [109](#page-116-6) **Time Sync tab** [72](#page-79-14) **Timestamp** Latching [44](#page-51-8) **timestamp** [7,](#page-14-10) [47](#page-54-3), [55](#page-62-5) 64-bit [8](#page-15-3) accuracy [68](#page-75-0) acknowledge [57](#page-64-7) acknowledged [58](#page-65-0) capture [43](#page-50-5) data [11,](#page-18-8) [44,](#page-51-3) [56](#page-63-2) falling edge [64](#page-71-6) individual [7](#page-14-10) ON and OFF [42](#page-49-1) recorded [7,](#page-14-10) [47,](#page-54-2) [48](#page-55-1) rising edge [64](#page-71-9) transition [60](#page-67-4) **Timestamp Capture** [38](#page-45-8), [43](#page-50-6) disabled [38](#page-45-8) enable [36](#page-43-4) enabled [43,](#page-50-2) [47,](#page-54-4) [55](#page-62-6) set [44](#page-51-9), [58](#page-65-5) transition [55](#page-62-6) use [43](#page-50-7) **timestamp data** [67](#page-74-4) acknowledge [64](#page-71-1) clear [60,](#page-67-0) [64](#page-71-2) erases all [65](#page-72-2) new [63](#page-70-3) OFF to ON [63](#page-70-4) overwrites [66](#page-73-2) overwriting [57](#page-64-5) relevant [63](#page-70-5)

store [56](#page-63-6) **Timestamp Latch** disabled [66](#page-73-0) **Timestamp Latching** default [57](#page-64-2) disabled [44](#page-51-4) enable [36,](#page-43-5) [44,](#page-51-11) [58](#page-65-3) enabled [44](#page-51-6) feature [44](#page-51-7) using [57](#page-64-8) **timestamped** data [48](#page-55-0) **Timestamping** feature [8](#page-15-4) **timestamping** [8](#page-15-5) time mechanism [8](#page-15-6) **timestamps** [43](#page-50-8) falling and rising edge [64](#page-71-3) unique [68](#page-75-4) **time-transfer** protocol [6](#page-13-18) **time-transfer protocol** [6](#page-13-18) **transition** input [64](#page-71-7) timestamp [60](#page-67-4) **Transport Control Protocol** [21](#page-28-9) **troubleshoot** 1732E EtherNet/IP [71](#page-78-3) **true** [109](#page-116-7) **type** input transition [67](#page-74-0)

## **U**

**Universal Coordinated Time** [7](#page-14-11) **upload** [109](#page-116-8) **use** CIP [2](#page-9-14) configuration tab [44,](#page-51-1) [58](#page-65-2) controller tags [38](#page-45-1) COP instruction [63](#page-70-1) CPS instruction [63](#page-70-1) default configuration [30,](#page-37-7) [34](#page-41-2) DHCP [24](#page-31-0) DHCP server [17](#page-24-9), [21](#page-28-1) how to [55](#page-62-1) module [v](#page-6-0) module inhibiting [51](#page-58-3) redundancy [29](#page-36-0) Rockwell BootP/DHCP utility [17,](#page-24-10) [21](#page-28-10) RSLogix 5000 [30](#page-37-8) screw holes [13](#page-20-1)

sinking or sourcing wiring [42](#page-49-2) small blade screwdriver [21](#page-28-11) Sort routine [63](#page-70-7), [66](#page-73-5) the module [11](#page-18-9) Timestamp Capture [43](#page-50-7) **using**

module [55](#page-62-7) Timestamp Latching [57](#page-64-8)

## **W**

**watchdog timer** [110](#page-117-0)

**Web Server** home page [96](#page-103-1) **web server** [96](#page-103-1) log in [96](#page-103-2) **WEEE** [109](#page-116-9) **workspace** [110](#page-117-1) **write** [110](#page-117-2)

# **Notes:**

# **How Are We Doing?**

Your comments on our technical publications will help us serve you better in the future. Thank you for taking the time to provide us feedback.

You can complete this form and mail (or fax) it back to us or email us at [RADocumentComments@ra.rockwell.com.](mailto:RADocumentComments@ra.rockwell.com)

Pub. Title/Type 1732E EtherNet/IP ArmorBlock Supporting Sequence of Events

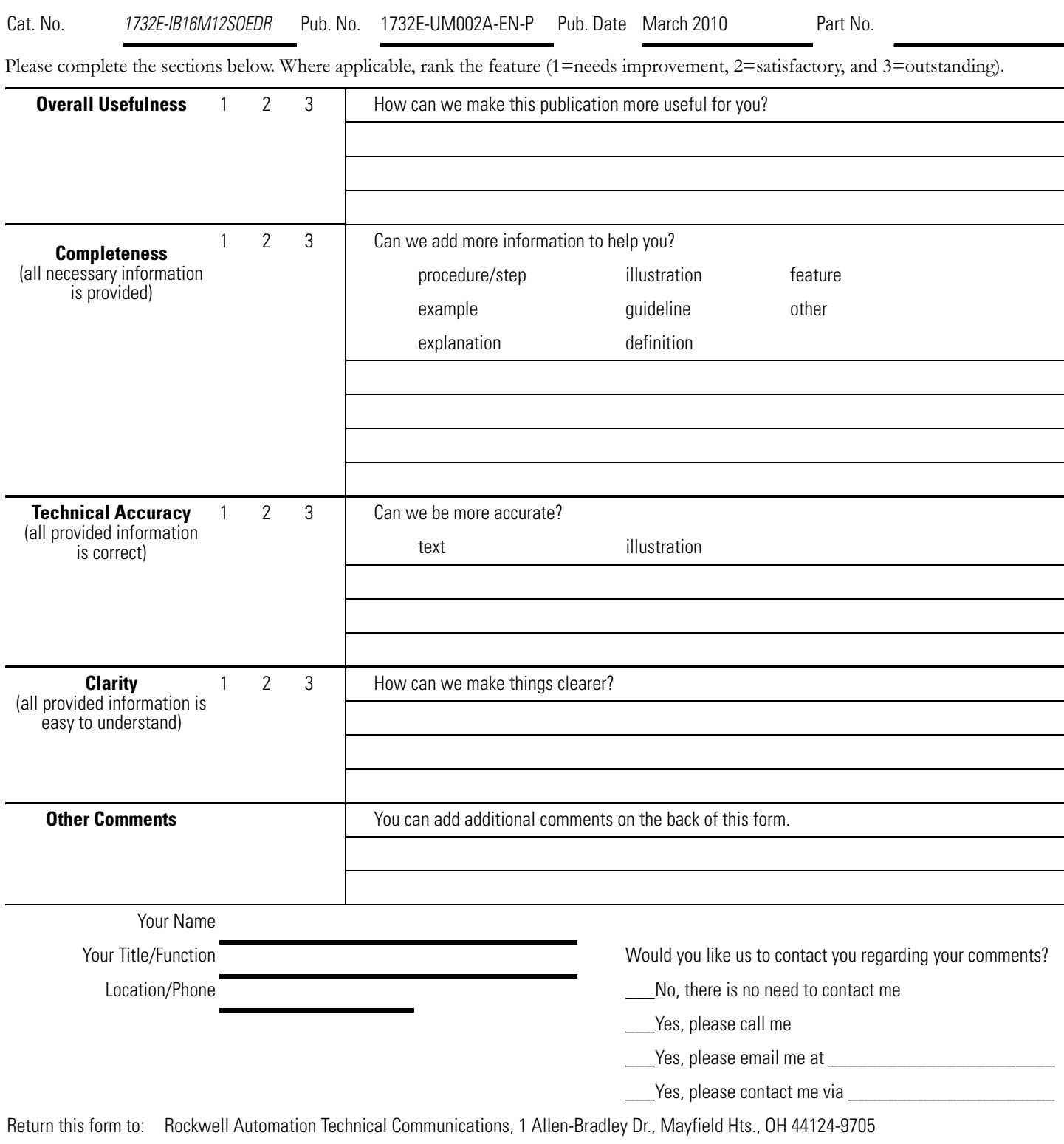

Fax: 440-646-3525 Email: [RADocumentComments@ra.rockwell.com](mailto:RADocumentComments@ra.rockwell.com)

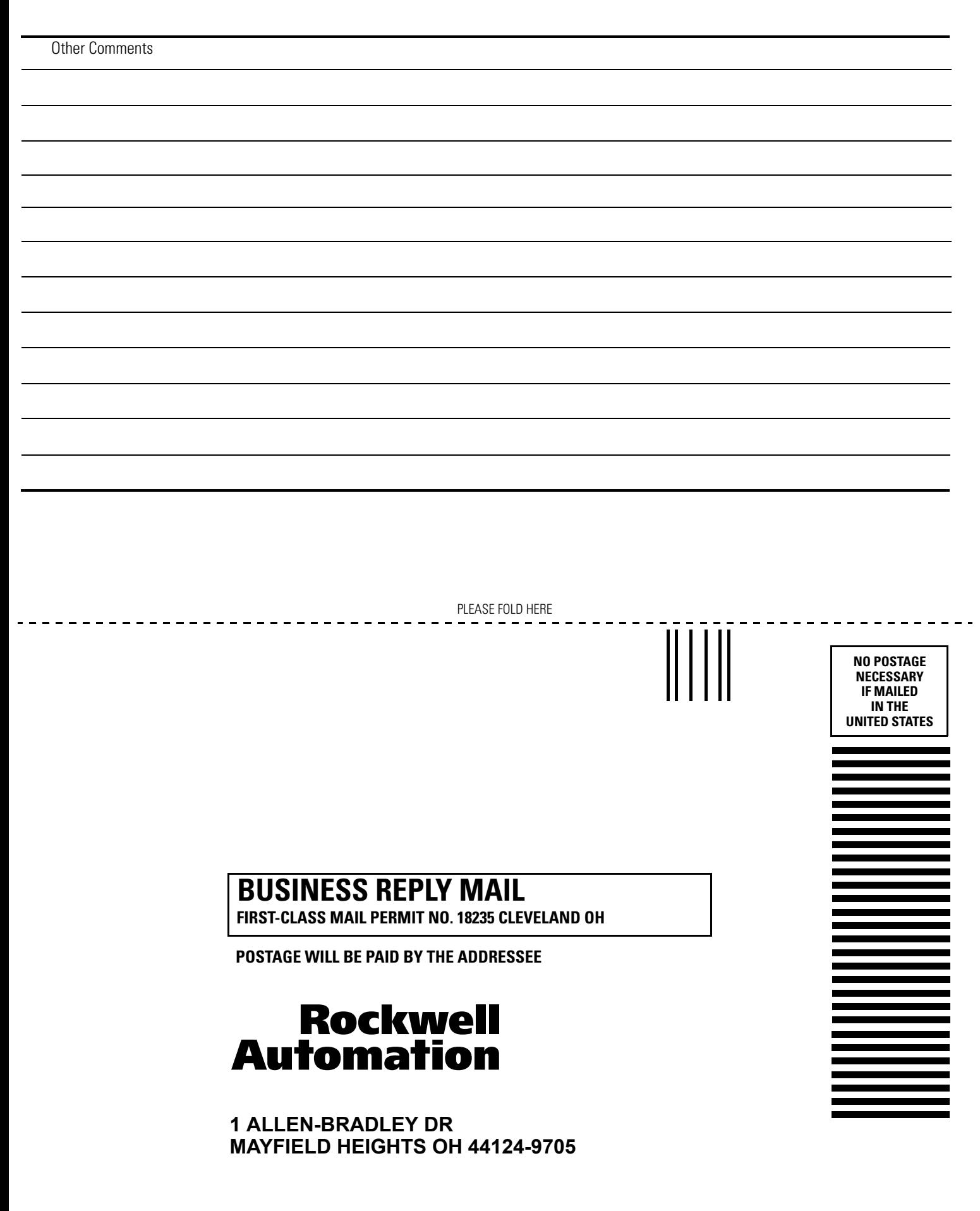

PLEASE REMOVE PLEASE REMOVE

# **Rockwell Automation Support**

Rockwell Automation provides technical information on the Web to assist you in using its products. At [http://support.rockwellautomation.com,](http://support.rockwellautomation.com) you can find technical manuals, a knowledge base of FAQs, technical and application notes, sample code and links to software service packs, and a MySupport feature that you can customize to make the best use of these tools.

For an additional level of technical phone support for installation, configuration, and troubleshooting, we offer TechConnect Support programs. For more information, contact your local distributor or Rockwell Automation representative, or visit [http://support.rockwellautomation.com.](http://support.rockwellautomation.com)

## **Installation Assistance**

If you experience a problem with a hardware module within the first 24 hours of installation, please review the information that's contained in this manual. You can also contact a special Customer Support number for initial help in getting your module up and running.

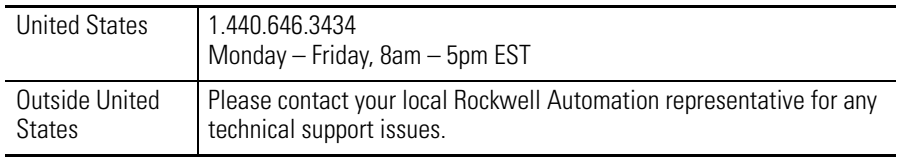

## **New Product Satisfaction Return**

Rockwell tests all of its products to ensure that they are fully operational when shipped from the manufacturing facility. However, if your product is not functioning, it may need to be returned.

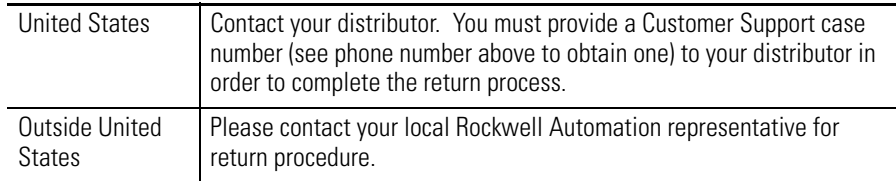

#### www.rockwellautomation.com

#### **Power, Control and Information Solutions Headquarters**

Americas: Rockwell Automation, 1201 South Second Street, Milwaukee, WI 53204-2496 USA, Tel: (1) 414.382.2000, Fax: (1) 414.382.4444 Europe/Middle East/Africa: Rockwell Automation, Vorstlaan/Boulevard du Souverain 36, 1170 Brussels, Belgium, Tel: (32) 2 663 0600, Fax: (32) 2 663 0640 Asia Pacific: Rockwell Automation, Level 14, Core F, Cyberport 3, 100 Cyberport Road, Hong Kong, Tel: (852) 2887 4788, Fax: (852) 2508 1846